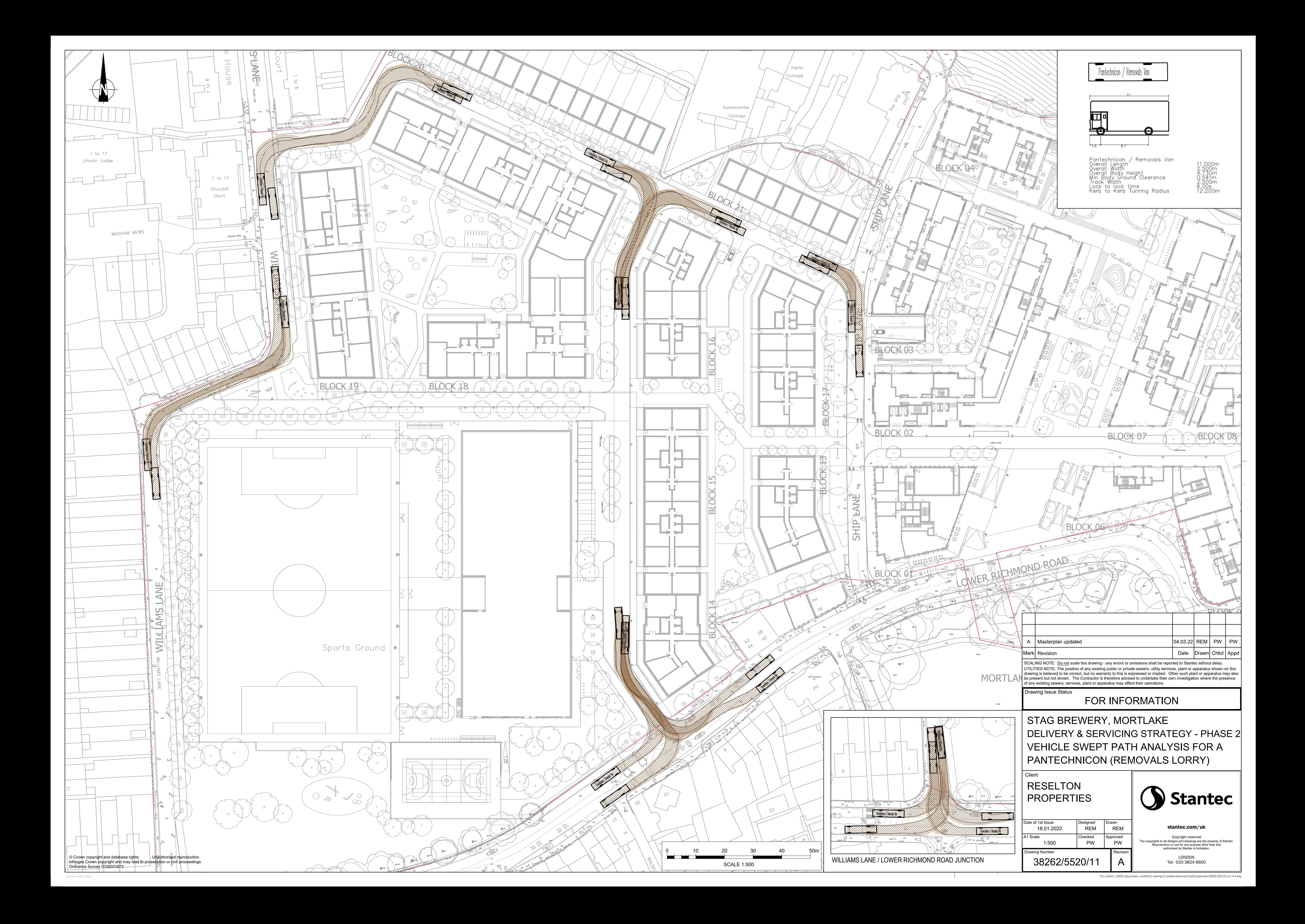

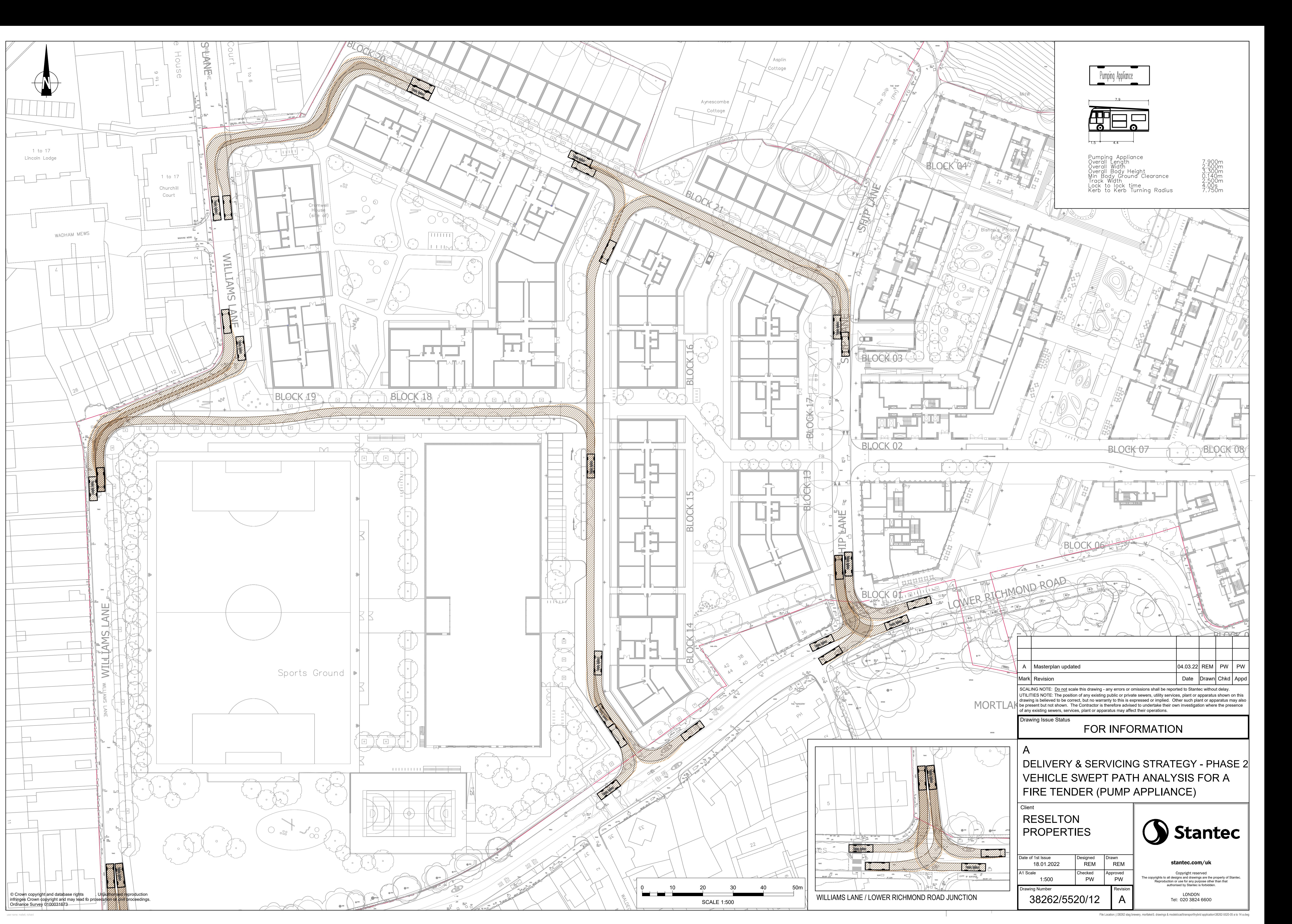

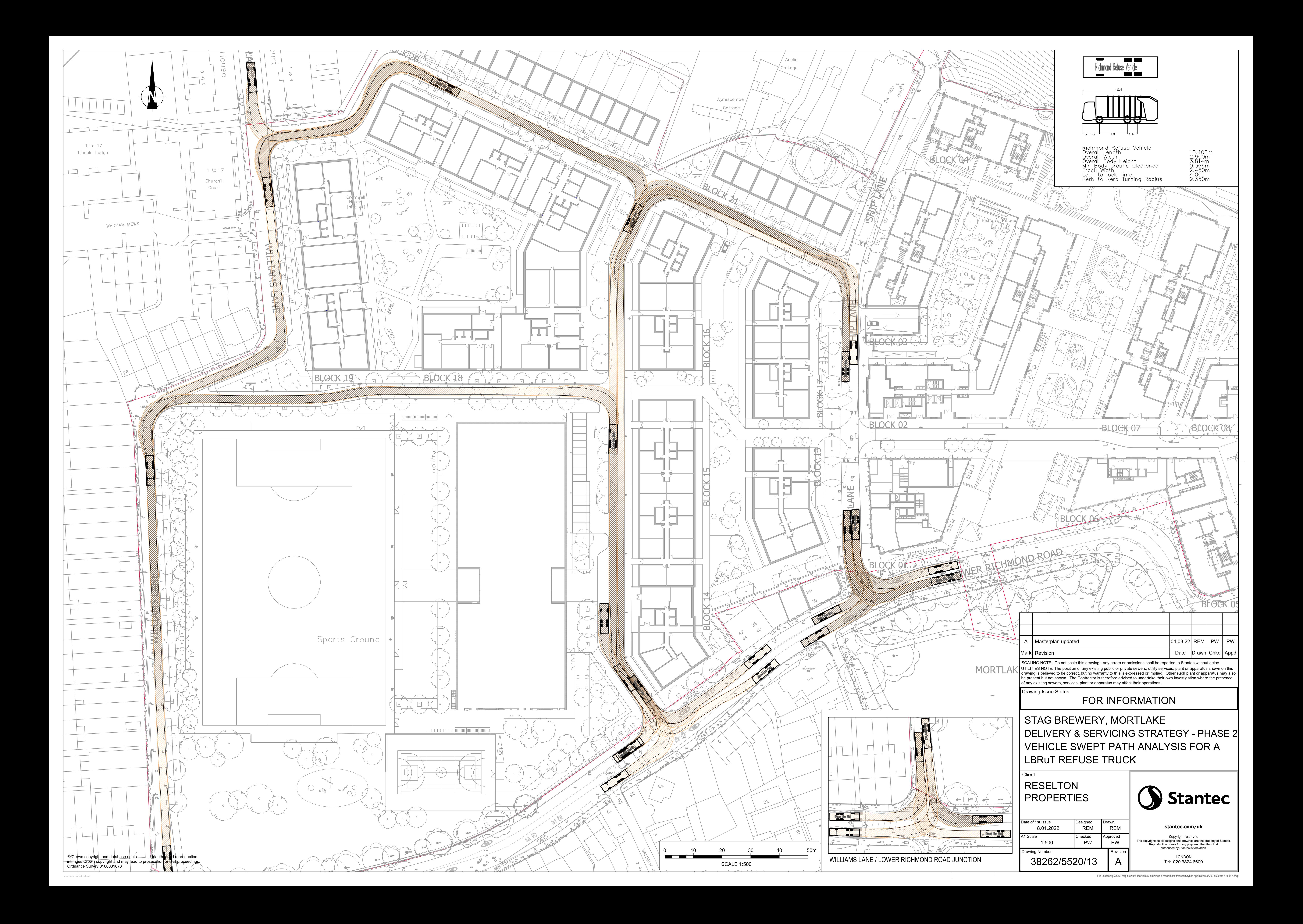

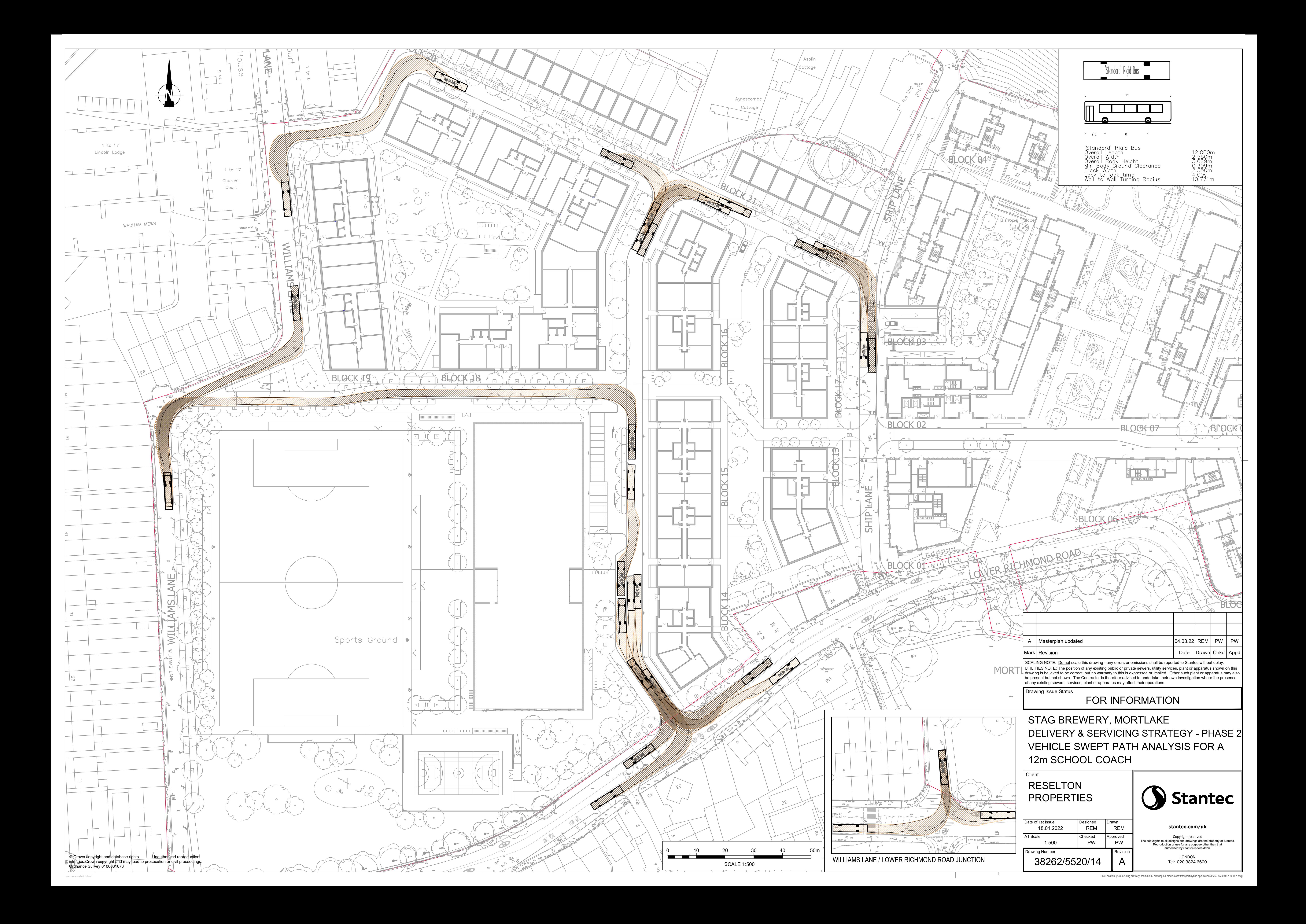

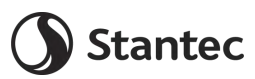

# **Appendix G Cycle Parking Layout**

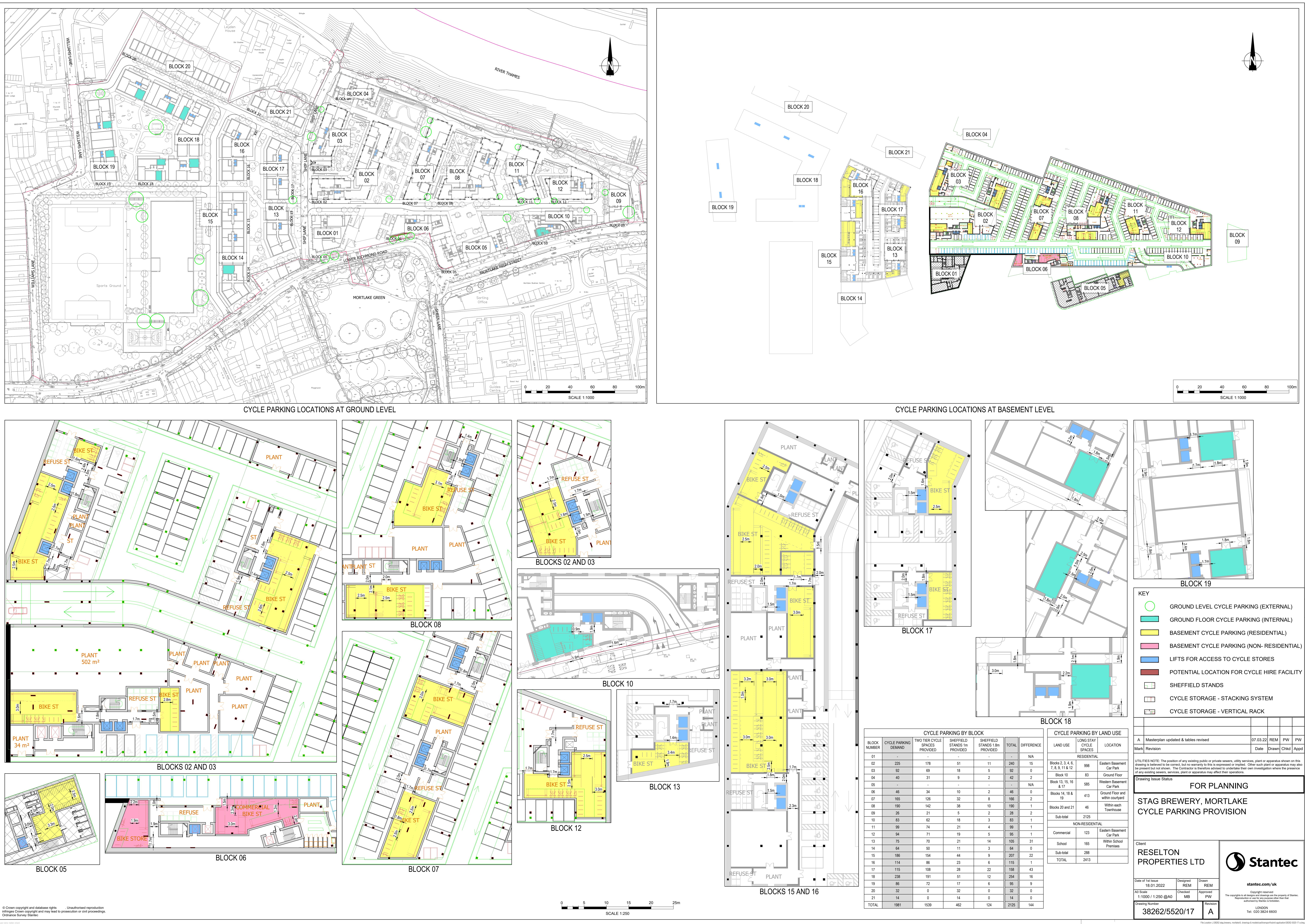

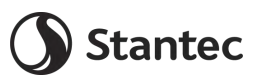

# **Appendix H Car Park Layout**

File Location: j:\38262 stag brewery, mortlake\5. drawings & models\cad\transport\hybrid application\38262-5520-15 a.dwg

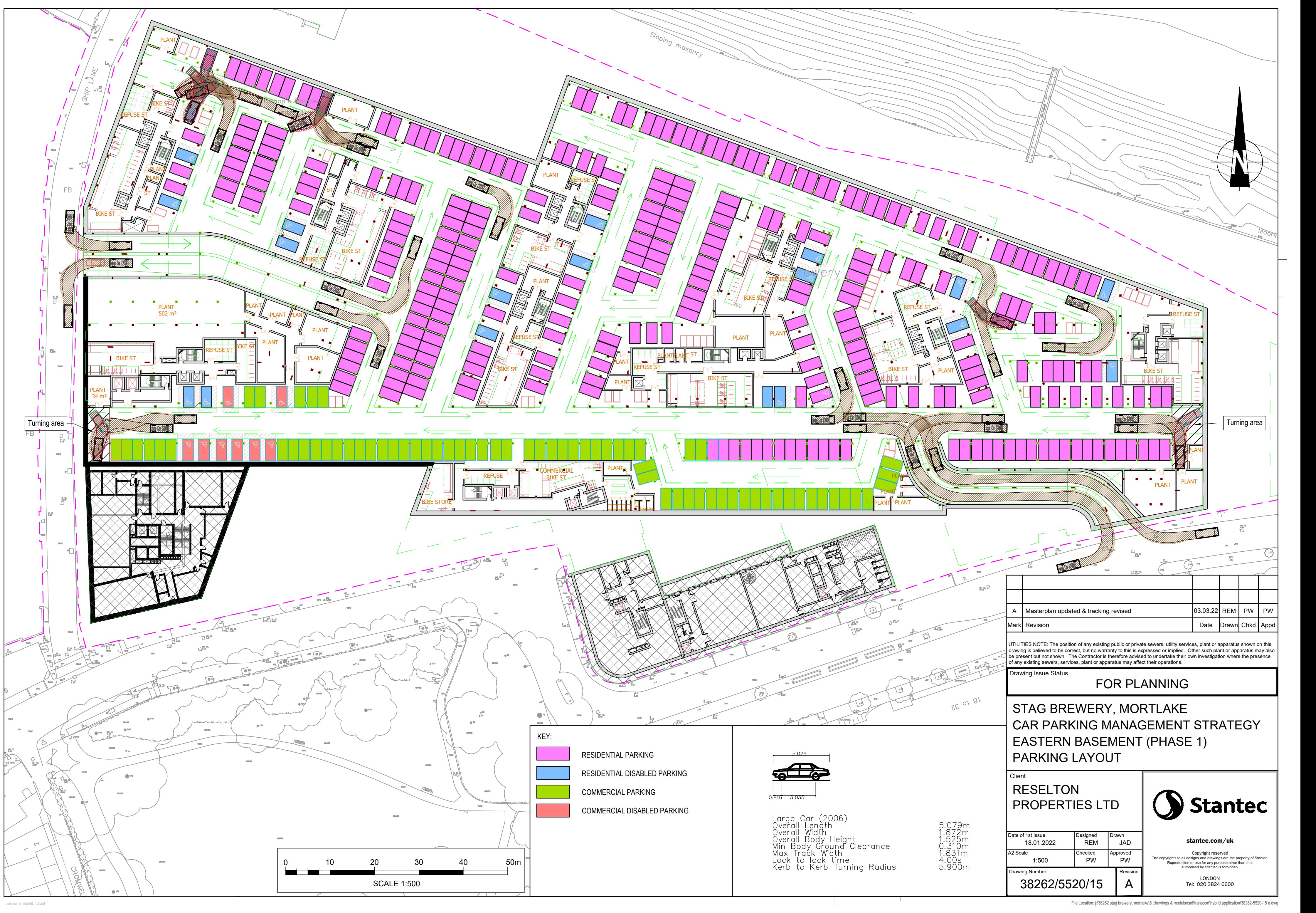

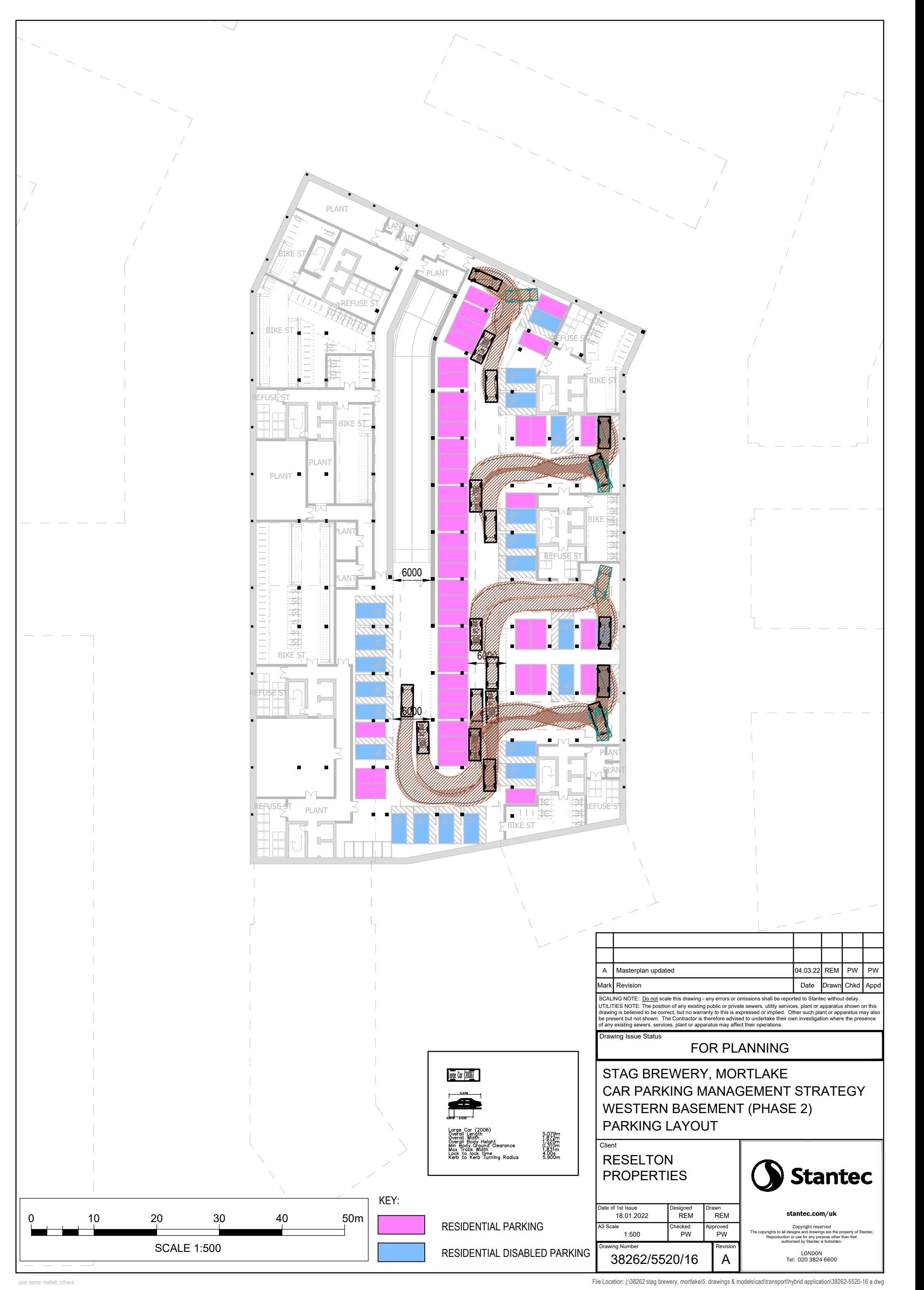

File Location: j:\38262 stag brewery, mortlake\5. drawings & models\cad\transport\hybrid application\38262-5520-16 a.dwg

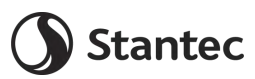

# **Appendix I TRICS Outputs**

Calculation Reference: AUDIT-706701-161212-1239

**TRIP RATE CALCULATION SELECTION PARAMETERS:**

Land Use : 03 - RESIDENTIAL<br>Category : D - AFFORDABLE/L : D - AFFORDABLE/LOCAL AUTHORITY FLATS **MULTI-MODAL VEHICLES**

*Selected regions and areas:*

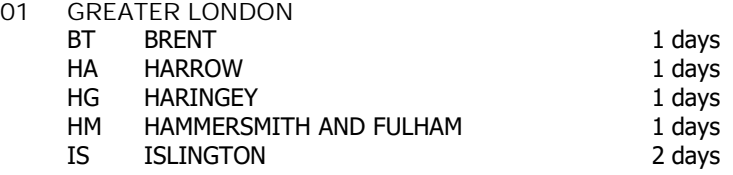

*This section displays the number of survey days per TRICS® sub-region in the selected set*

**Filtering Stage 2 selection:**

*This data displays the chosen trip rate parameter and its selected range. Only sites that fall within the parameter range are included in the trip rate calculation.*

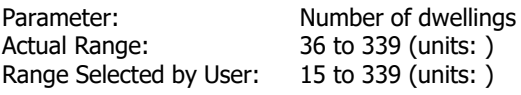

Public Transport Provision:<br>Selection by:

Include all surveys

Date Range: 01/01/08 to 26/09/14

*This data displays the range of survey dates selected. Only surveys that were conducted within this date range are included in the trip rate calculation.*

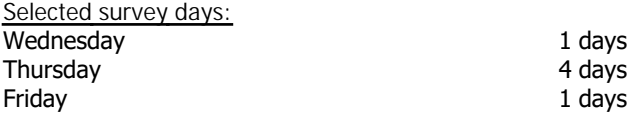

*This data displays the number of selected surveys by day of the week.*

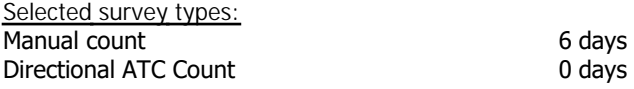

*This data displays the number of manual classified surveys and the number of unclassified ATC surveys, the total adding up to the overall number of surveys in the selected set. Manual surveys are undertaken using staff, whilst ATC surveys are undertaking using machines.*

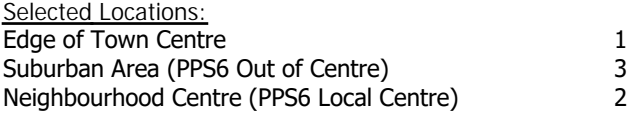

*This data displays the number of surveys per main location category within the selected set. The main location categories consist of Free Standing, Edge of Town, Suburban Area, Neighbourhood Centre, Edge of Town Centre, Town Centre and Not Known.*

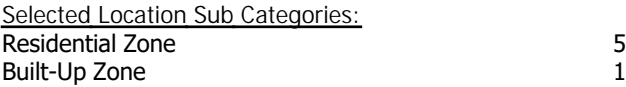

*This data displays the number of surveys per location sub-category within the selected set. The location sub-categories consist of Commercial Zone, Industrial Zone, Development Zone, Residential Zone, Retail Zone, Built-Up Zone, Village, Out of Town, High Street and No Sub Category.*

**Filtering Stage 3 selection:**

# *Use Class:*

C3 6 days

*This data displays the number of surveys per Use Class classification within the selected set. The Use Classes Order 2005 has been used for this purpose, which can be found within the Library module of TRICS®.*

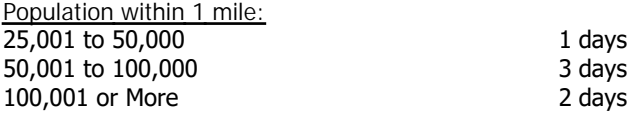

*This data displays the number of selected surveys within stated 1-mile radii of population.*

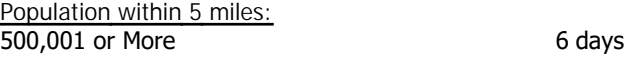

*This data displays the number of selected surveys within stated 5-mile radii of population.*

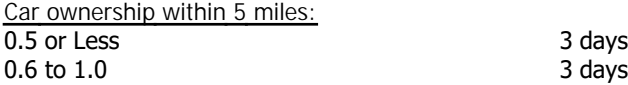

*This data displays the number of selected surveys within stated ranges of average cars owned per residential dwelling, within a radius of 5-miles of selected survey sites.*

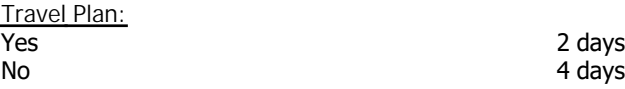

*This data displays the number of surveys within the selected set that were undertaken at sites with Travel Plans in place, and the number of surveys that were undertaken at sites without Travel Plans.*

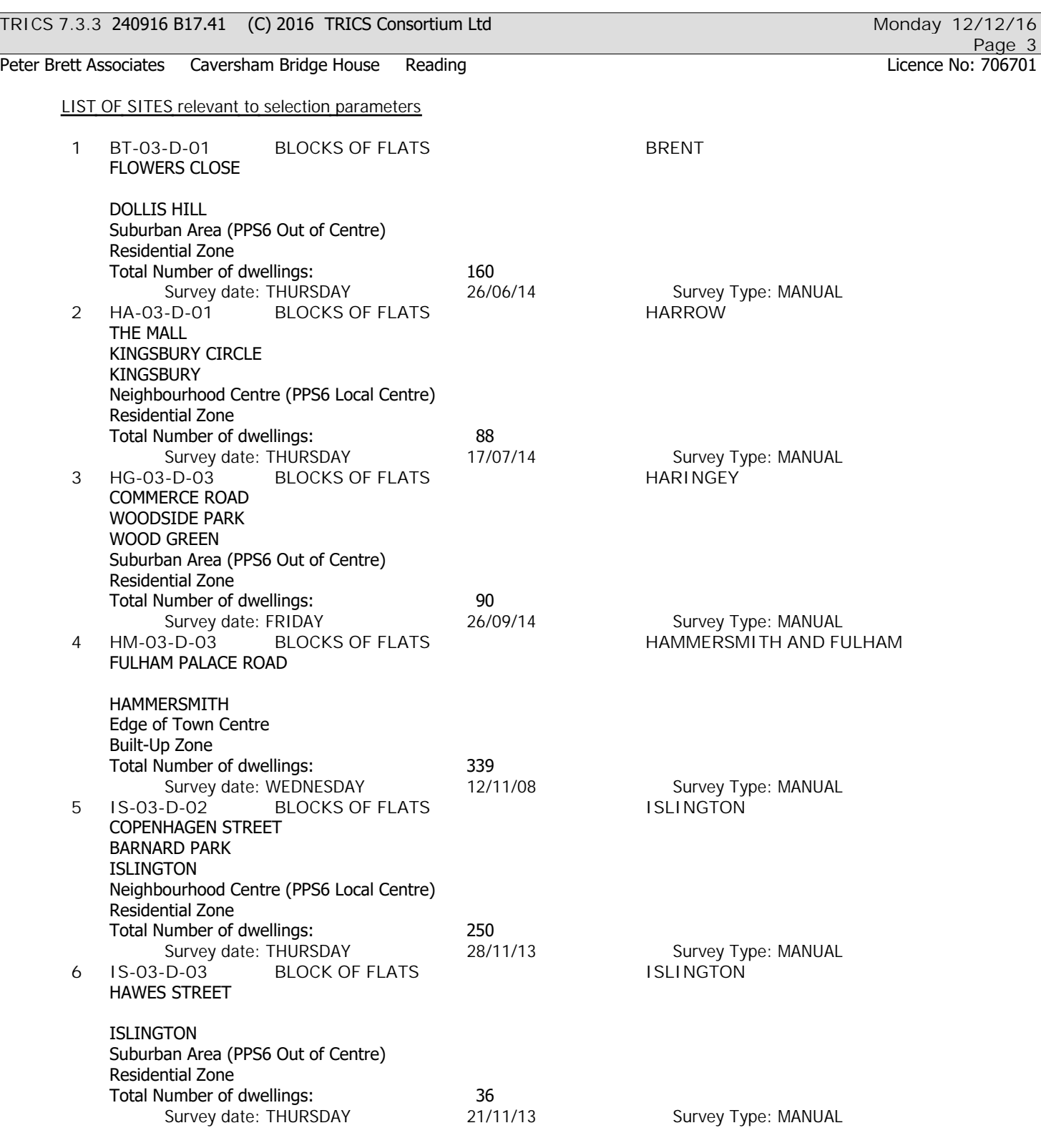

*This section provides a list of all survey sites and days in the selected set. For each individual survey site, it displays a unique site reference code and site address, the selected trip rate calculation parameter and its value, the day of the week and date of each survey, and whether the survey was a manual classified count or an ATC count.*

## TRIP RATE for Land Use 03 - RESIDENTIAL/D - AFFORDABLE/LOCAL AUTHORITY FLATS **MULTI-MODAL VEHICLES Calculation factor: 1 DWELLS BOLD print indicates peak (busiest) period**

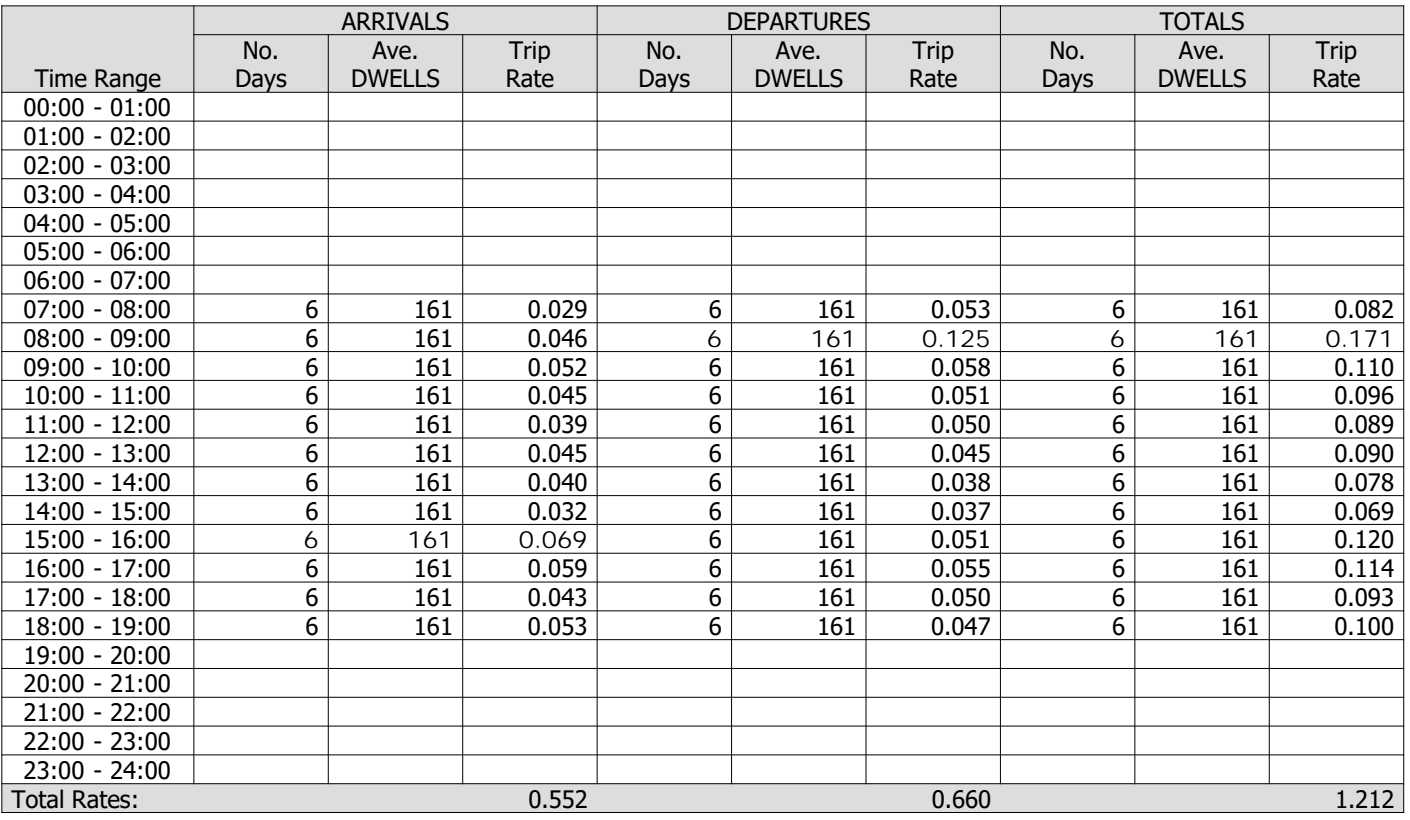

*This section displays the trip rate results based on the selected set of surveys and the selected count type (shown just above the table). It is split by three main columns, representing arrivals trips, departures trips, and total trips (arrivals plus departures). Within each of these main columns are three sub-columns. These display the number of survey days where count data is included (per time period), the average value of the selected trip rate calculation parameter (per time period), and the trip rate result (per time period). Total trip rates (the sum of the column) are also displayed at the foot of the table.*

*To obtain a trip rate, the average (mean) trip rate parameter value (TRP) is first calculated for all selected survey days that have count data available for the stated time period. The average (mean) number of arrivals, departures or totals (whichever applies) is also calculated (COUNT) for all selected survey days that have count data available for the stated time period. Then, the average count is divided by the average trip rate parameter value, and multiplied by the stated calculation factor (shown just above the table and abbreviated here as FACT). So, the method is: COUNT/TRP\*FACT. Trip rates are then rounded to 3 decimal places.*

## **Parameter summary**

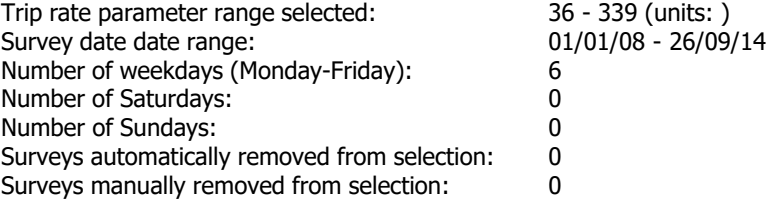

*This section displays a quick summary of some of the data filtering selections made by the TRICS® user. The trip rate calculation parameter range of all selected surveys is displayed first, followed by the range of minimum and maximum survey dates selected by the user. Then, the total number of selected weekdays and weekend days in the selected set of surveys are show. Finally, the number of survey days that have been manually removed from the selected set outside of the standard filtering procedure are displayed.*

Peter Brett Associates Caversham Bridge House Reading Licence No: 706701

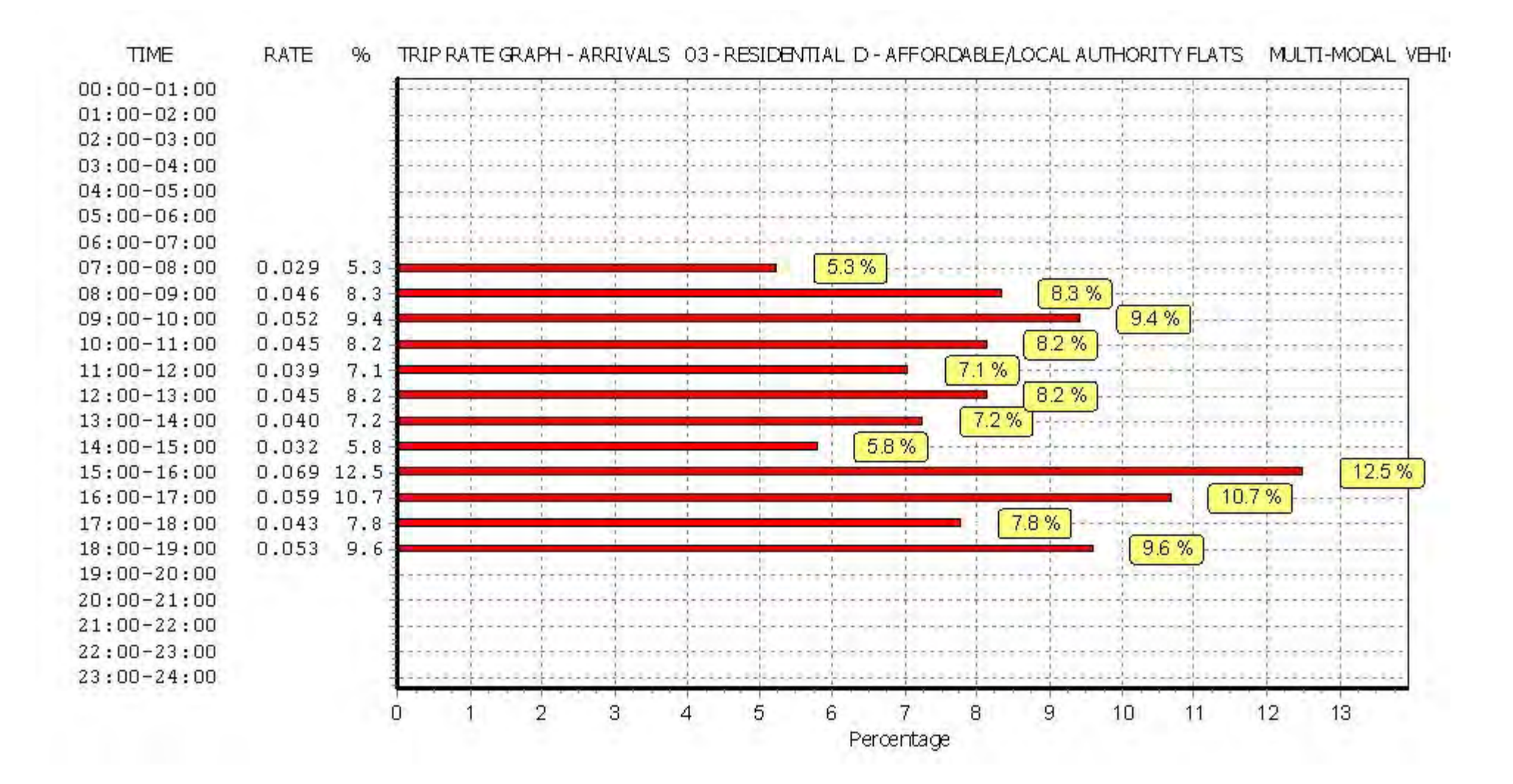

Peter Brett Associates Caversham Bridge House Reading Licence No: 706701

![](_page_15_Figure_4.jpeg)

Peter Brett Associates Caversham Bridge House Reading Licence No: 706701

![](_page_16_Figure_4.jpeg)

Peter Brett Associates Caversham Bridge House Reading

## TRIP RATE for Land Use 03 - RESIDENTIAL/D - AFFORDABLE/LOCAL AUTHORITY FLATS **MULTI-MODAL TAXIS Calculation factor: 1 DWELLS BOLD print indicates peak (busiest) period**

![](_page_17_Picture_314.jpeg)

*This section displays the trip rate results based on the selected set of surveys and the selected count type (shown just above the table). It is split by three main columns, representing arrivals trips, departures trips, and total trips (arrivals plus departures). Within each of these main columns are three sub-columns. These display the number of survey days where count data is included (per time period), the average value of the selected trip rate calculation parameter (per time period), and the trip rate result (per time period). Total trip rates (the sum of the column) are also displayed at the foot of the table.*

*To obtain a trip rate, the average (mean) trip rate parameter value (TRP) is first calculated for all selected survey days that have count data available for the stated time period. The average (mean) number of arrivals, departures or totals (whichever applies) is also calculated (COUNT) for all selected survey days that have count data available for the stated time period. Then, the average count is divided by the average trip rate parameter value, and multiplied by the stated calculation factor (shown just above the table and abbreviated here as FACT). So, the method is: COUNT/TRP\*FACT. Trip rates are then rounded to 3 decimal places.*

**Parameter summary**

![](_page_17_Picture_315.jpeg)

*This section displays a quick summary of some of the data filtering selections made by the TRICS® user. The trip rate calculation parameter range of all selected surveys is displayed first, followed by the range of minimum and maximum survey dates selected by the user. Then, the total number of selected weekdays and weekend days in the selected set of surveys are show. Finally, the number of survey days that have been manually removed from the selected set outside of the standard filtering procedure are displayed.*

Peter Brett Associates Caversham Bridge House Reading Licence No: 706701

![](_page_18_Figure_4.jpeg)

Peter Brett Associates Caversham Bridge House Reading Licence No: 706701

**TIME** 

 $00:00 - 01:00$  $01:00 - 02:00$  $02:00 - 03:00$  $03:00 - 04:00$  $04:00 - 05:00$  $05:00 - 06:00$  $06:00 - 07:00$ 

 $07:00 - 08:00$ 

 $08:00 - 09:00$ 

 $09:00 - 10:00$ 

 $10:00 - 11:00$ 

 $11:00-12:00$  $12:00 - 13:00$ 

 $13:00 - 14:00$ 

 $14:00 - 15:00$ 

 $15:00 - 16:00$ 

 $16:00 - 17:00$ 

 $17:00 - 18:00$ 

 $18:00 - 19:00$  $19:00 - 20:00$  $20:00 - 21:00$  $21:00 - 22:00$  $22:00-23:00$  $23:00 - 24:00$ 

 $0.001$  4.2  $0.003$  12.5

 $\Omega$ 

12.5 %

 $14$ 

15

16

17

18

![](_page_19_Figure_3.jpeg)

9

Percentage

10

11

12

13

8

*This graph is a visual representation of the trip rate calculation results screen. The same time periods and trip rates are displayed, but in addition there is an additional column showing the percentage of the total trip rate by individual time period, allowing peak periods to be easily identified through observation. Note that the type of count and the selected direction is shown at the top of the graph.*

 $\overline{2}$ 

3

4.2%

5

Δ

6

7

**Page 10**

Peter Brett Associates Caversham Bridge House Reading Licence No: 706701

![](_page_20_Figure_4.jpeg)

## TRIP RATE for Land Use 03 - RESIDENTIAL/D - AFFORDABLE/LOCAL AUTHORITY FLATS **MULTI-MODAL OGVS Calculation factor: 1 DWELLS BOLD print indicates peak (busiest) period**

![](_page_21_Picture_312.jpeg)

*This section displays the trip rate results based on the selected set of surveys and the selected count type (shown just above the table). It is split by three main columns, representing arrivals trips, departures trips, and total trips (arrivals plus departures). Within each of these main columns are three sub-columns. These display the number of survey days where count data is included (per time period), the average value of the selected trip rate calculation parameter (per time period), and the trip rate result (per time period). Total trip rates (the sum of the column) are also displayed at the foot of the table.*

*To obtain a trip rate, the average (mean) trip rate parameter value (TRP) is first calculated for all selected survey days that have count data available for the stated time period. The average (mean) number of arrivals, departures or totals (whichever applies) is also calculated (COUNT) for all selected survey days that have count data available for the stated time period. Then, the average count is divided by the average trip rate parameter value, and multiplied by the stated calculation factor (shown just above the table and abbreviated here as FACT). So, the method is: COUNT/TRP\*FACT. Trip rates are then rounded to 3 decimal places.*

## **Parameter summary**

![](_page_21_Picture_313.jpeg)

*This section displays a quick summary of some of the data filtering selections made by the TRICS® user. The trip rate calculation parameter range of all selected surveys is displayed first, followed by the range of minimum and maximum survey dates selected by the user. Then, the total number of selected weekdays and weekend days in the selected set of surveys are show. Finally, the number of survey days that have been manually removed from the selected set outside of the standard filtering procedure are displayed.*

Peter Brett Associates Caversham Bridge House Reading Licence No: 706701

![](_page_22_Figure_4.jpeg)

![](_page_23_Figure_5.jpeg)

Peter Brett Associates Caversham Bridge House Reading Licence No: 706701

![](_page_24_Figure_4.jpeg)

## TRIP RATE for Land Use 03 - RESIDENTIAL/D - AFFORDABLE/LOCAL AUTHORITY FLATS **MULTI-MODAL PSVS Calculation factor: 1 DWELLS BOLD print indicates peak (busiest) period**

![](_page_25_Picture_312.jpeg)

*This section displays the trip rate results based on the selected set of surveys and the selected count type (shown just above the table). It is split by three main columns, representing arrivals trips, departures trips, and total trips (arrivals plus departures). Within each of these main columns are three sub-columns. These display the number of survey days where count data is included (per time period), the average value of the selected trip rate calculation parameter (per time period), and the trip rate result (per time period). Total trip rates (the sum of the column) are also displayed at the foot of the table.*

*To obtain a trip rate, the average (mean) trip rate parameter value (TRP) is first calculated for all selected survey days that have count data available for the stated time period. The average (mean) number of arrivals, departures or totals (whichever applies) is also calculated (COUNT) for all selected survey days that have count data available for the stated time period. Then, the average count is divided by the average trip rate parameter value, and multiplied by the stated calculation factor (shown just above the table and abbreviated here as FACT). So, the method is: COUNT/TRP\*FACT. Trip rates are then rounded to 3 decimal places.*

**Parameter summary**

![](_page_25_Picture_313.jpeg)

*This section displays a quick summary of some of the data filtering selections made by the TRICS® user. The trip rate calculation parameter range of all selected surveys is displayed first, followed by the range of minimum and maximum survey dates selected by the user. Then, the total number of selected weekdays and weekend days in the selected set of surveys are show. Finally, the number of survey days that have been manually removed from the selected set outside of the standard filtering procedure are displayed.*

![](_page_26_Figure_4.jpeg)

![](_page_27_Picture_34.jpeg)

![](_page_28_Figure_2.jpeg)

![](_page_28_Picture_32.jpeg)

## TRIP RATE for Land Use 03 - RESIDENTIAL/D - AFFORDABLE/LOCAL AUTHORITY FLATS **MULTI-MODAL CYCLISTS Calculation factor: 1 DWELLS BOLD print indicates peak (busiest) period**

![](_page_29_Picture_312.jpeg)

*This section displays the trip rate results based on the selected set of surveys and the selected count type (shown just above the table). It is split by three main columns, representing arrivals trips, departures trips, and total trips (arrivals plus departures). Within each of these main columns are three sub-columns. These display the number of survey days where count data is included (per time period), the average value of the selected trip rate calculation parameter (per time period), and the trip rate result (per time period). Total trip rates (the sum of the column) are also displayed at the foot of the table.*

*To obtain a trip rate, the average (mean) trip rate parameter value (TRP) is first calculated for all selected survey days that have count data available for the stated time period. The average (mean) number of arrivals, departures or totals (whichever applies) is also calculated (COUNT) for all selected survey days that have count data available for the stated time period. Then, the average count is divided by the average trip rate parameter value, and multiplied by the stated calculation factor (shown just above the table and abbreviated here as FACT). So, the method is: COUNT/TRP\*FACT. Trip rates are then rounded to 3 decimal places.*

## **Parameter summary**

![](_page_29_Picture_313.jpeg)

*This section displays a quick summary of some of the data filtering selections made by the TRICS® user. The trip rate calculation parameter range of all selected surveys is displayed first, followed by the range of minimum and maximum survey dates selected by the user. Then, the total number of selected weekdays and weekend days in the selected set of surveys are show. Finally, the number of survey days that have been manually removed from the selected set outside of the standard filtering procedure are displayed.*

Peter Brett Associates Caversham Bridge House Reading Licence No: 706701

![](_page_30_Figure_4.jpeg)

Peter Brett Associates Caversham Bridge House Reading Licence No: 706701

![](_page_31_Figure_3.jpeg)

![](_page_31_Figure_4.jpeg)

Peter Brett Associates Caversham Bridge House Reading Licence No: 706701

![](_page_32_Figure_4.jpeg)

Peter Brett Associates Caversham Bridge House Reading **Career Cavers 2006** 200701

## TRIP RATE for Land Use 03 - RESIDENTIAL/D - AFFORDABLE/LOCAL AUTHORITY FLATS **MULTI-MODAL VEHICLE OCCUPANTS Calculation factor: 1 DWELLS BOLD print indicates peak (busiest) period**

![](_page_33_Picture_315.jpeg)

*This section displays the trip rate results based on the selected set of surveys and the selected count type (shown just above the table). It is split by three main columns, representing arrivals trips, departures trips, and total trips (arrivals plus departures). Within each of these main columns are three sub-columns. These display the number of survey days where count data is included (per time period), the average value of the selected trip rate calculation parameter (per time period), and the trip rate result (per time period). Total trip rates (the sum of the column) are also displayed at the foot of the table.*

*To obtain a trip rate, the average (mean) trip rate parameter value (TRP) is first calculated for all selected survey days that have count data available for the stated time period. The average (mean) number of arrivals, departures or totals (whichever applies) is also calculated (COUNT) for all selected survey days that have count data available for the stated time period. Then, the average count is divided by the average trip rate parameter value, and multiplied by the stated calculation factor (shown just above the table and abbreviated here as FACT). So, the method is: COUNT/TRP\*FACT. Trip rates are then rounded to 3 decimal places.*

**Parameter summary**

![](_page_33_Picture_316.jpeg)

*This section displays a quick summary of some of the data filtering selections made by the TRICS® user. The trip rate calculation parameter range of all selected surveys is displayed first, followed by the range of minimum and maximum survey dates selected by the user. Then, the total number of selected weekdays and weekend days in the selected set of surveys are show. Finally, the number of survey days that have been manually removed from the selected set outside of the standard filtering procedure are displayed.*

Peter Brett Associates Caversham Bridge House Reading Licence No: 706701

![](_page_34_Figure_4.jpeg)

![](_page_35_Figure_4.jpeg)
Peter Brett Associates Caversham Bridge House Reading Licence No: 706701

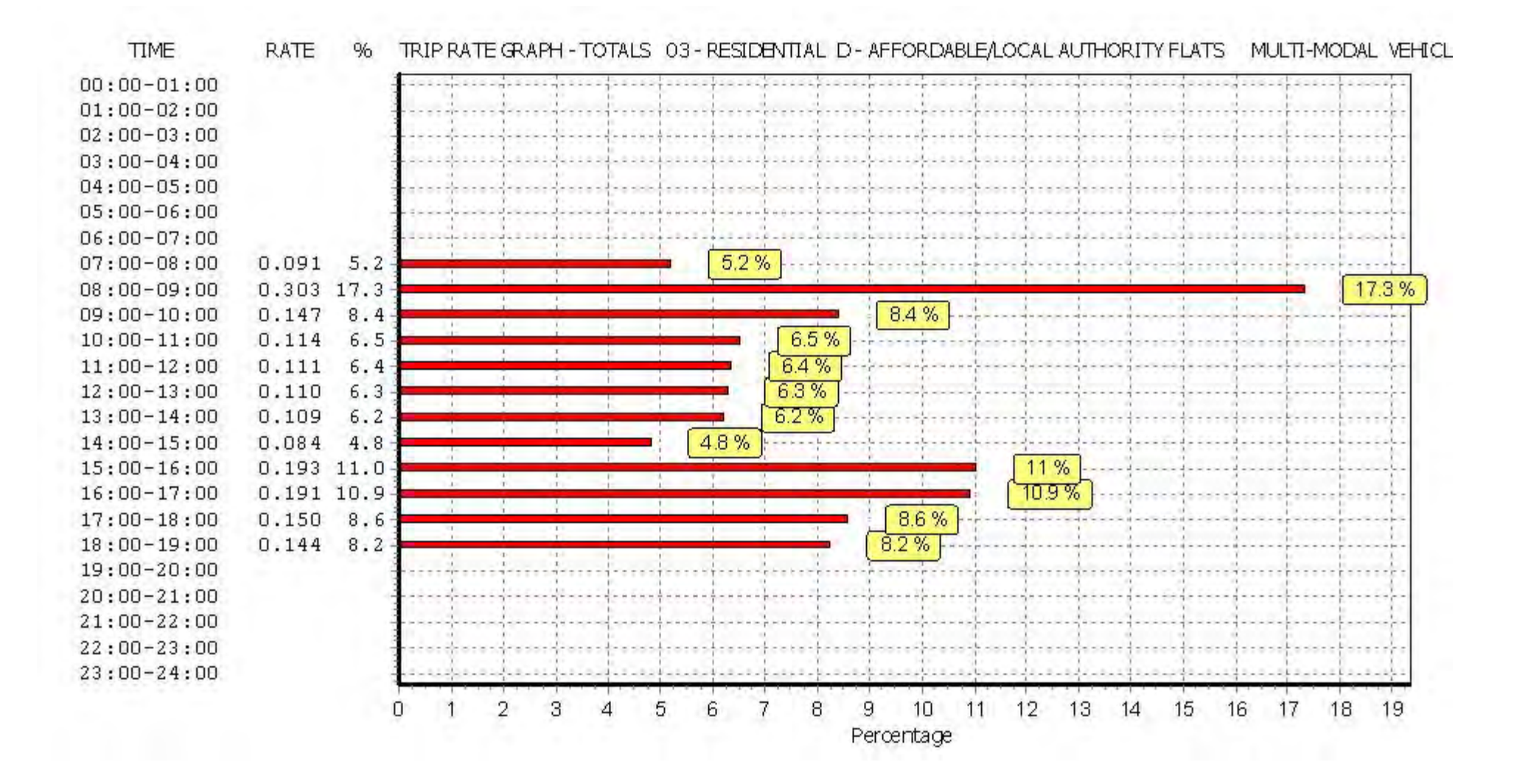

# TRIP RATE for Land Use 03 - RESIDENTIAL/D - AFFORDABLE/LOCAL AUTHORITY FLATS **MULTI-MODAL PEDESTRIANS Calculation factor: 1 DWELLS BOLD print indicates peak (busiest) period**

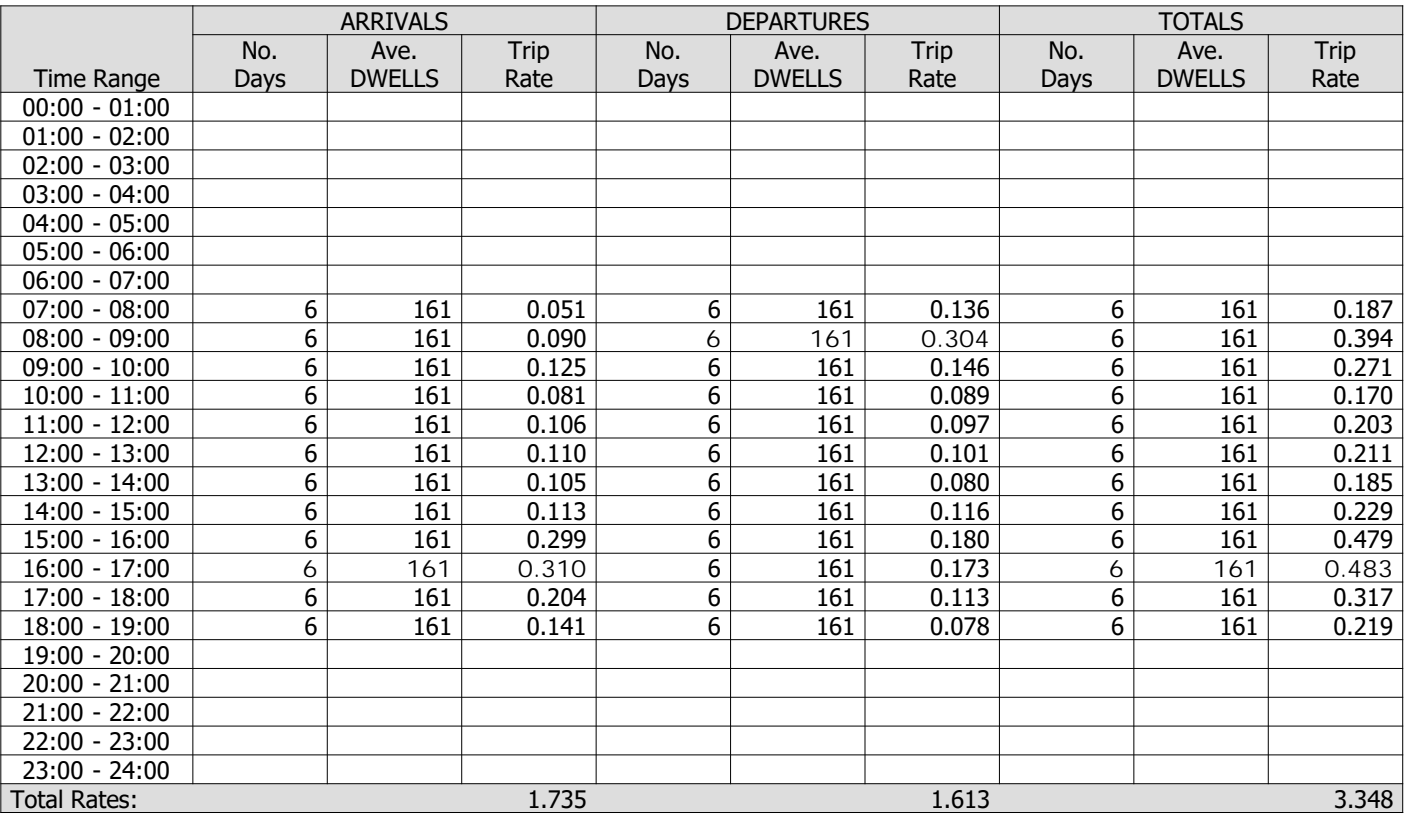

*This section displays the trip rate results based on the selected set of surveys and the selected count type (shown just above the table). It is split by three main columns, representing arrivals trips, departures trips, and total trips (arrivals plus departures). Within each of these main columns are three sub-columns. These display the number of survey days where count data is included (per time period), the average value of the selected trip rate calculation parameter (per time period), and the trip rate result (per time period). Total trip rates (the sum of the column) are also displayed at the foot of the table.*

*To obtain a trip rate, the average (mean) trip rate parameter value (TRP) is first calculated for all selected survey days that have count data available for the stated time period. The average (mean) number of arrivals, departures or totals (whichever applies) is also calculated (COUNT) for all selected survey days that have count data available for the stated time period. Then, the average count is divided by the average trip rate parameter value, and multiplied by the stated calculation factor (shown just above the table and abbreviated here as FACT). So, the method is: COUNT/TRP\*FACT. Trip rates are then rounded to 3 decimal places.*

### **Parameter summary**

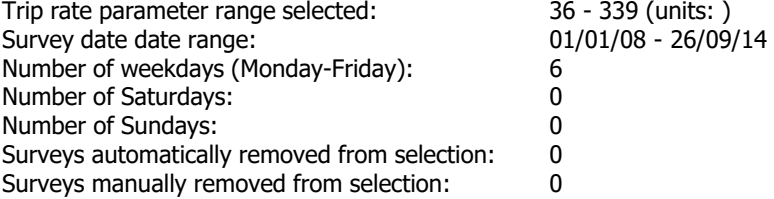

Peter Brett Associates Caversham Bridge House Reading Licence No: 706701

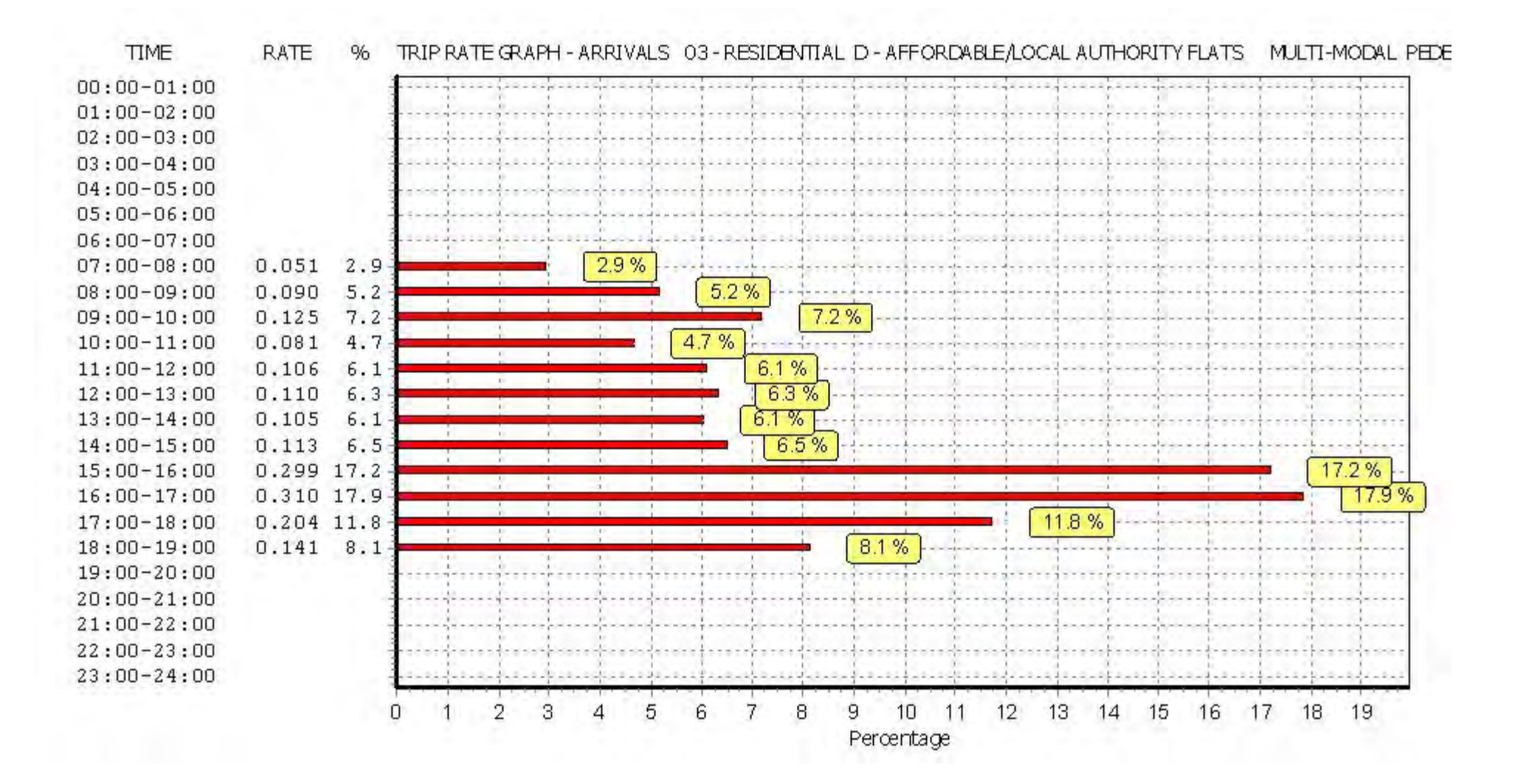

Peter Brett Associates Caversham Bridge House Reading Licence No: 706701

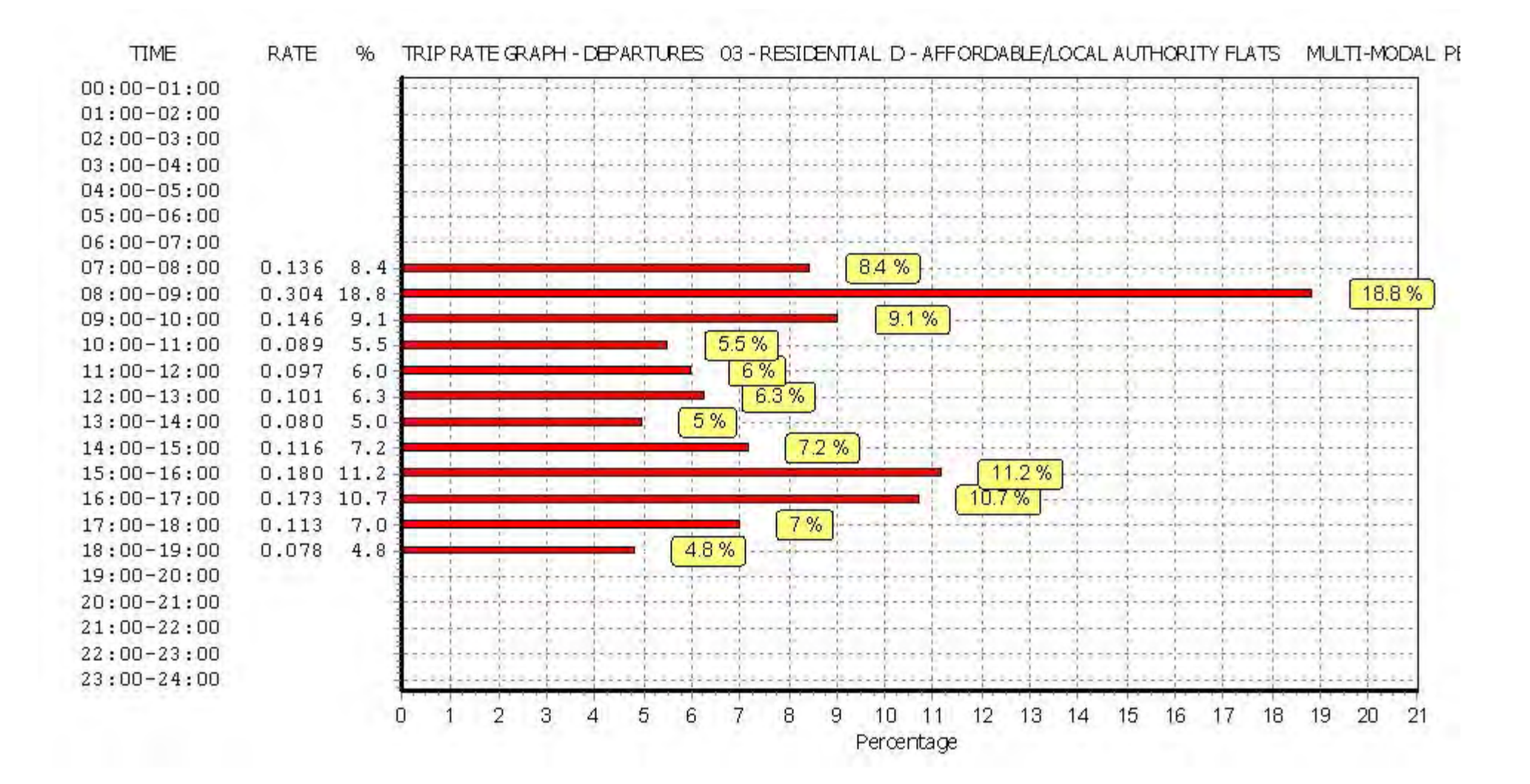

Peter Brett Associates Caversham Bridge House Reading Licence No: 706701

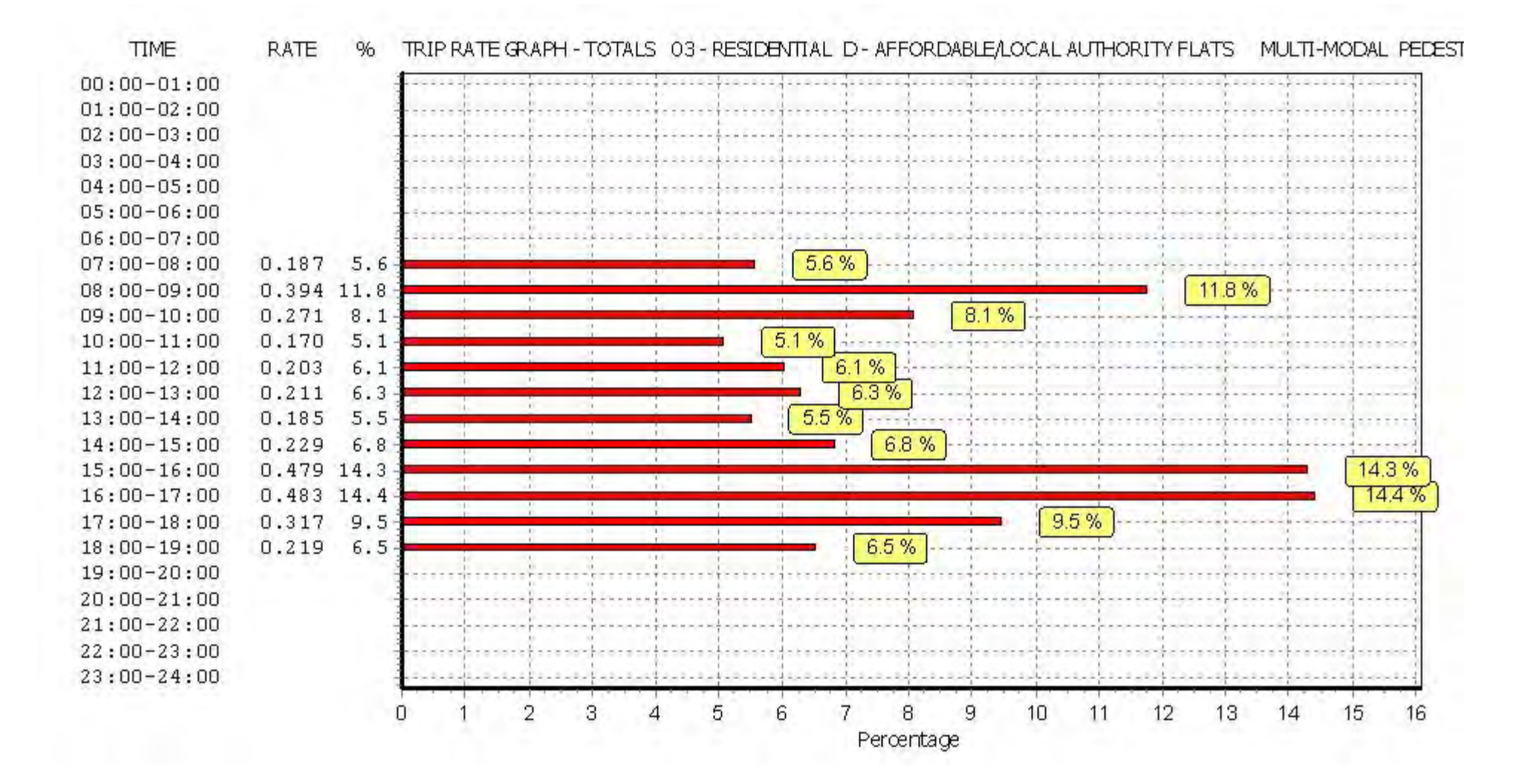

## TRIP RATE for Land Use 03 - RESIDENTIAL/D - AFFORDABLE/LOCAL AUTHORITY FLATS **MULTI-MODAL BUS/TRAM PASSENGERS Calculation factor: 1 DWELLS BOLD print indicates peak (busiest) period**

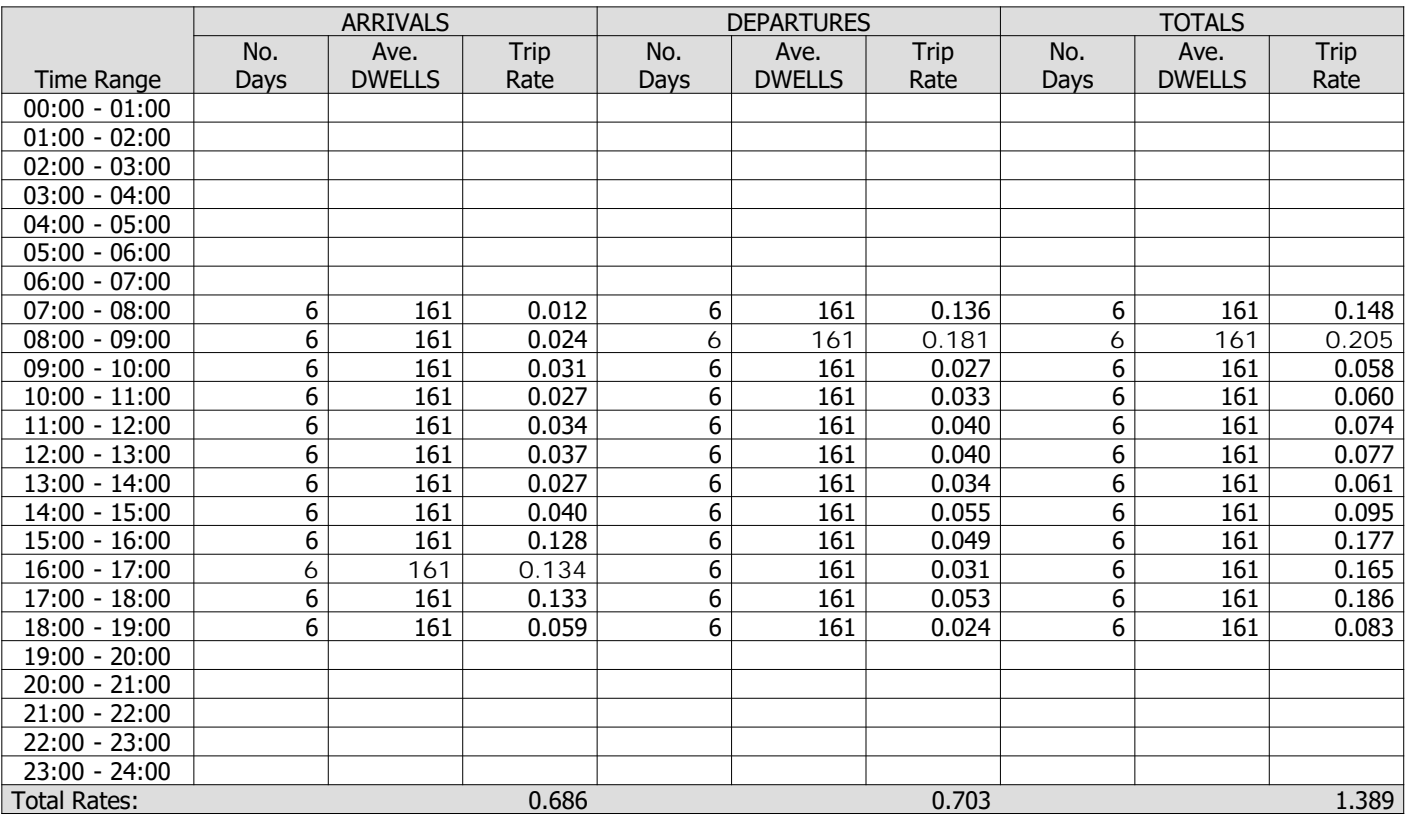

*This section displays the trip rate results based on the selected set of surveys and the selected count type (shown just above the table). It is split by three main columns, representing arrivals trips, departures trips, and total trips (arrivals plus departures). Within each of these main columns are three sub-columns. These display the number of survey days where count data is included (per time period), the average value of the selected trip rate calculation parameter (per time period), and the trip rate result (per time period). Total trip rates (the sum of the column) are also displayed at the foot of the table.*

*To obtain a trip rate, the average (mean) trip rate parameter value (TRP) is first calculated for all selected survey days that have count data available for the stated time period. The average (mean) number of arrivals, departures or totals (whichever applies) is also calculated (COUNT) for all selected survey days that have count data available for the stated time period. Then, the average count is divided by the average trip rate parameter value, and multiplied by the stated calculation factor (shown just above the table and abbreviated here as FACT). So, the method is: COUNT/TRP\*FACT. Trip rates are then rounded to 3 decimal places.*

**Parameter summary**

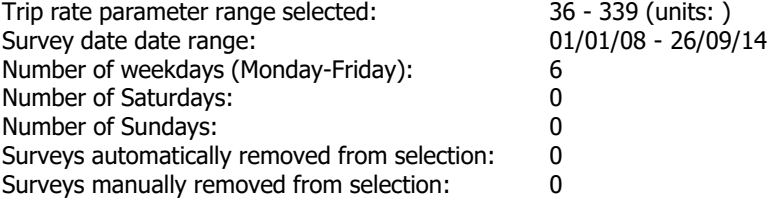

Peter Brett Associates Caversham Bridge House Reading Licence No: 706701

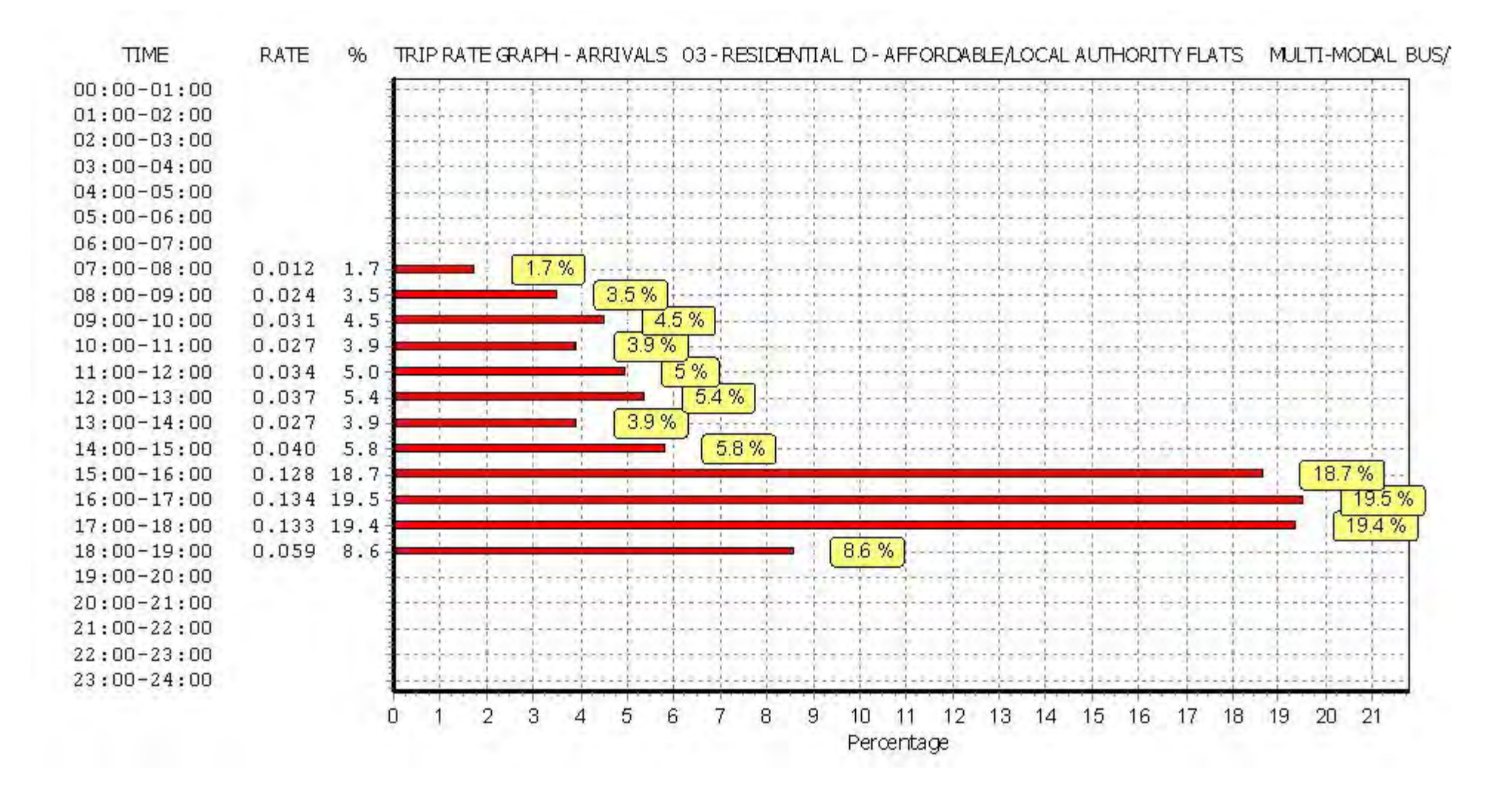

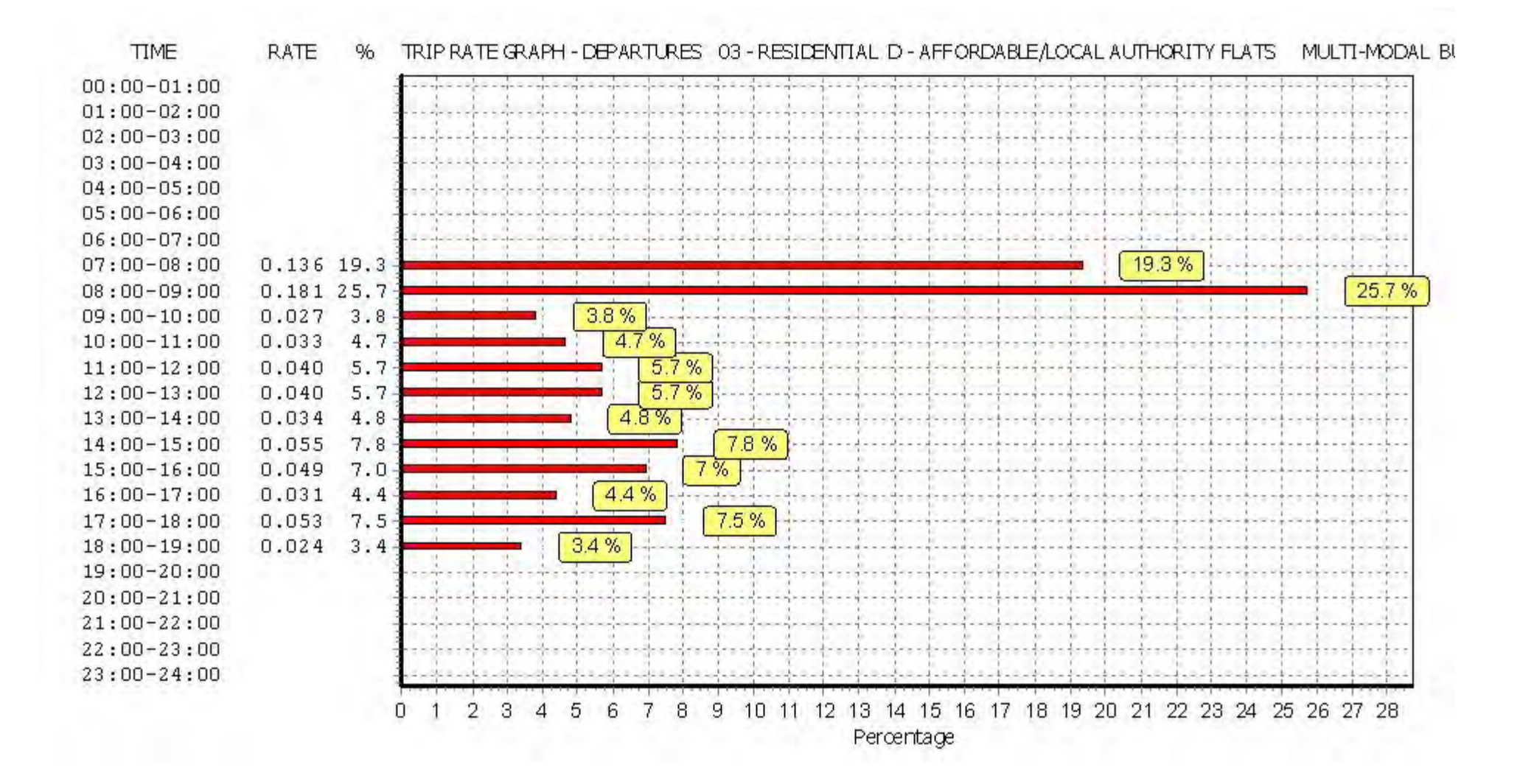

Peter Brett Associates Caversham Bridge House Reading Licence No: 706701

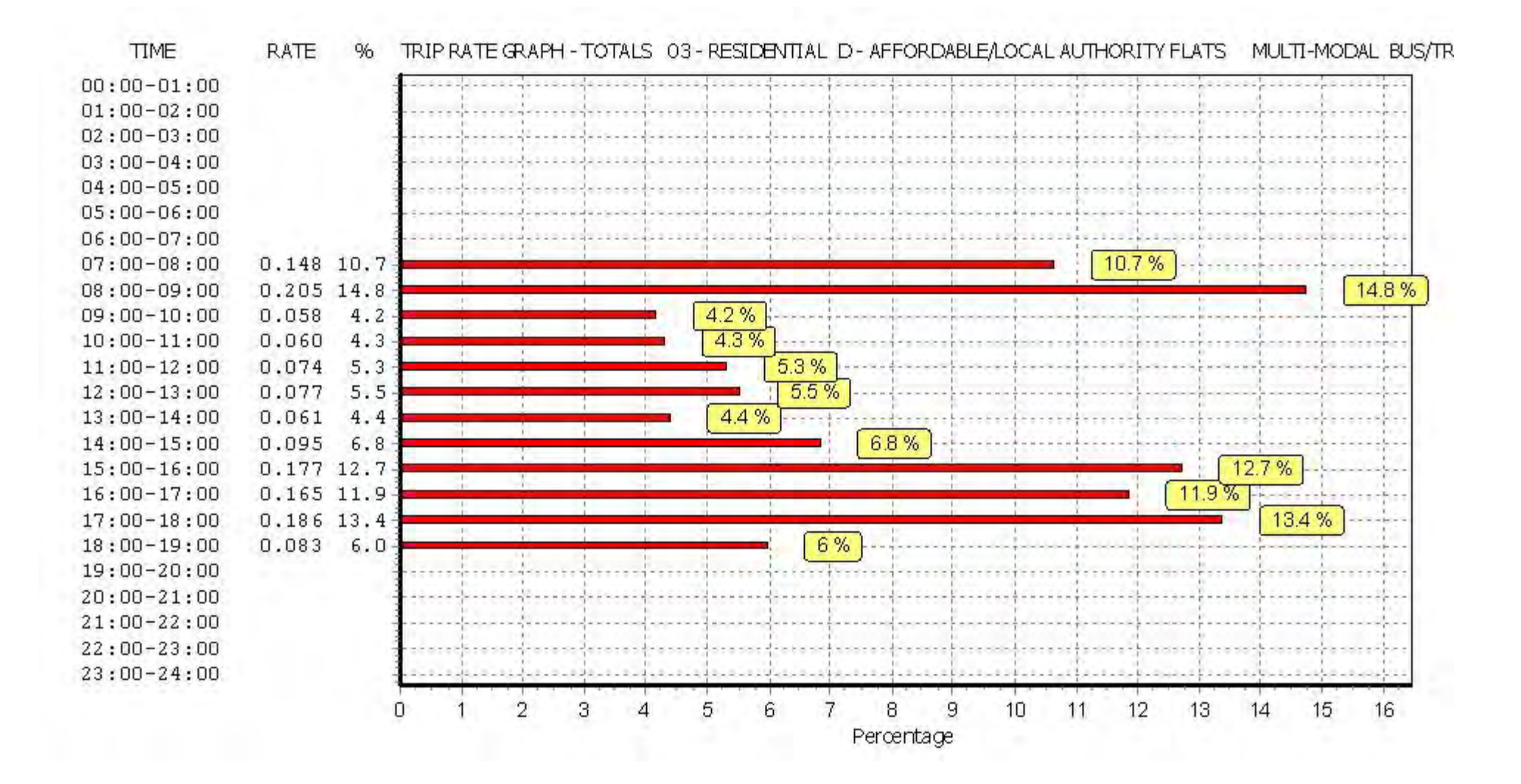

## TRIP RATE for Land Use 03 - RESIDENTIAL/D - AFFORDABLE/LOCAL AUTHORITY FLATS **MULTI-MODAL TOTAL RAIL PASSENGERS Calculation factor: 1 DWELLS BOLD print indicates peak (busiest) period**

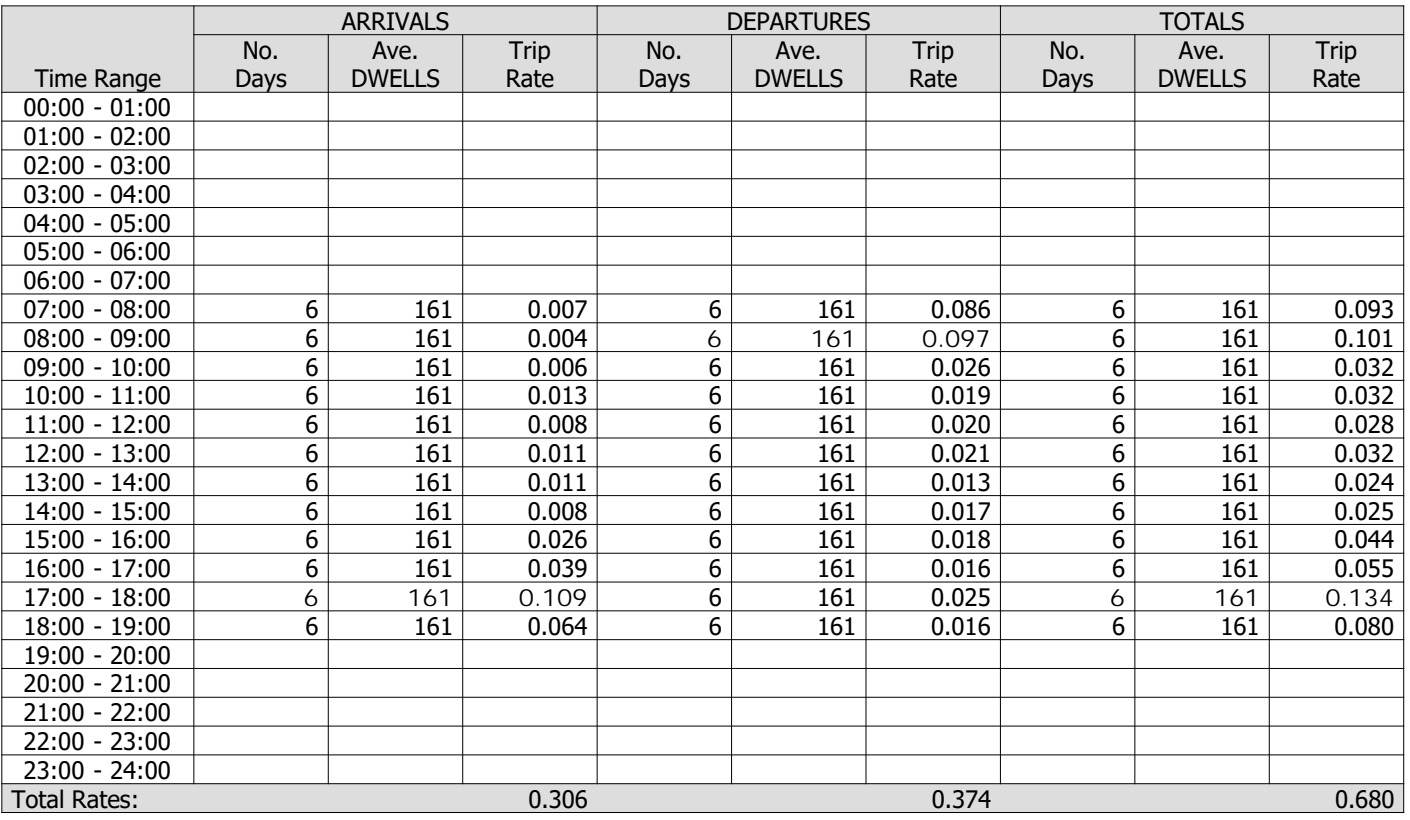

*This section displays the trip rate results based on the selected set of surveys and the selected count type (shown just above the table). It is split by three main columns, representing arrivals trips, departures trips, and total trips (arrivals plus departures). Within each of these main columns are three sub-columns. These display the number of survey days where count data is included (per time period), the average value of the selected trip rate calculation parameter (per time period), and the trip rate result (per time period). Total trip rates (the sum of the column) are also displayed at the foot of the table.*

*To obtain a trip rate, the average (mean) trip rate parameter value (TRP) is first calculated for all selected survey days that have count data available for the stated time period. The average (mean) number of arrivals, departures or totals (whichever applies) is also calculated (COUNT) for all selected survey days that have count data available for the stated time period. Then, the average count is divided by the average trip rate parameter value, and multiplied by the stated calculation factor (shown just above the table and abbreviated here as FACT). So, the method is: COUNT/TRP\*FACT. Trip rates are then rounded to 3 decimal places.*

**Parameter summary**

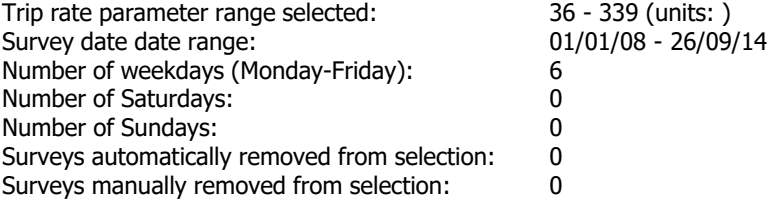

Peter Brett Associates Caversham Bridge House Reading Licence No: 706701

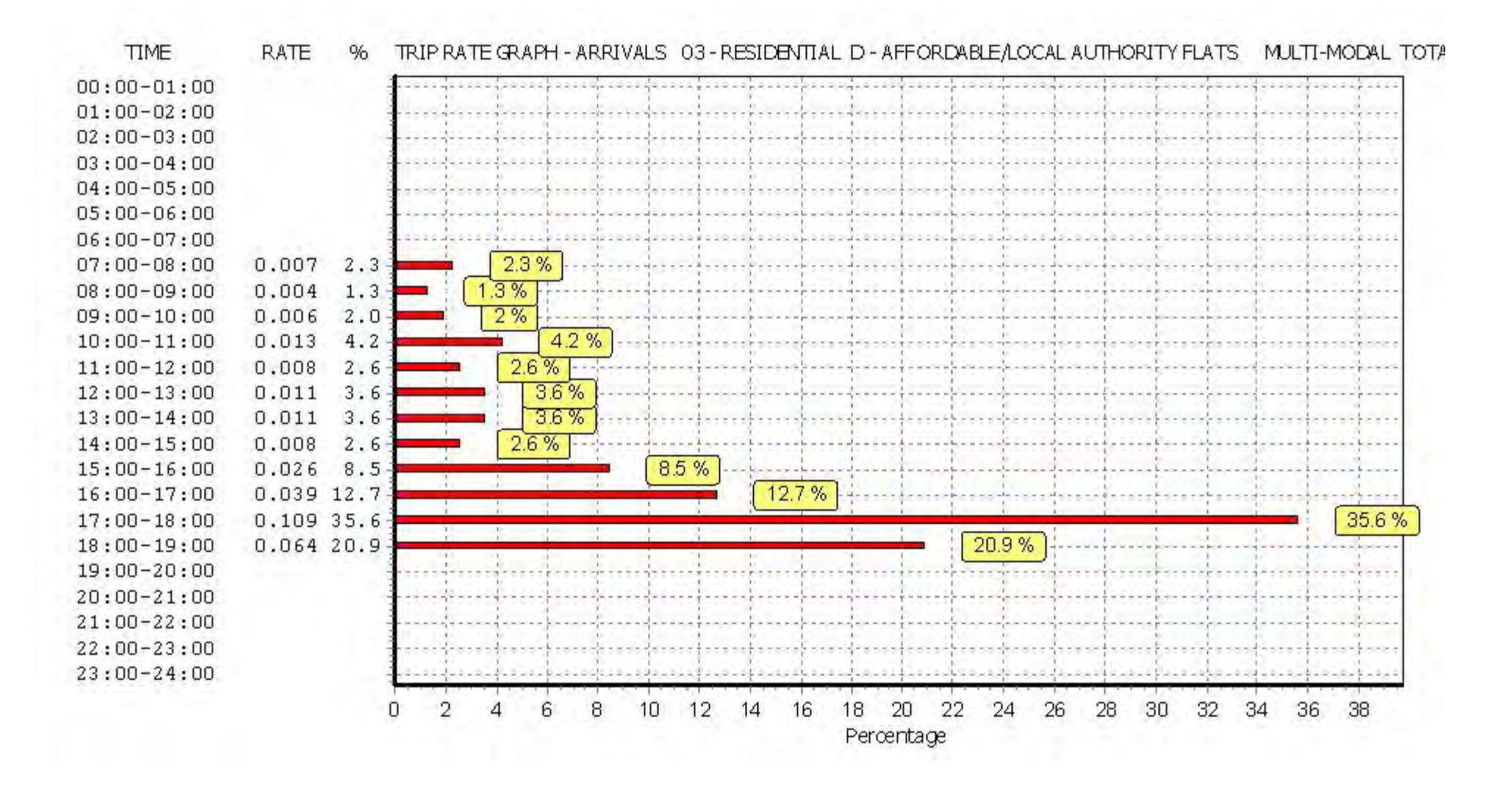

Peter Brett Associates Caversham Bridge House Reading Licence No: 706701

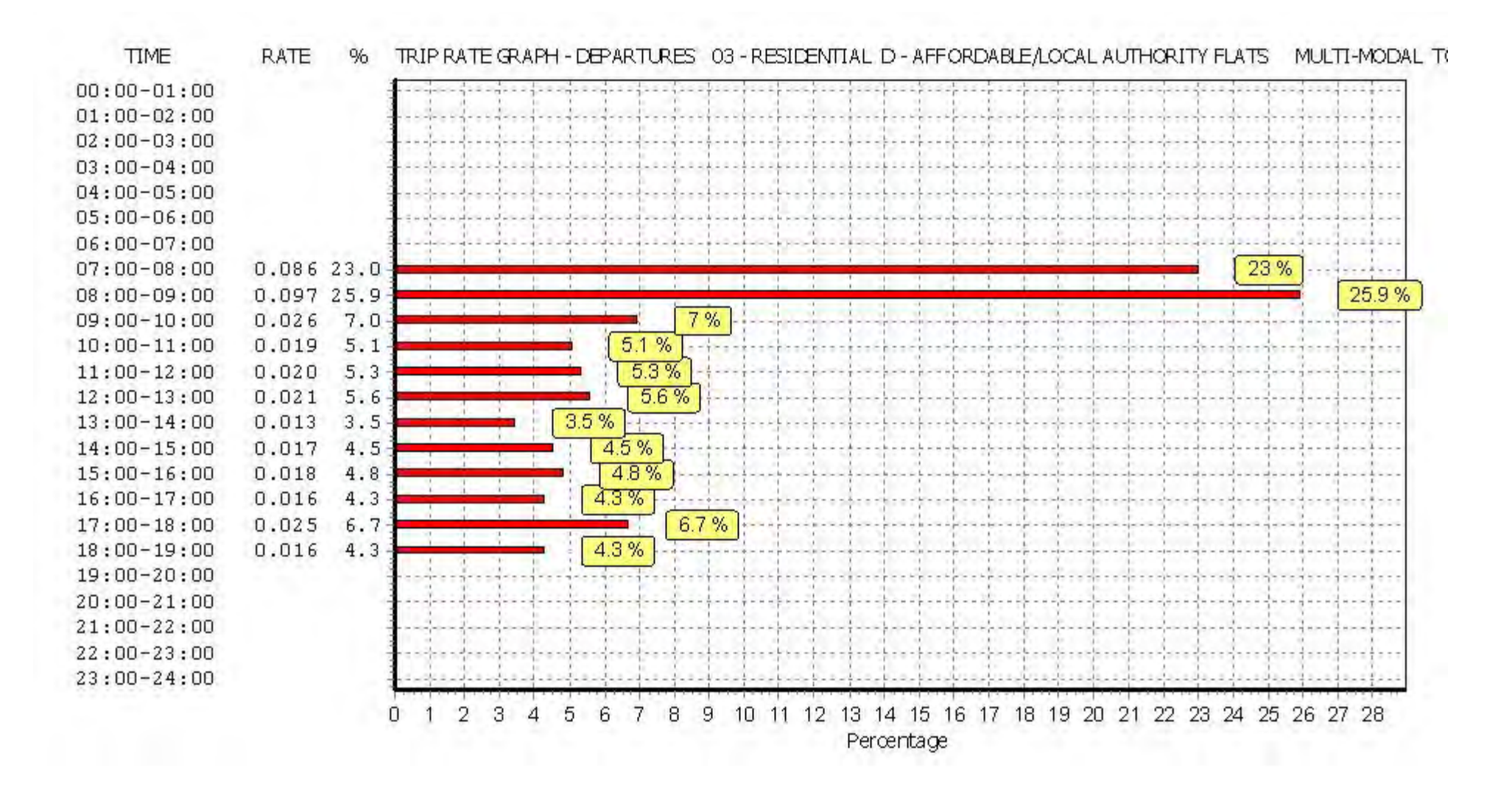

Peter Brett Associates Caversham Bridge House Reading Licence No: 706701

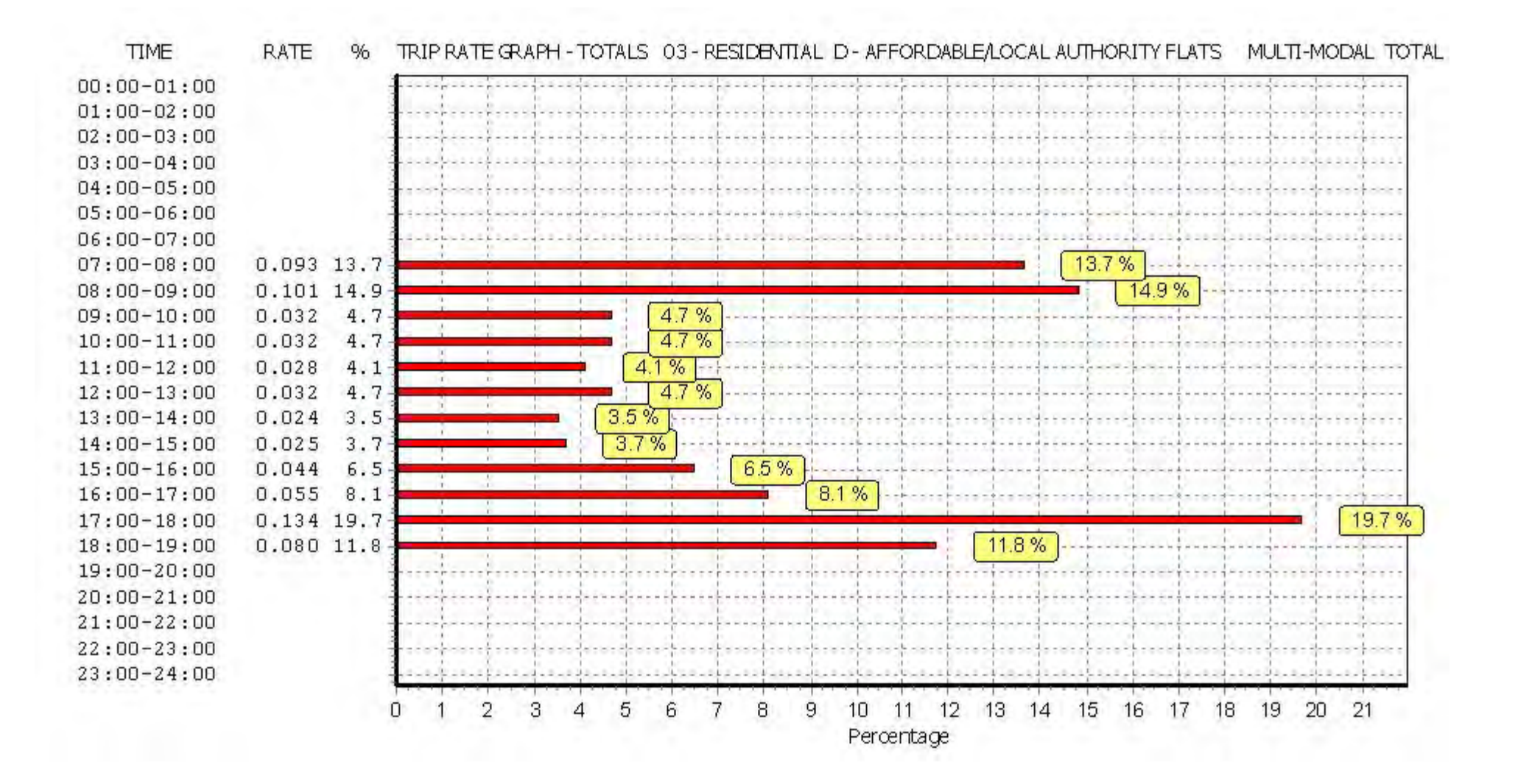

## TRIP RATE for Land Use 03 - RESIDENTIAL/D - AFFORDABLE/LOCAL AUTHORITY FLATS **MULTI-MODAL COACH PASSENGERS Calculation factor: 1 DWELLS BOLD print indicates peak (busiest) period**

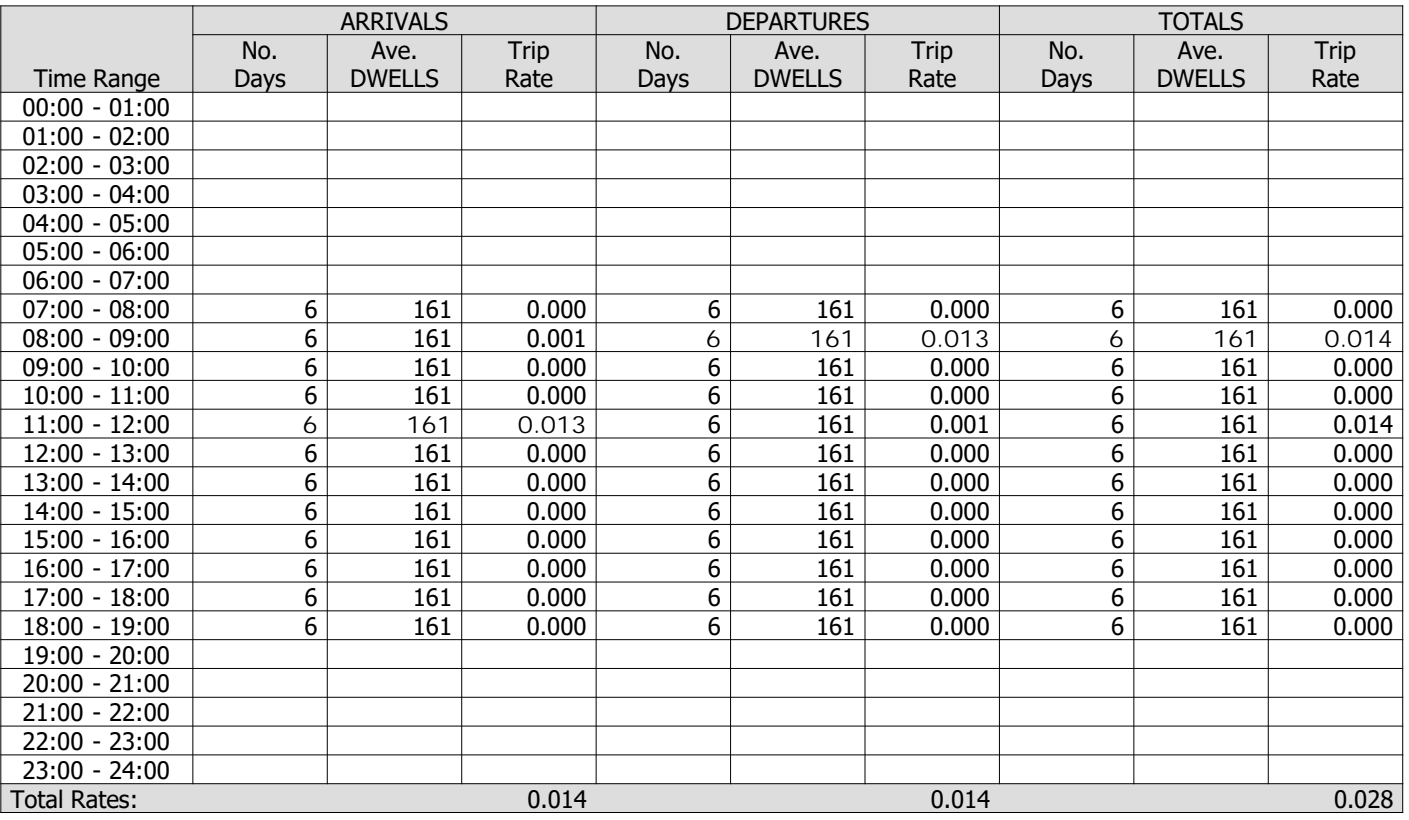

*This section displays the trip rate results based on the selected set of surveys and the selected count type (shown just above the table). It is split by three main columns, representing arrivals trips, departures trips, and total trips (arrivals plus departures). Within each of these main columns are three sub-columns. These display the number of survey days where count data is included (per time period), the average value of the selected trip rate calculation parameter (per time period), and the trip rate result (per time period). Total trip rates (the sum of the column) are also displayed at the foot of the table.*

*To obtain a trip rate, the average (mean) trip rate parameter value (TRP) is first calculated for all selected survey days that have count data available for the stated time period. The average (mean) number of arrivals, departures or totals (whichever applies) is also calculated (COUNT) for all selected survey days that have count data available for the stated time period. Then, the average count is divided by the average trip rate parameter value, and multiplied by the stated calculation factor (shown just above the table and abbreviated here as FACT). So, the method is: COUNT/TRP\*FACT. Trip rates are then rounded to 3 decimal places.*

### **Parameter summary**

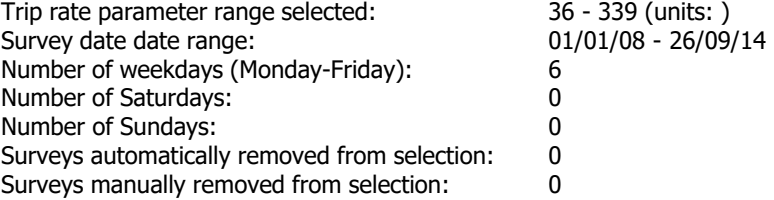

Peter Brett Associates Caversham Bridge House Reading Licence No: 706701

 $23:00 - 24:00$ 

40 45 50 55 60 65 70 75 80

Percentage

85

90

95

100

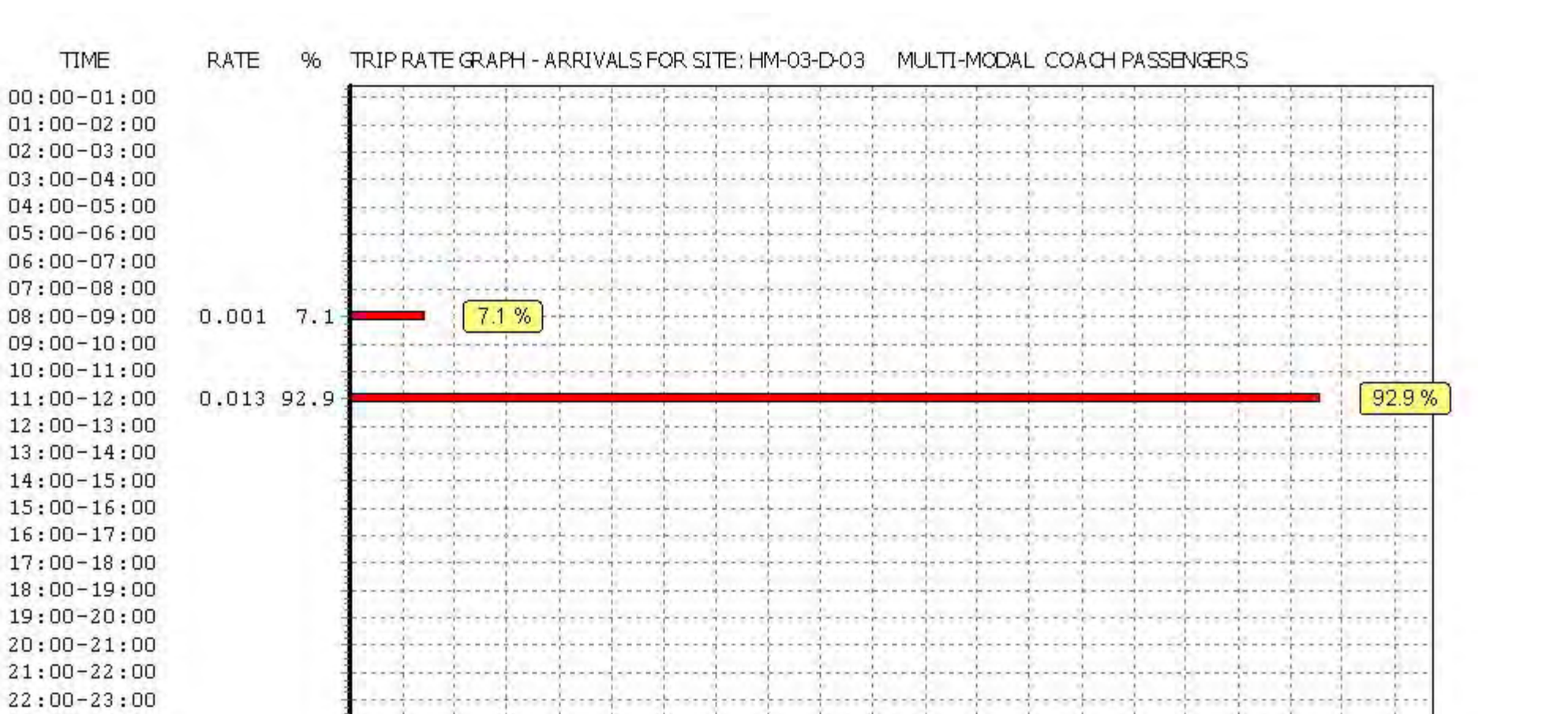

35

*This graph is a visual representation of the trip rate calculation results screen. The same time periods and trip rates are displayed, but in addition there is an additional column showing the percentage of the total trip rate by individual time period, allowing peak periods to be easily identified through observation. Note that the type of count and the selected direction is shown at the top of the graph.*

15

- 20

25

- 30

5

10

D.

Peter Brett Associates Caversham Bridge House Reading Licence No: 706701

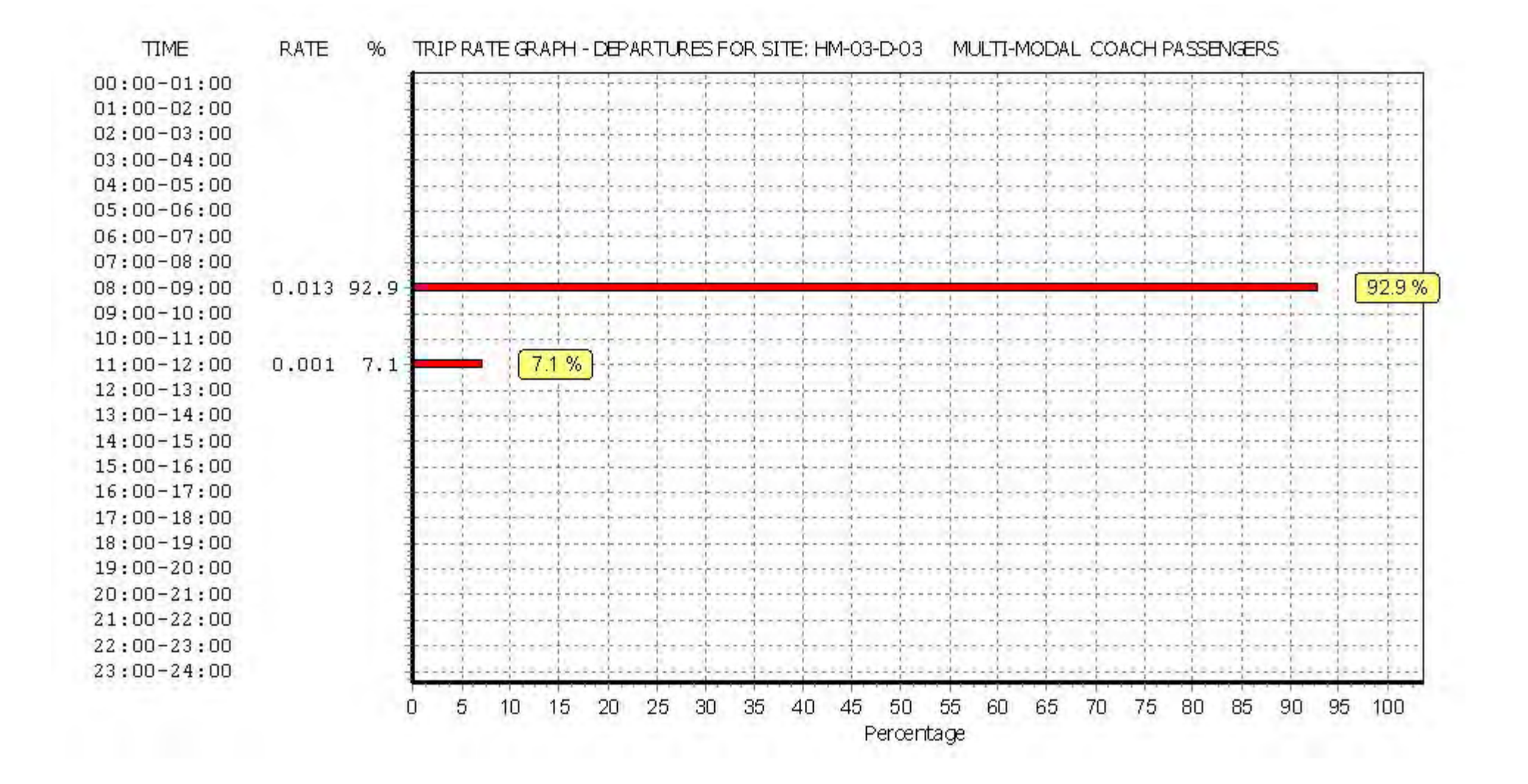

Peter Brett Associates Caversham Bridge House Reading Licence No: 706701

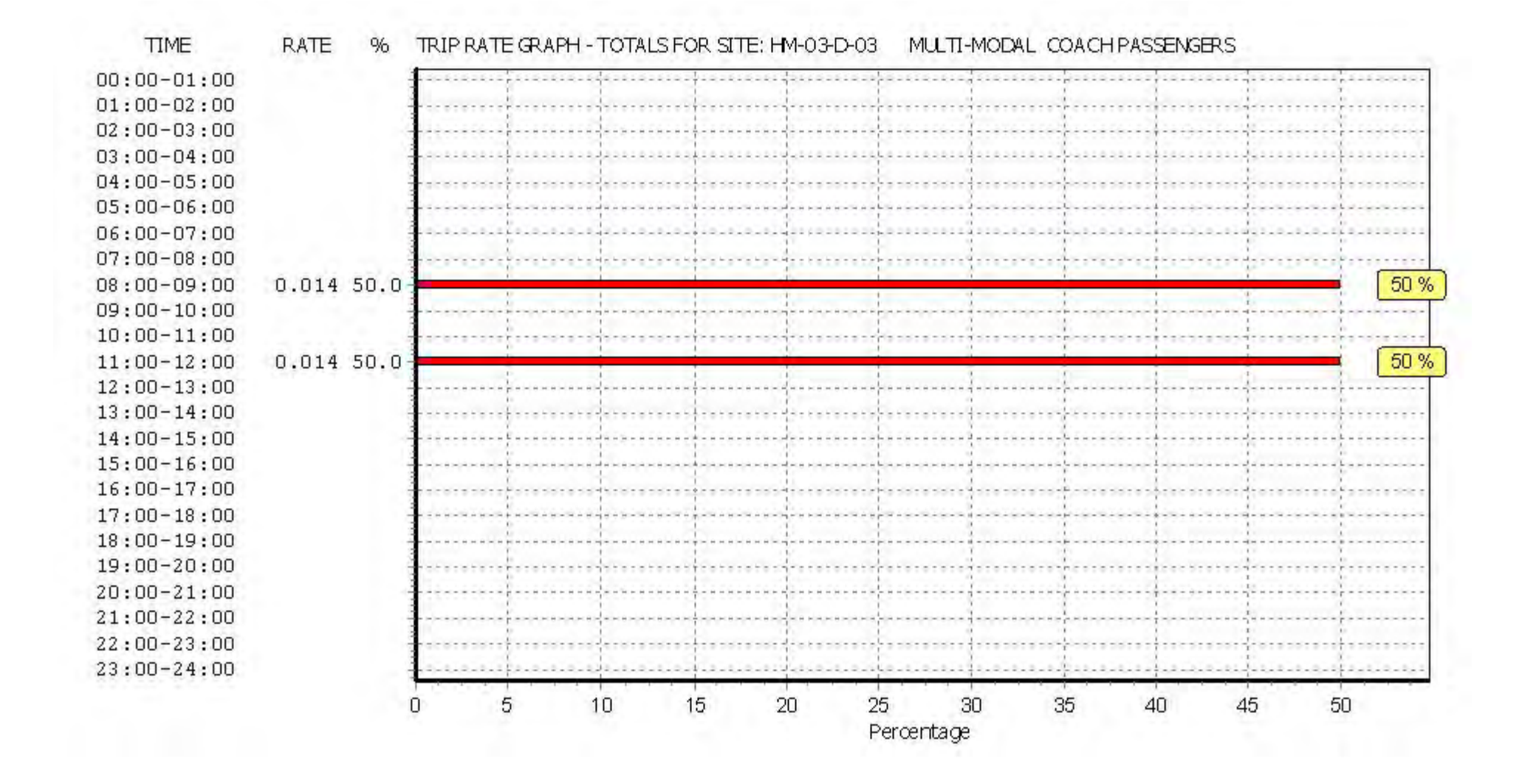

## TRIP RATE for Land Use 03 - RESIDENTIAL/D - AFFORDABLE/LOCAL AUTHORITY FLATS **MULTI-MODAL PUBLIC TRANSPORT USERS Calculation factor: 1 DWELLS BOLD print indicates peak (busiest) period**

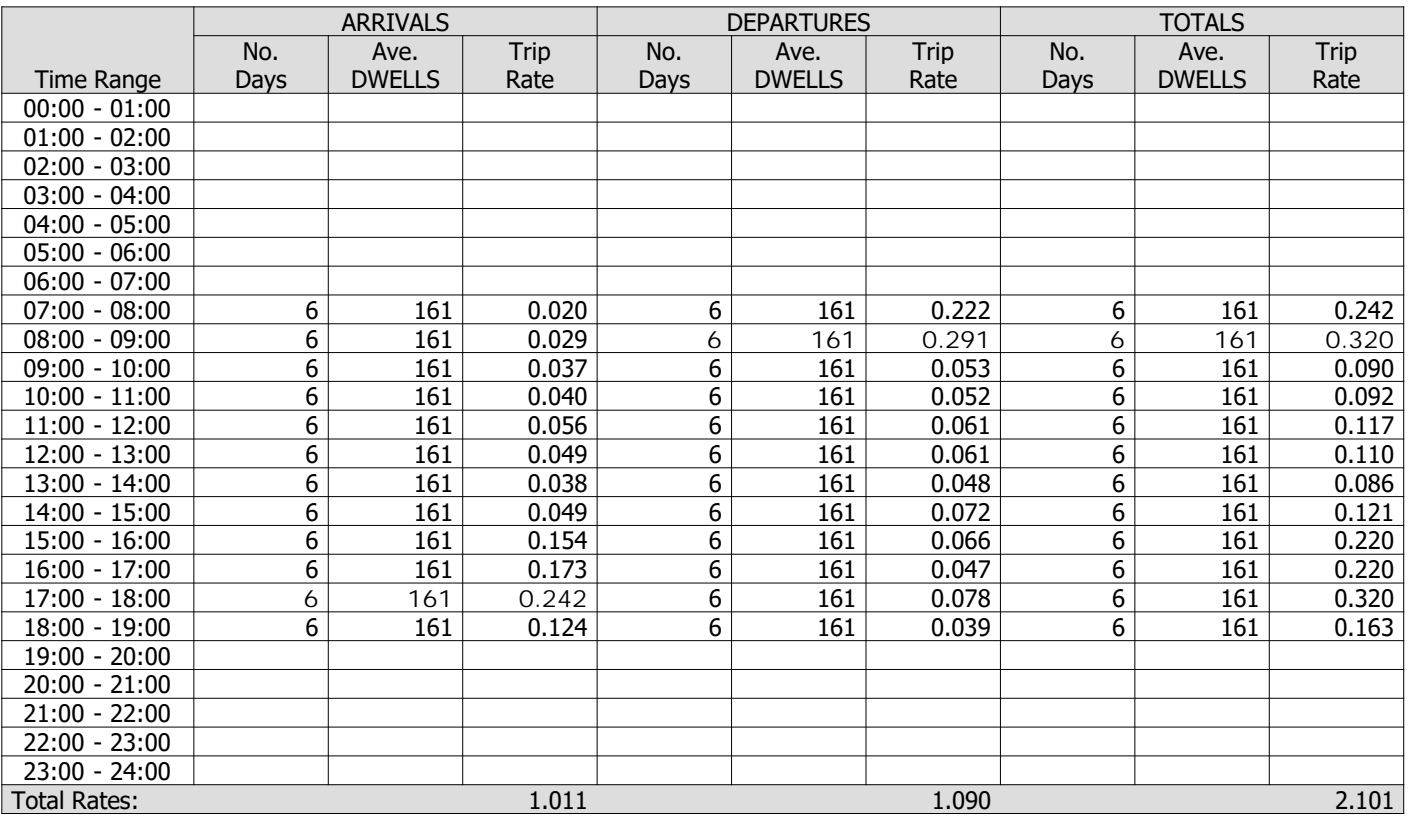

*This section displays the trip rate results based on the selected set of surveys and the selected count type (shown just above the table). It is split by three main columns, representing arrivals trips, departures trips, and total trips (arrivals plus departures). Within each of these main columns are three sub-columns. These display the number of survey days where count data is included (per time period), the average value of the selected trip rate calculation parameter (per time period), and the trip rate result (per time period). Total trip rates (the sum of the column) are also displayed at the foot of the table.*

*To obtain a trip rate, the average (mean) trip rate parameter value (TRP) is first calculated for all selected survey days that have count data available for the stated time period. The average (mean) number of arrivals, departures or totals (whichever applies) is also calculated (COUNT) for all selected survey days that have count data available for the stated time period. Then, the average count is divided by the average trip rate parameter value, and multiplied by the stated calculation factor (shown just above the table and abbreviated here as FACT). So, the method is: COUNT/TRP\*FACT. Trip rates are then rounded to 3 decimal places.*

**Parameter summary**

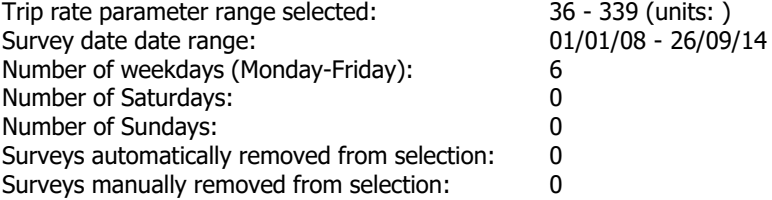

Peter Brett Associates Caversham Bridge House Reading Licence No: 706701

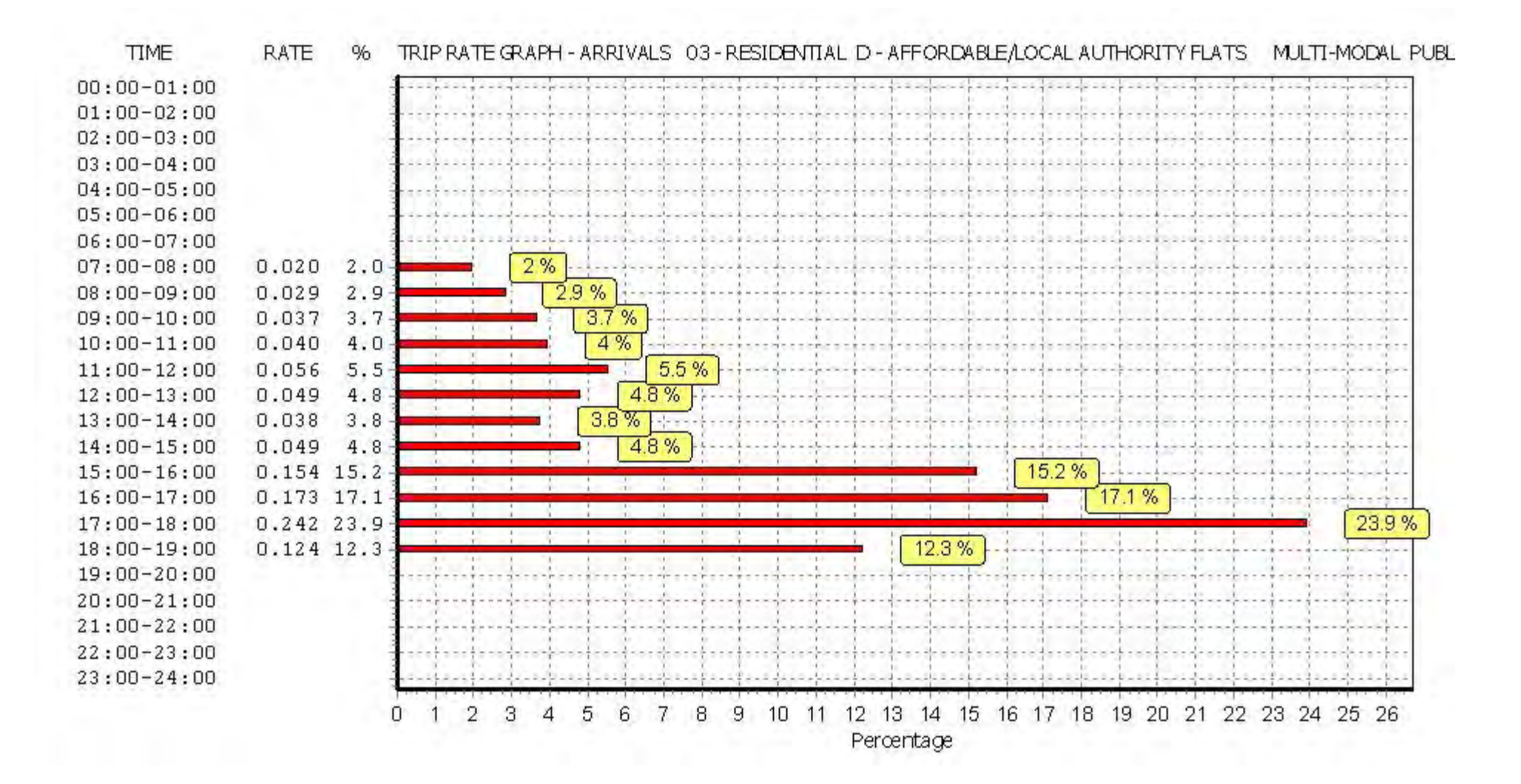

Peter Brett Associates Caversham Bridge House Reading Licence No: 706701

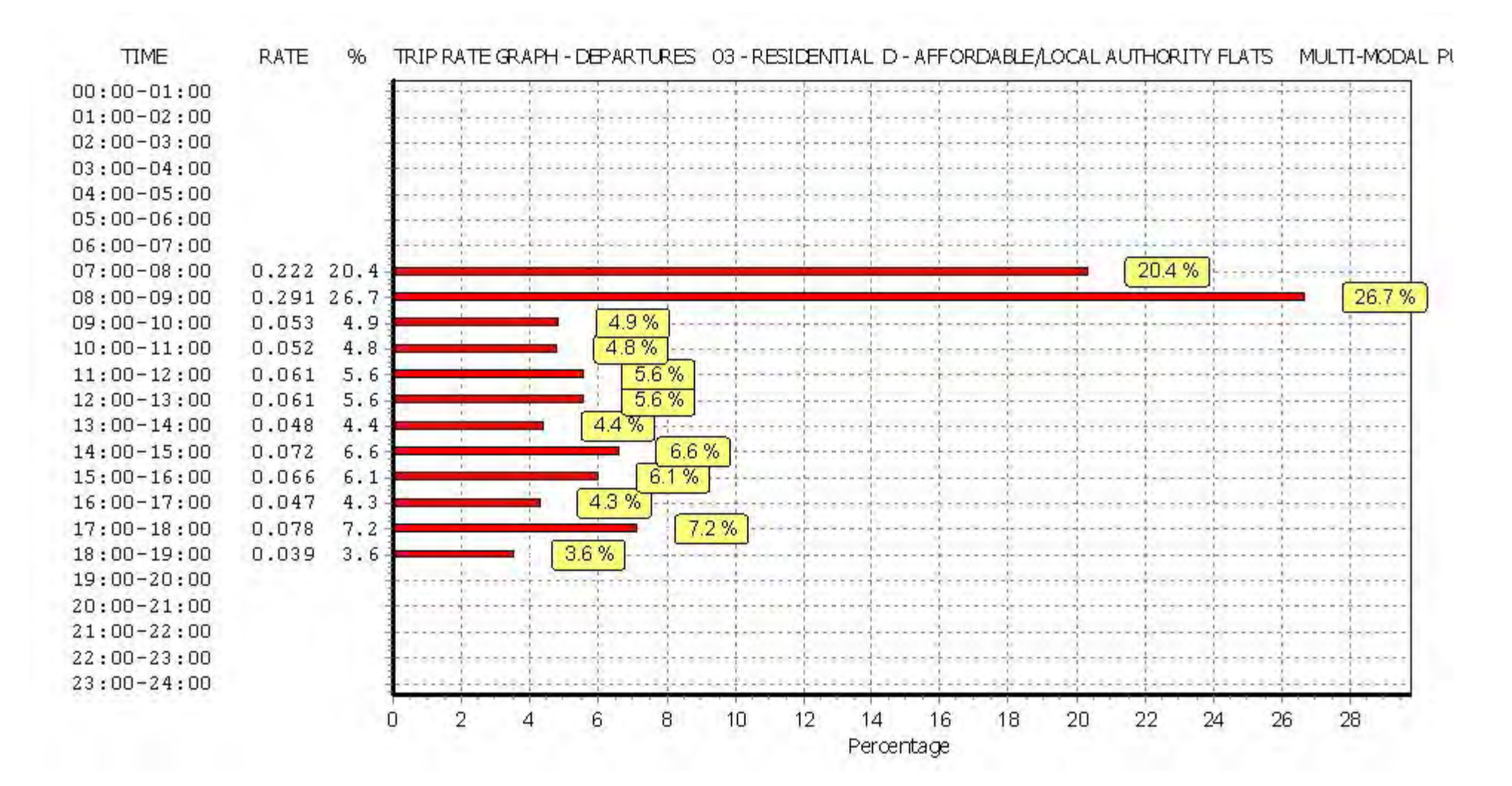

Peter Brett Associates Caversham Bridge House Reading Licence No: 706701

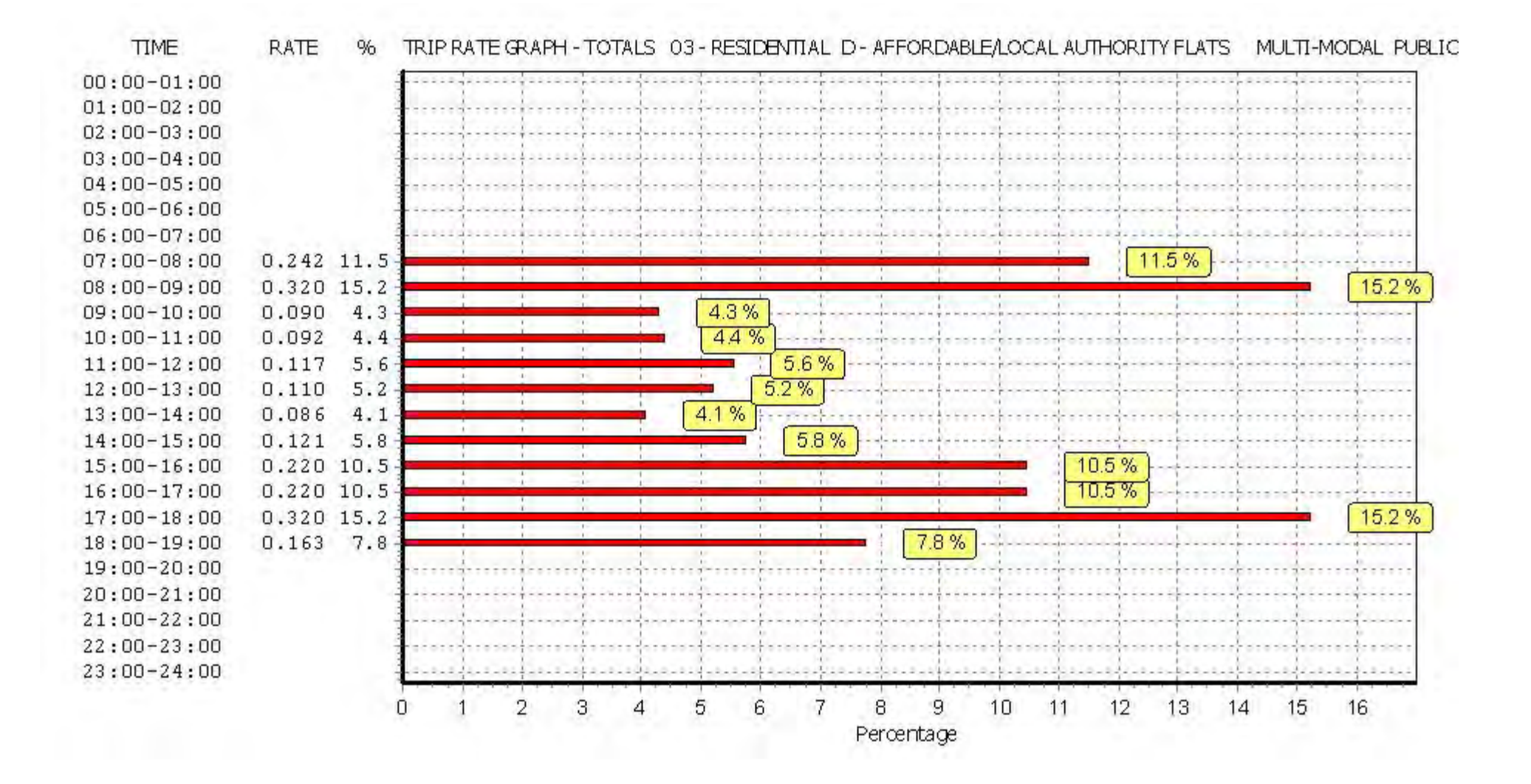

# TRIP RATE for Land Use 03 - RESIDENTIAL/D - AFFORDABLE/LOCAL AUTHORITY FLATS **MULTI-MODAL TOTAL PEOPLE Calculation factor: 1 DWELLS BOLD print indicates peak (busiest) period**

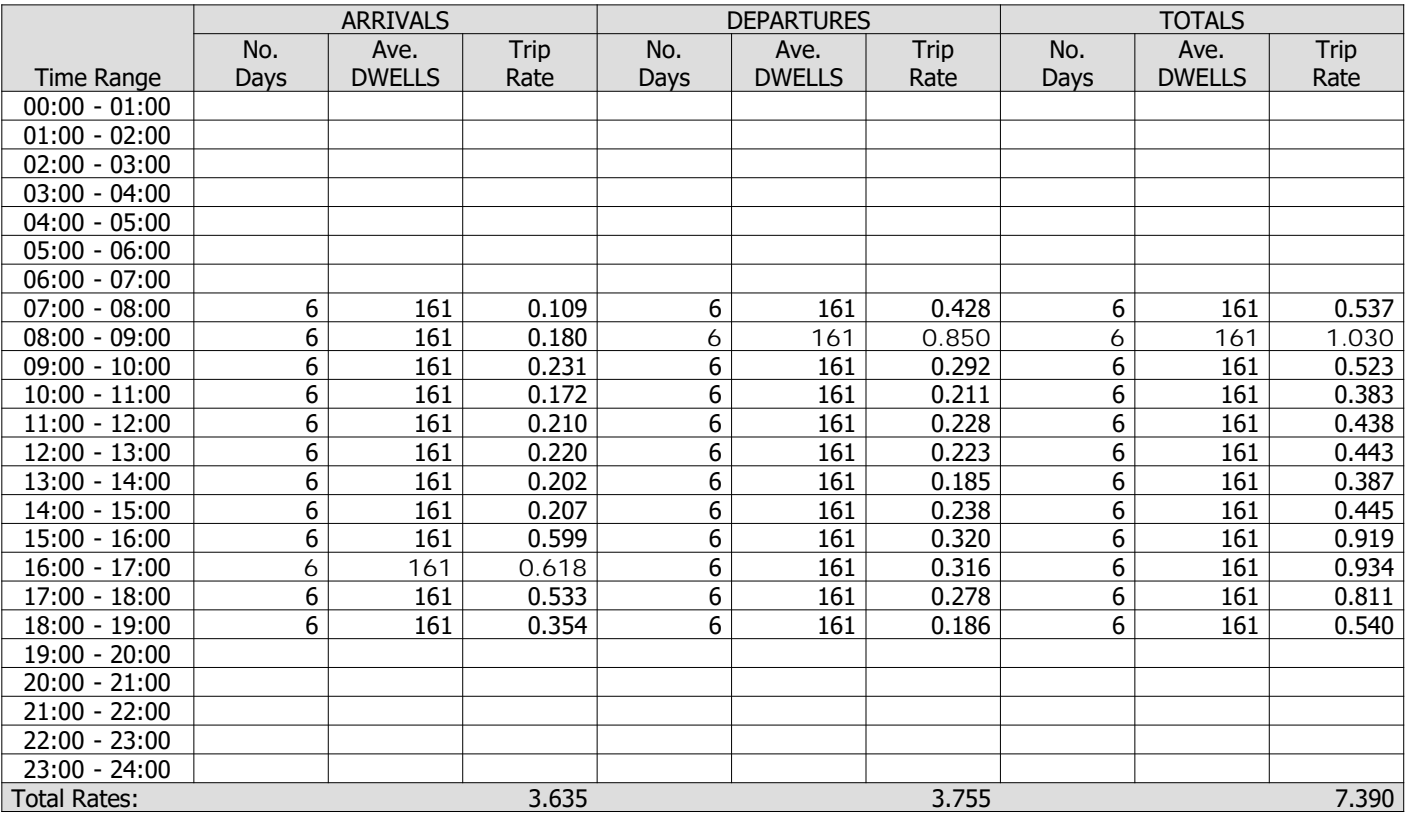

*This section displays the trip rate results based on the selected set of surveys and the selected count type (shown just above the table). It is split by three main columns, representing arrivals trips, departures trips, and total trips (arrivals plus departures). Within each of these main columns are three sub-columns. These display the number of survey days where count data is included (per time period), the average value of the selected trip rate calculation parameter (per time period), and the trip rate result (per time period). Total trip rates (the sum of the column) are also displayed at the foot of the table.*

*To obtain a trip rate, the average (mean) trip rate parameter value (TRP) is first calculated for all selected survey days that have count data available for the stated time period. The average (mean) number of arrivals, departures or totals (whichever applies) is also calculated (COUNT) for all selected survey days that have count data available for the stated time period. Then, the average count is divided by the average trip rate parameter value, and multiplied by the stated calculation factor (shown just above the table and abbreviated here as FACT). So, the method is: COUNT/TRP\*FACT. Trip rates are then rounded to 3 decimal places.*

### **Parameter summary**

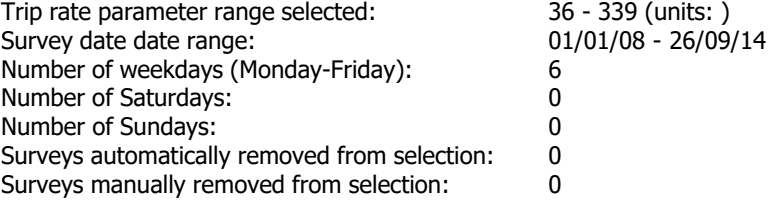

Peter Brett Associates Caversham Bridge House Reading Licence No: 706701

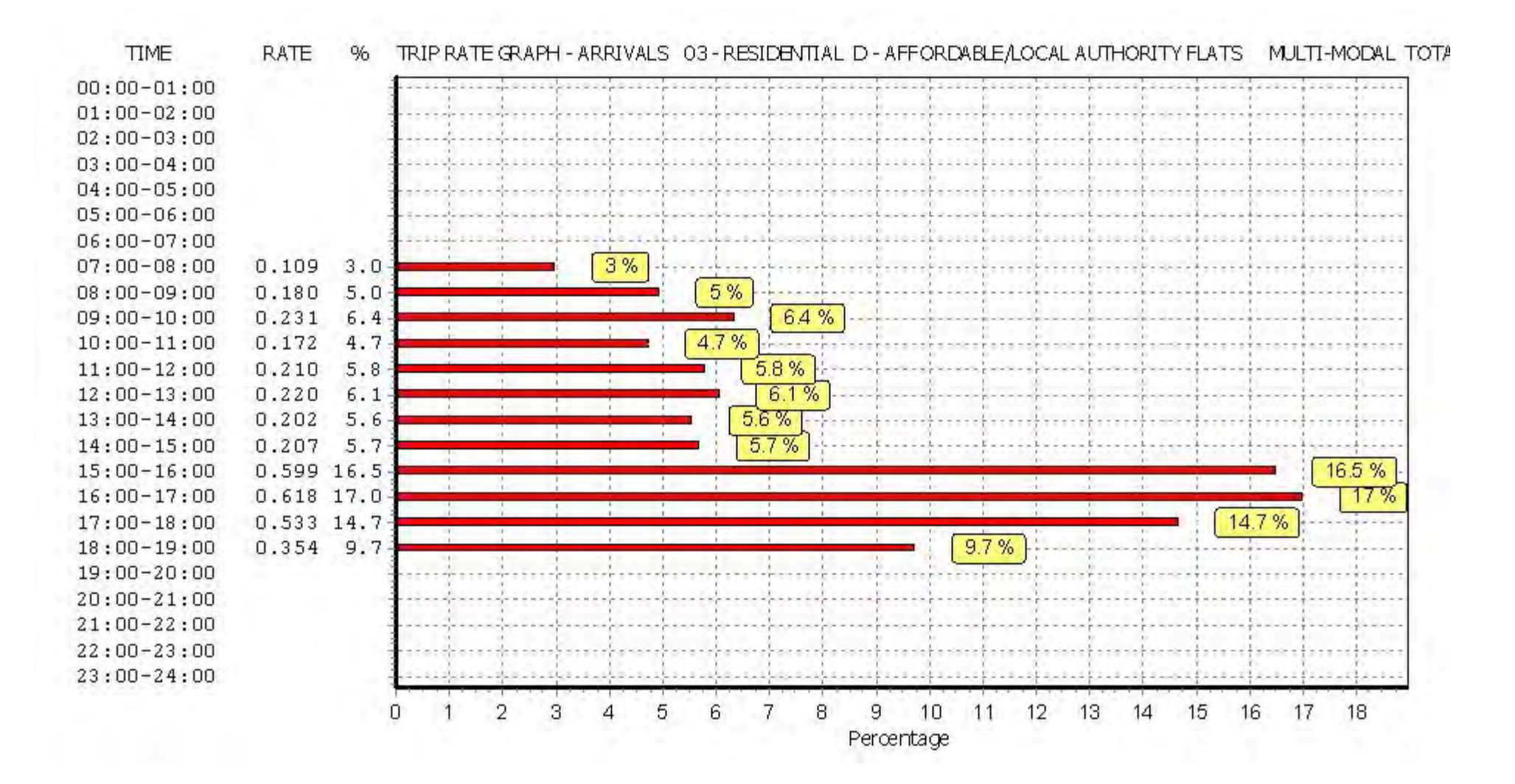

Peter Brett Associates Caversham Bridge House Reading Licence No: 706701

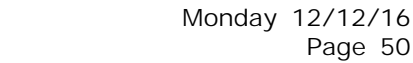

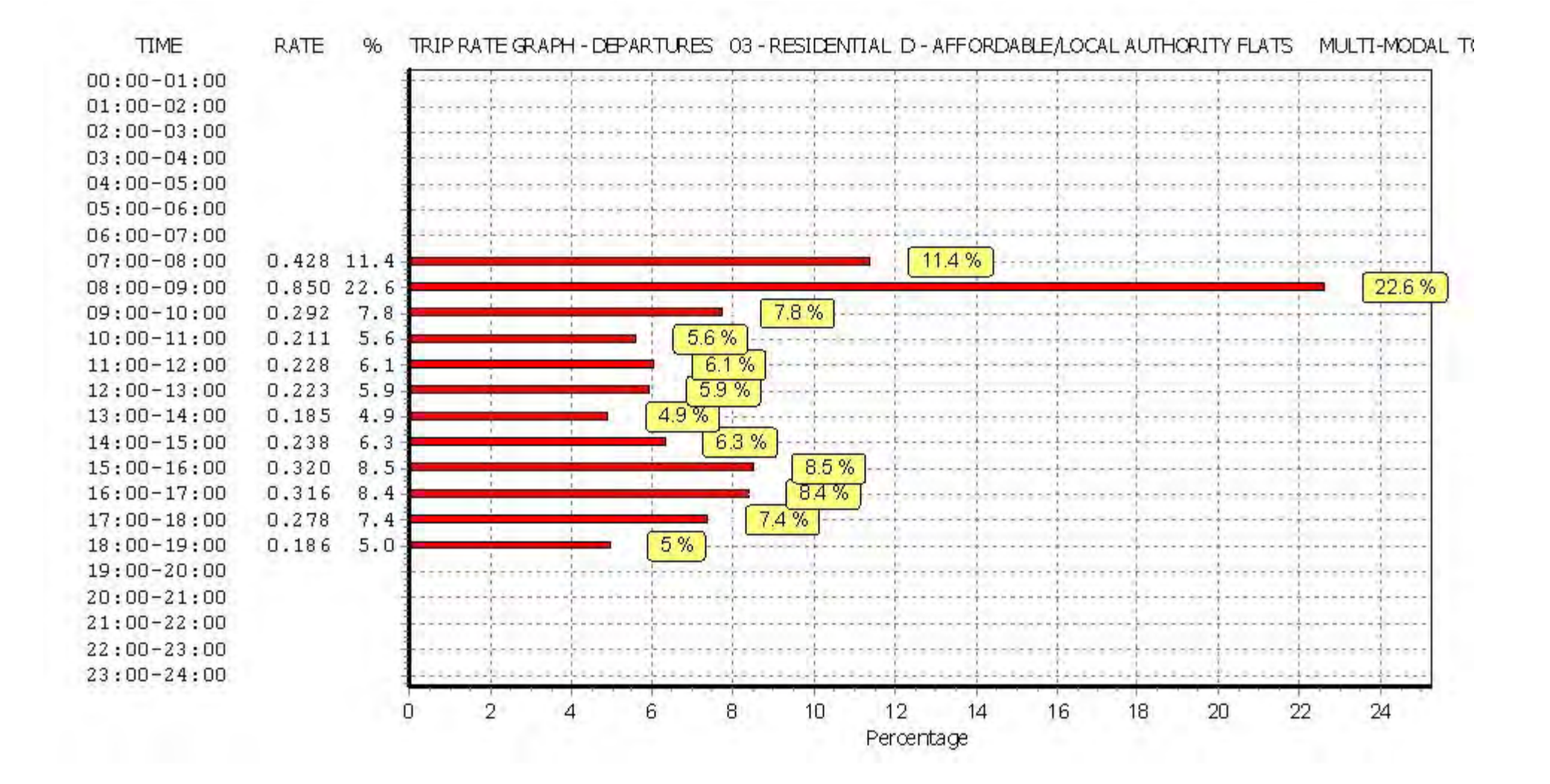

Peter Brett Associates Caversham Bridge House Reading Licence No: 706701

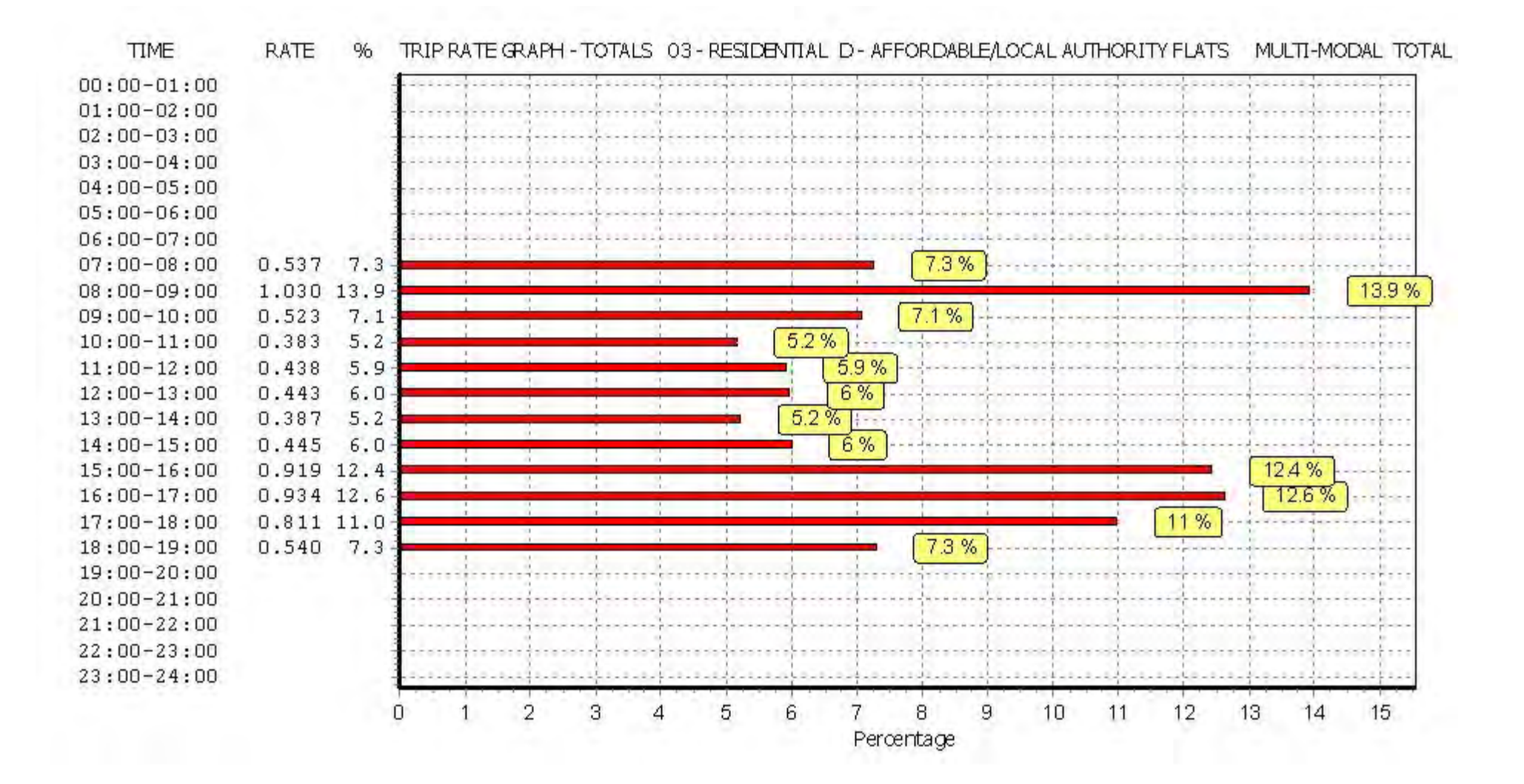

Calculation Reference: AUDIT-706701-161208-1258

**TRIP RATE CALCULATION SELECTION PARAMETERS:**

Land Use : 01 - RETAIL<br>Category : 0 - CONVEN : O - CONVENIENCE STORE **MULTI-MODAL VEHICLES**

*Selected regions and areas:*

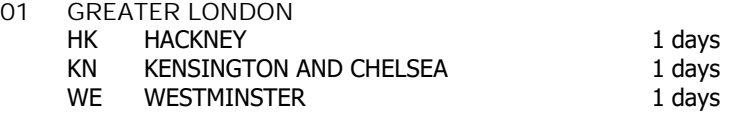

*This section displays the number of survey days per TRICS® sub-region in the selected set*

**Filtering Stage 2 selection:**

*This data displays the chosen trip rate parameter and its selected range. Only sites that fall within the parameter range are included in the trip rate calculation.*

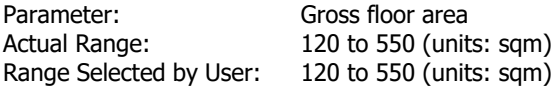

Public Transport Provision:<br>Selection by:

Include all surveys

Date Range: 01/01/08 to 23/06/15

*This data displays the range of survey dates selected. Only surveys that were conducted within this date range are included in the trip rate calculation.*

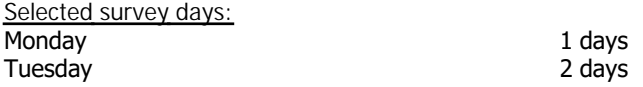

*This data displays the number of selected surveys by day of the week.*

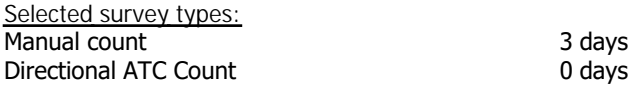

*This data displays the number of manual classified surveys and the number of unclassified ATC surveys, the total adding up to the overall number of surveys in the selected set. Manual surveys are undertaken using staff, whilst ATC surveys are undertaking using machines.*

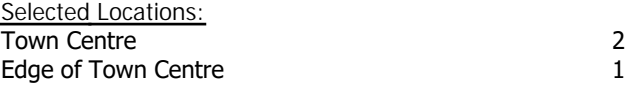

*This data displays the number of surveys per main location category within the selected set. The main location categories consist of Free Standing, Edge of Town, Suburban Area, Neighbourhood Centre, Edge of Town Centre, Town Centre and Not Known.*

*Selected Location Sub Categories:* Built-Up Zone 3

*This data displays the number of surveys per location sub-category within the selected set. The location sub-categories consist of Commercial Zone, Industrial Zone, Development Zone, Residential Zone, Retail Zone, Built-Up Zone, Village, Out of Town, High Street and No Sub Category.*

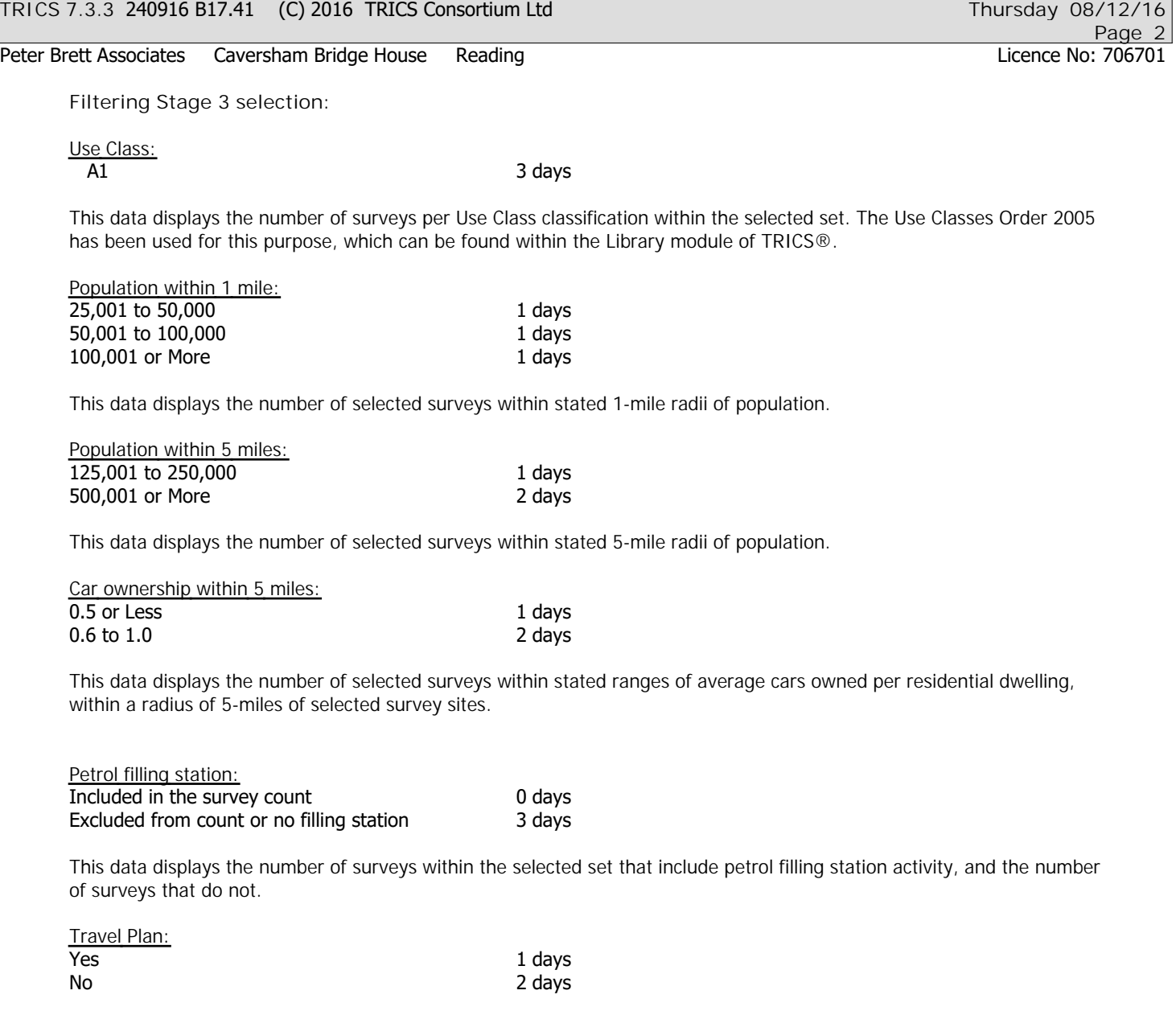

*This data displays the number of surveys within the selected set that were undertaken at sites with Travel Plans in place, and the number of surveys that were undertaken at sites without Travel Plans.*

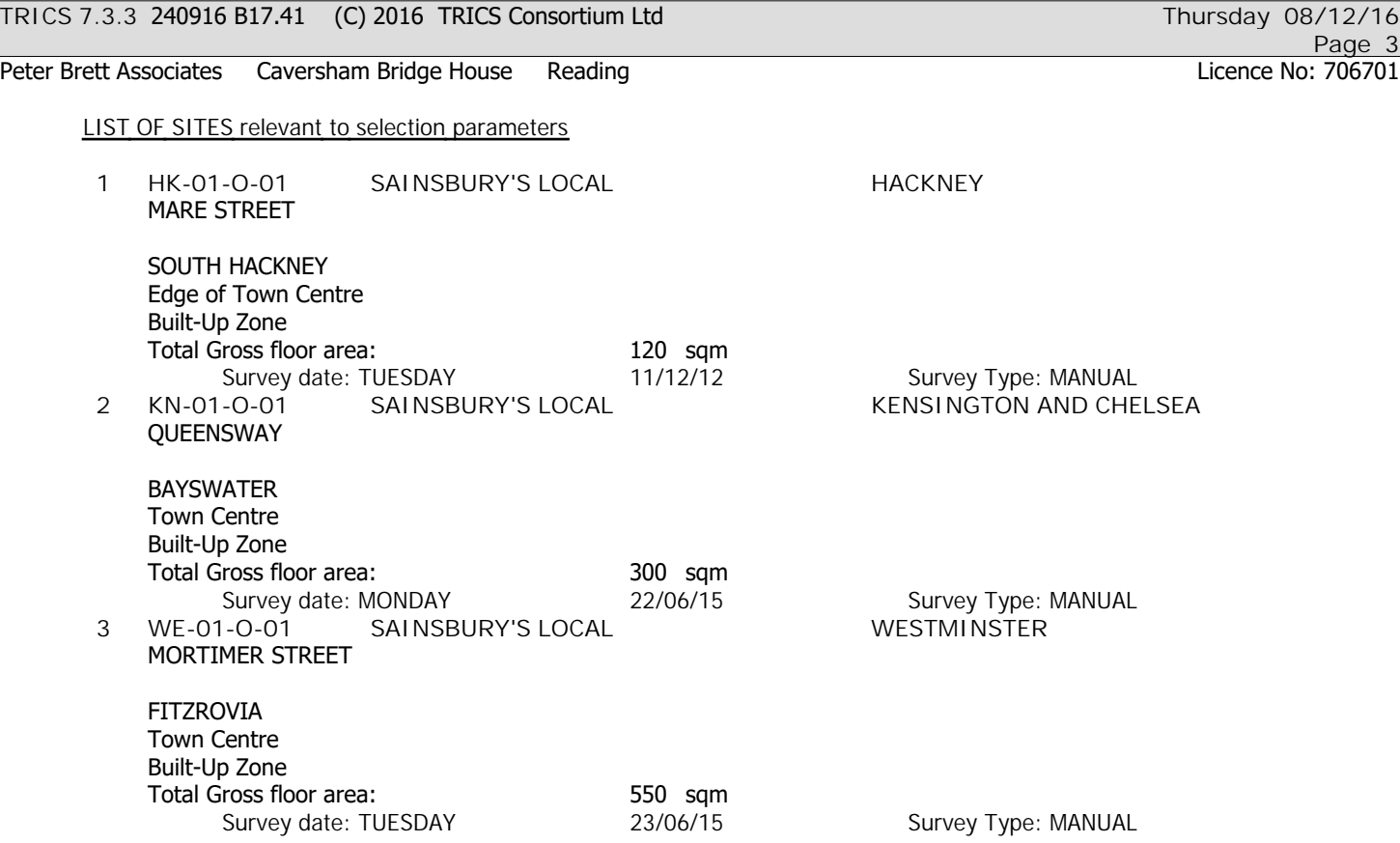

*This section provides a list of all survey sites and days in the selected set. For each individual survey site, it displays a unique site reference code and site address, the selected trip rate calculation parameter and its value, the day of the week and date of each survey, and whether the survey was a manual classified count or an ATC count.*

Peter Brett Associates Caversham Bridge House Reading

TRIP RATE for Land Use 01 - RETAIL/O - CONVENIENCE STORE **MULTI-MODAL VEHICLES Calculation factor: 100 sqm BOLD print indicates peak (busiest) period**

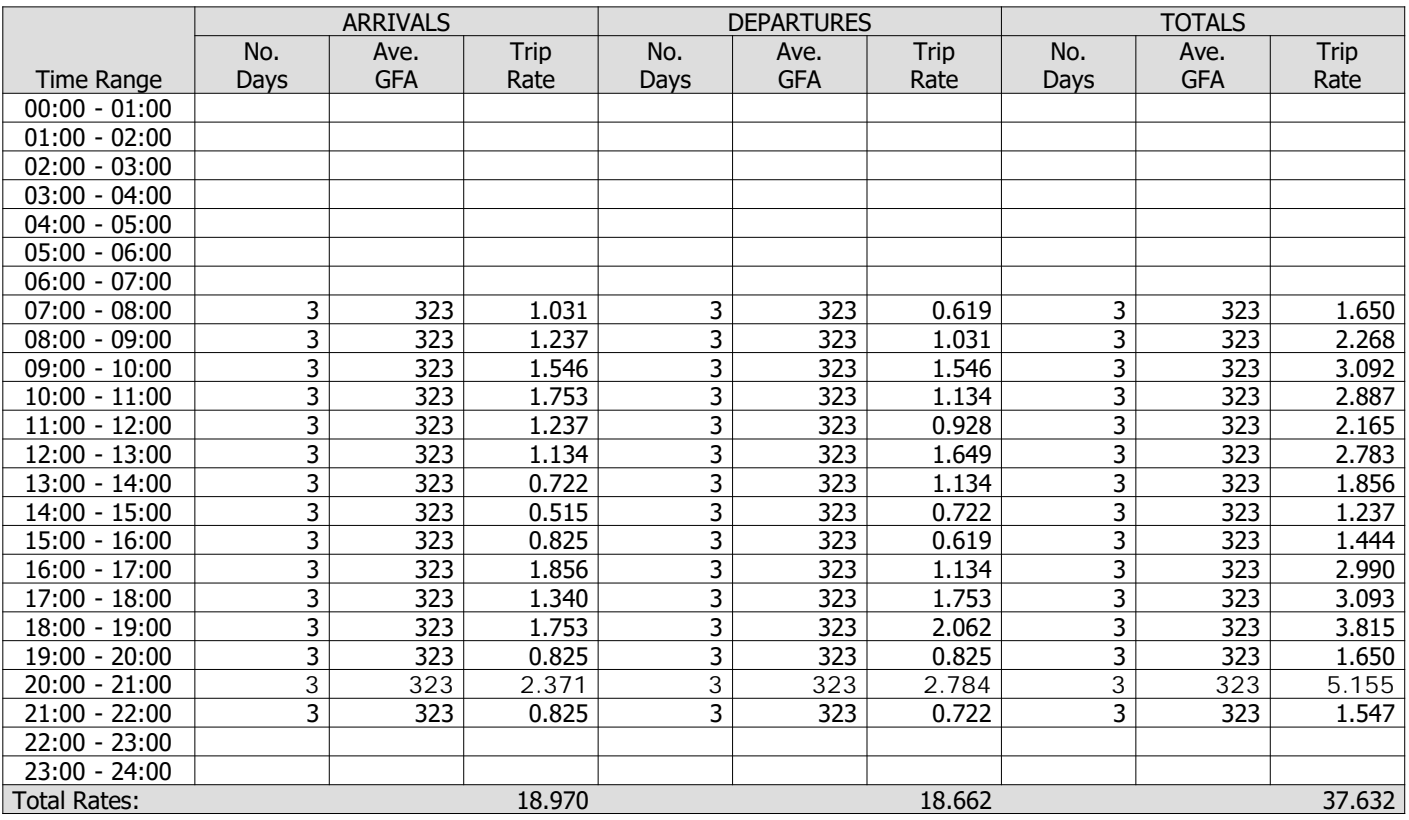

*This section displays the trip rate results based on the selected set of surveys and the selected count type (shown just above the table). It is split by three main columns, representing arrivals trips, departures trips, and total trips (arrivals plus departures). Within each of these main columns are three sub-columns. These display the number of survey days where count data is included (per time period), the average value of the selected trip rate calculation parameter (per time period), and the trip rate result (per time period). Total trip rates (the sum of the column) are also displayed at the foot of the table.*

*To obtain a trip rate, the average (mean) trip rate parameter value (TRP) is first calculated for all selected survey days that have count data available for the stated time period. The average (mean) number of arrivals, departures or totals (whichever applies) is also calculated (COUNT) for all selected survey days that have count data available for the stated time period. Then, the average count is divided by the average trip rate parameter value, and multiplied by the stated calculation factor (shown just above the table and abbreviated here as FACT). So, the method is: COUNT/TRP\*FACT. Trip rates are then rounded to 3 decimal places.*

**Parameter summary**

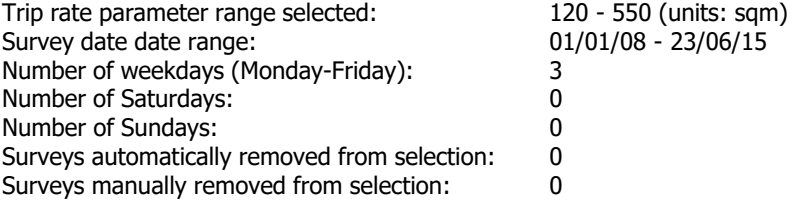

Peter Brett Associates Caversham Bridge House Reading Licence No: 706701

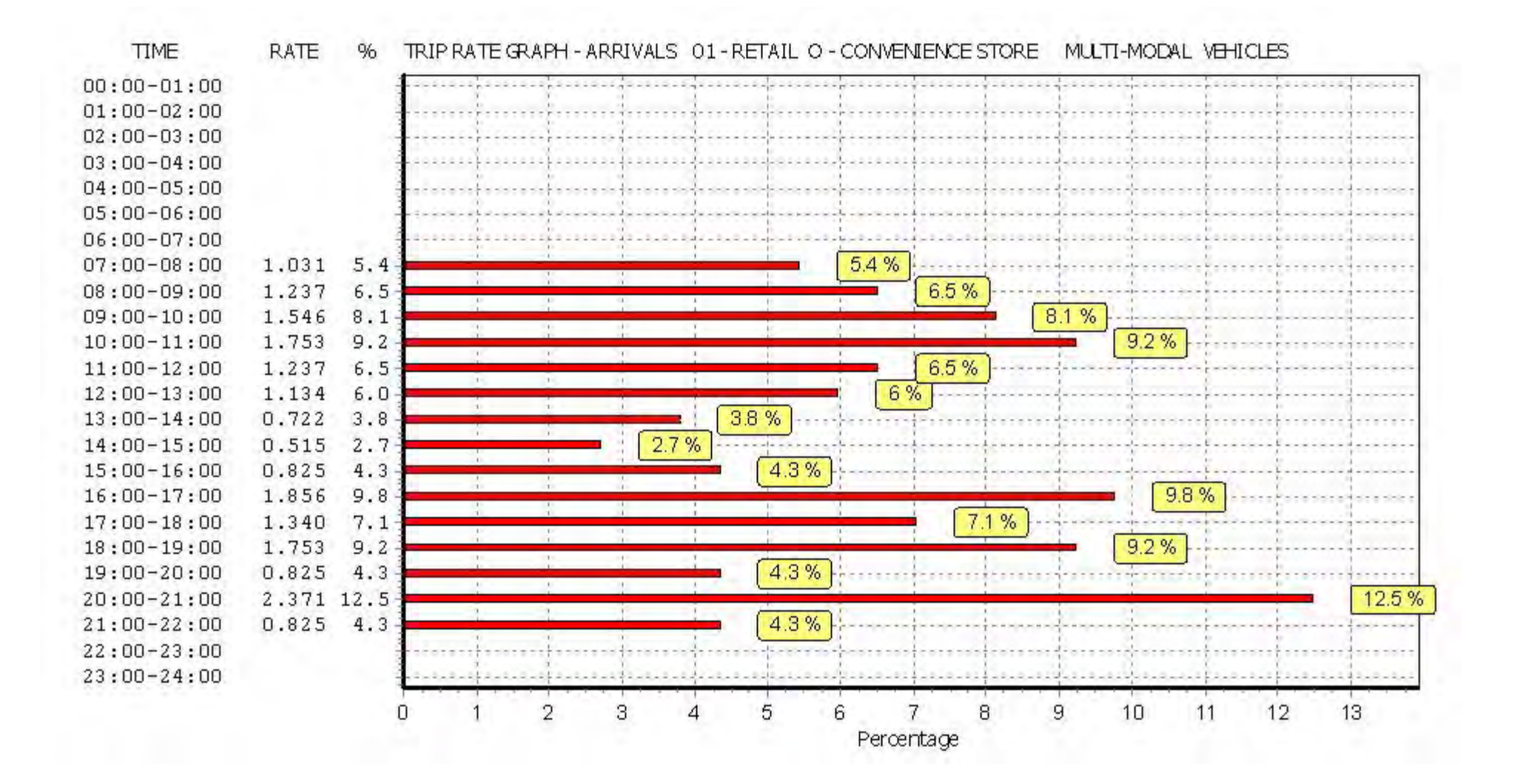

Peter Brett Associates Caversham Bridge House Reading Licence No: 706701

 $22:00-23:00$  $23:00 - 24:00$ 

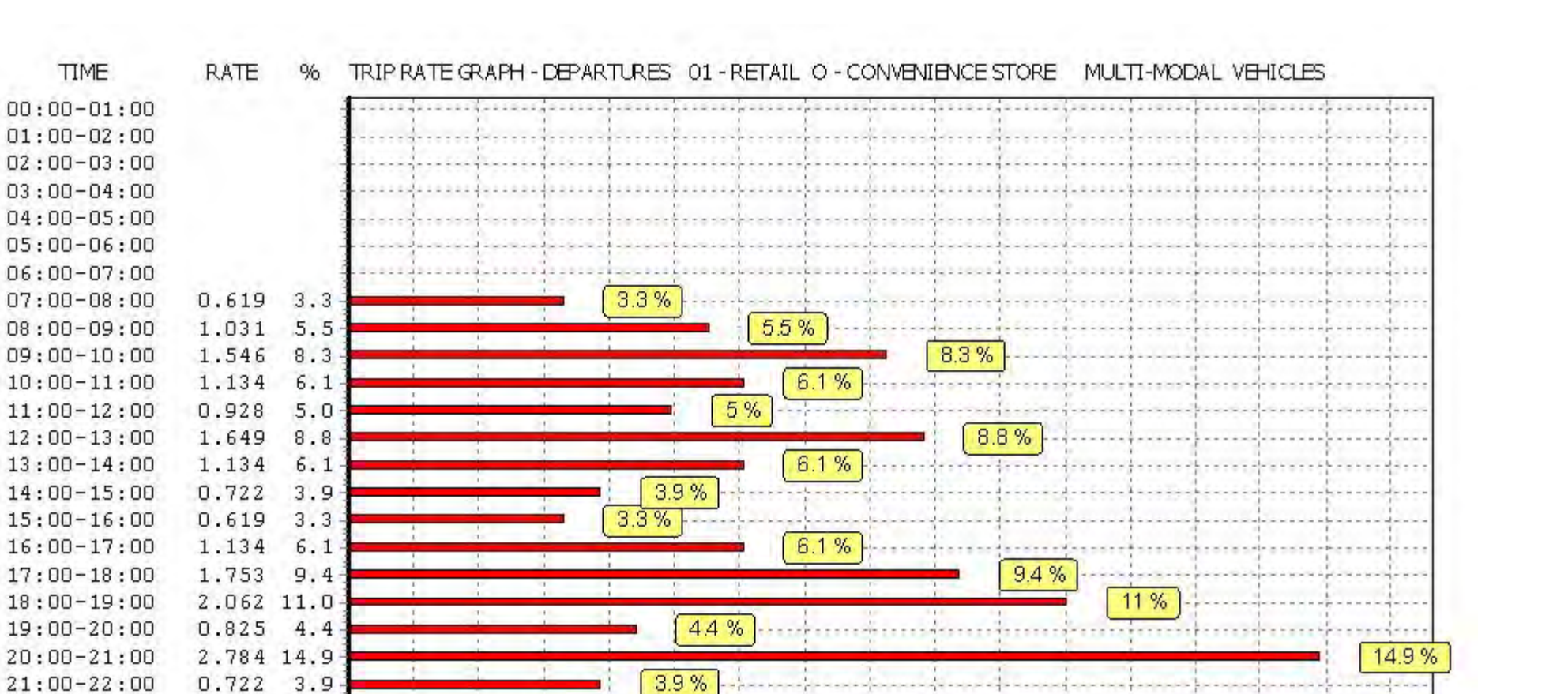

9

10

11

12

13

 $14$ 

15

16

8

Percentage

*This graph is a visual representation of the trip rate calculation results screen. The same time periods and trip rates are displayed, but in addition there is an additional column showing the percentage of the total trip rate by individual time period, allowing peak periods to be easily identified through observation. Note that the type of count and the selected direction is shown at the top of the graph.*

 $\overline{2}$ 

3

5

6

 $\Delta$ 

n

Peter Brett Associates Caversham Bridge House Reading Licence No: 706701

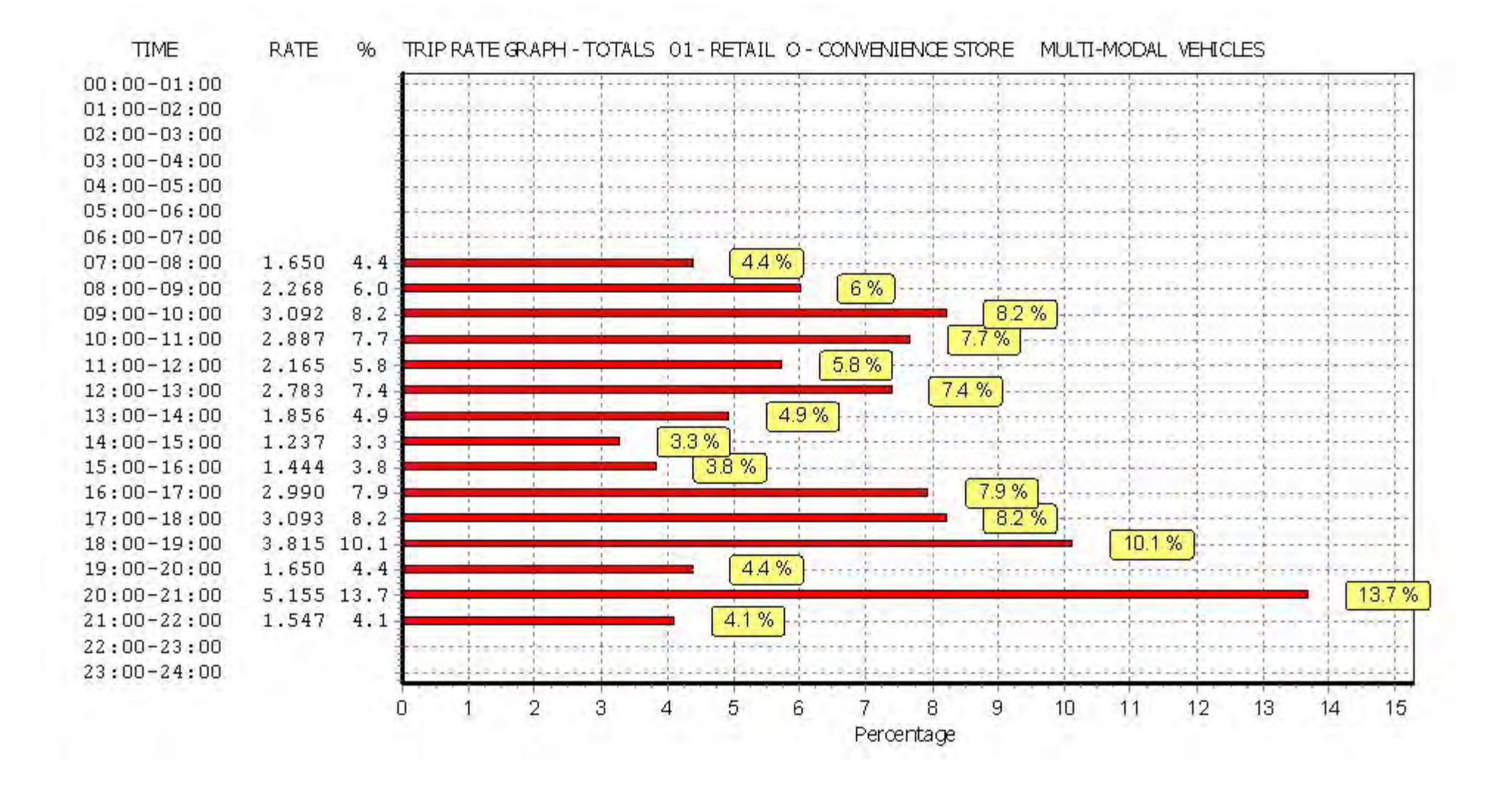

Peter Brett Associates Caversham Bridge House Reading

TRIP RATE for Land Use 01 - RETAIL/O - CONVENIENCE STORE **MULTI-MODAL TAXIS**

**Calculation factor: 100 sqm BOLD print indicates peak (busiest) period**

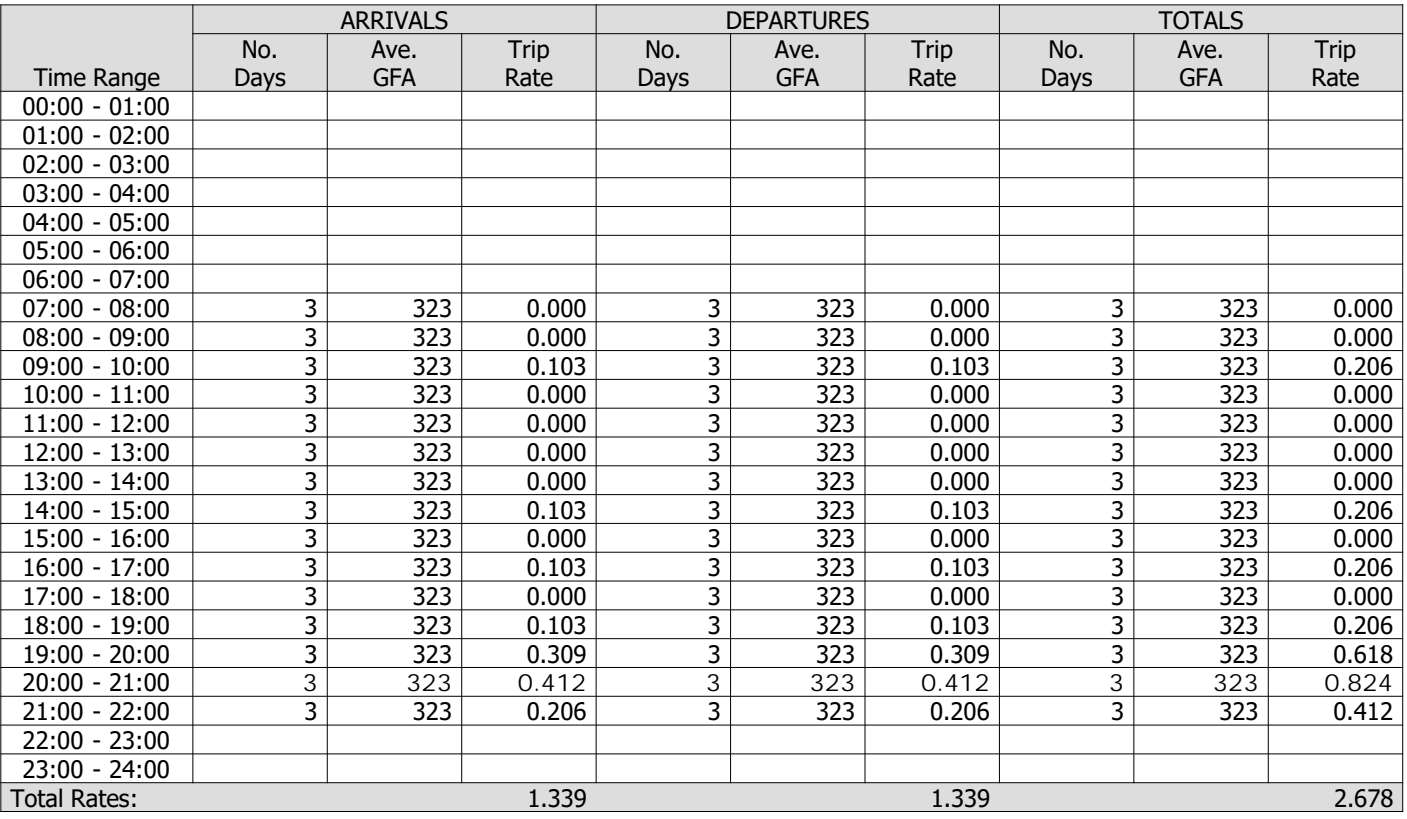

*This section displays the trip rate results based on the selected set of surveys and the selected count type (shown just above the table). It is split by three main columns, representing arrivals trips, departures trips, and total trips (arrivals plus departures). Within each of these main columns are three sub-columns. These display the number of survey days where count data is included (per time period), the average value of the selected trip rate calculation parameter (per time period), and the trip rate result (per time period). Total trip rates (the sum of the column) are also displayed at the foot of the table.*

*To obtain a trip rate, the average (mean) trip rate parameter value (TRP) is first calculated for all selected survey days that have count data available for the stated time period. The average (mean) number of arrivals, departures or totals (whichever applies) is also calculated (COUNT) for all selected survey days that have count data available for the stated time period. Then, the average count is divided by the average trip rate parameter value, and multiplied by the stated calculation factor (shown just above the table and abbreviated here as FACT). So, the method is: COUNT/TRP\*FACT. Trip rates are then rounded to 3 decimal places.*

**Parameter summary**

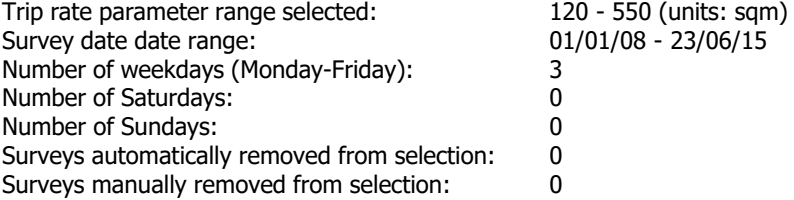

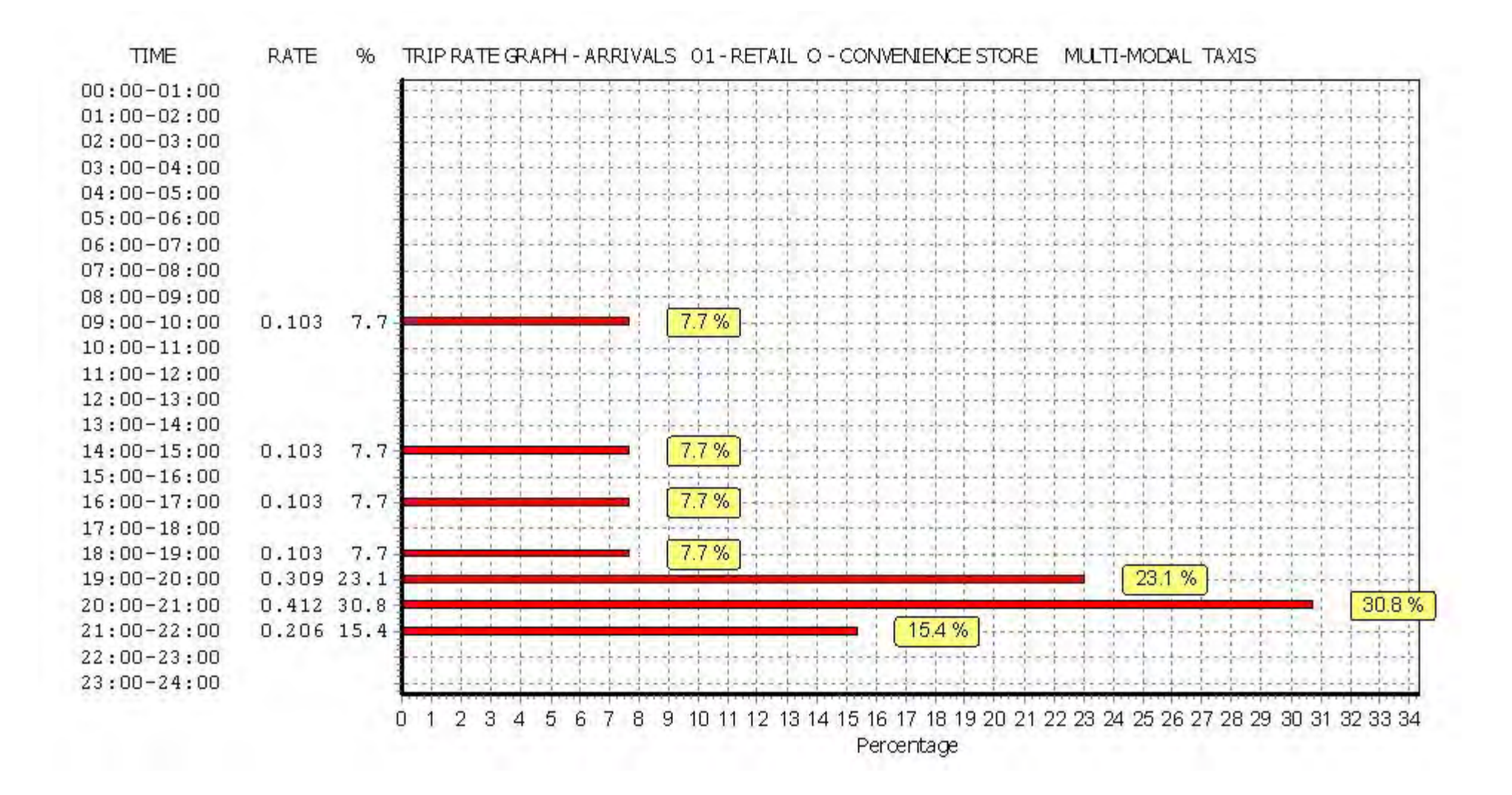

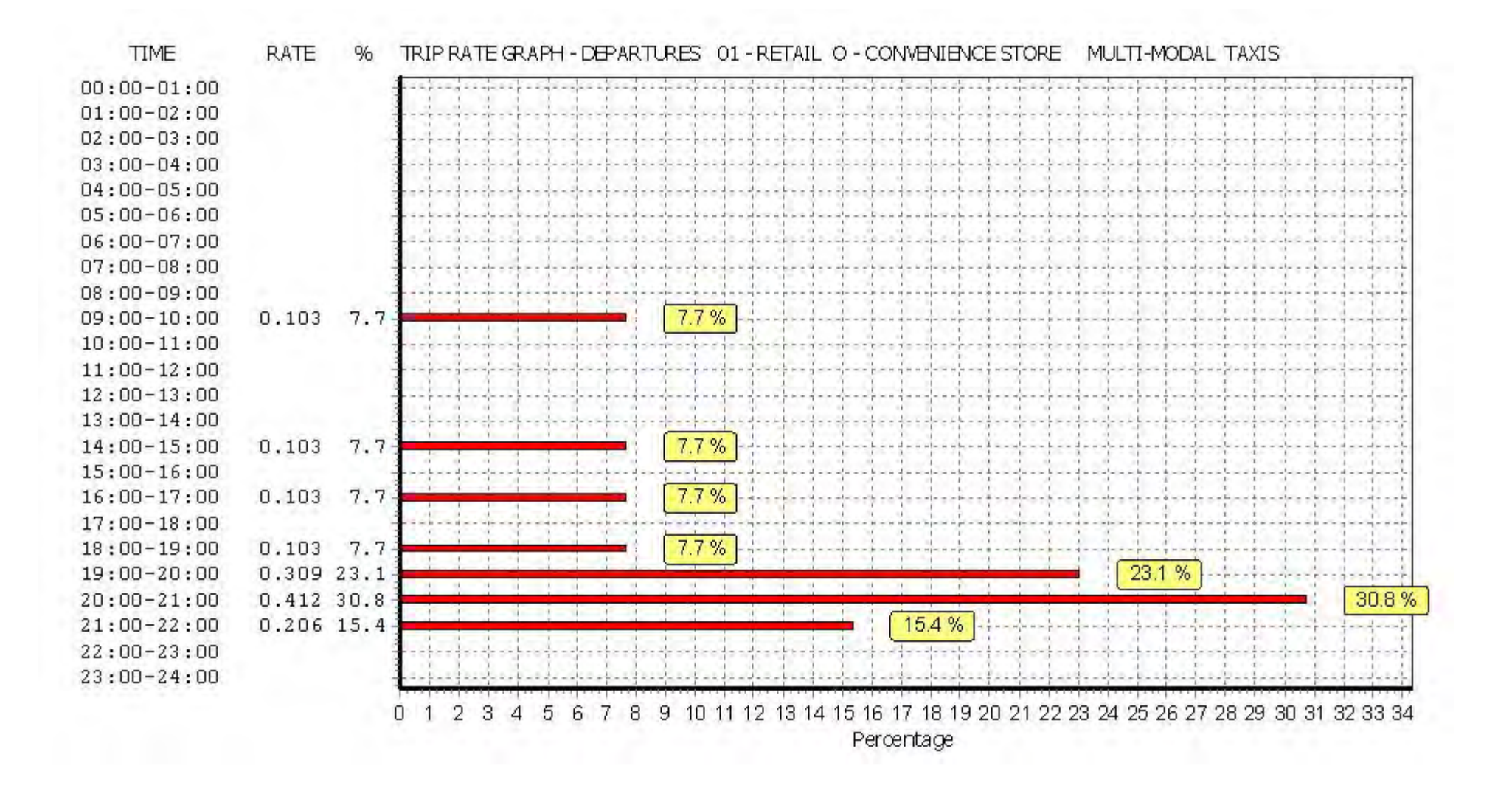

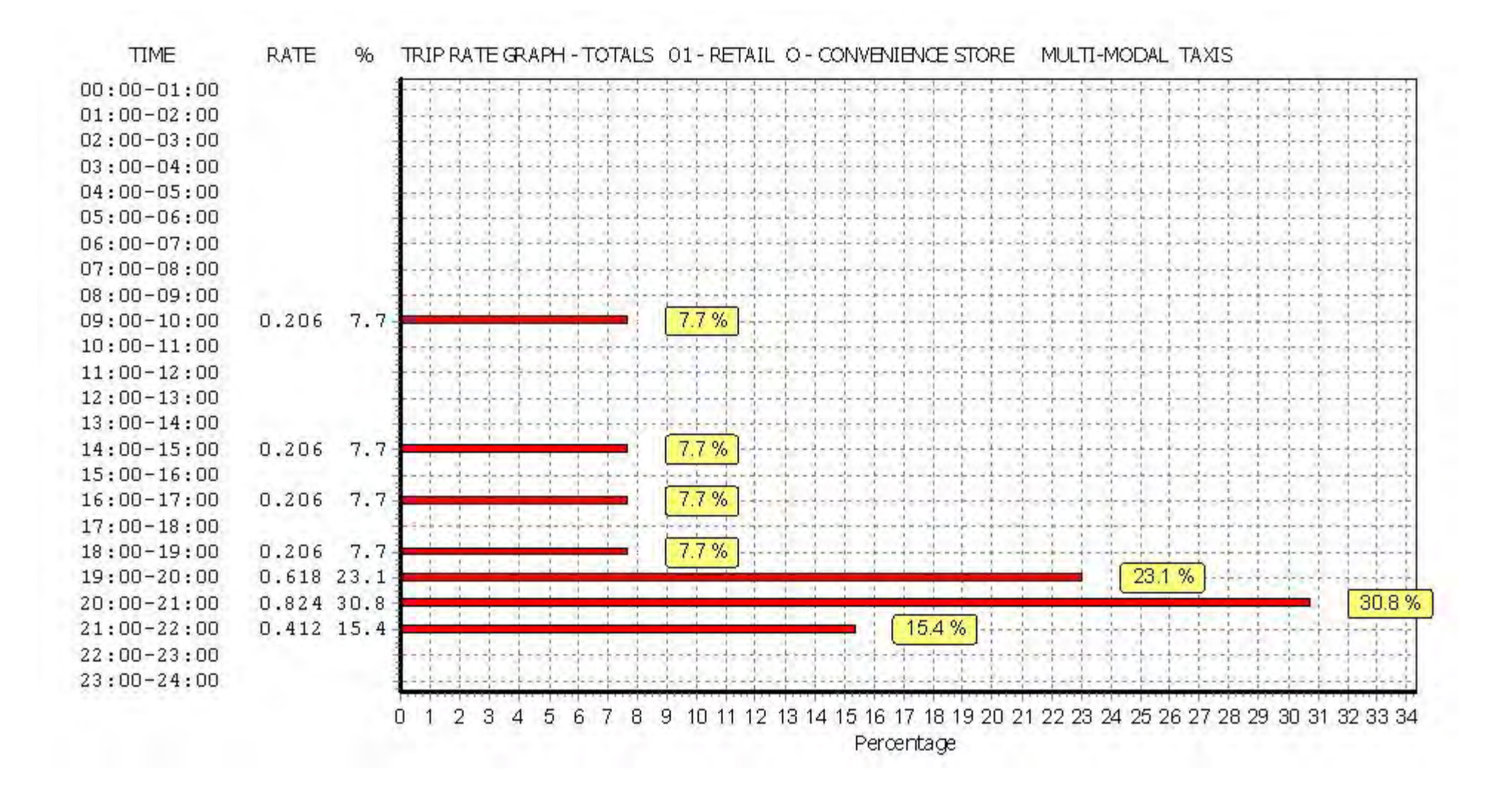
Peter Brett Associates Caversham Bridge House Reading **Career Cavers 2006** 200701

**Page 12**

## TRIP RATE for Land Use 01 - RETAIL/O - CONVENIENCE STORE **MULTI-MODAL OGVS Calculation factor: 100 sqm BOLD print indicates peak (busiest) period**

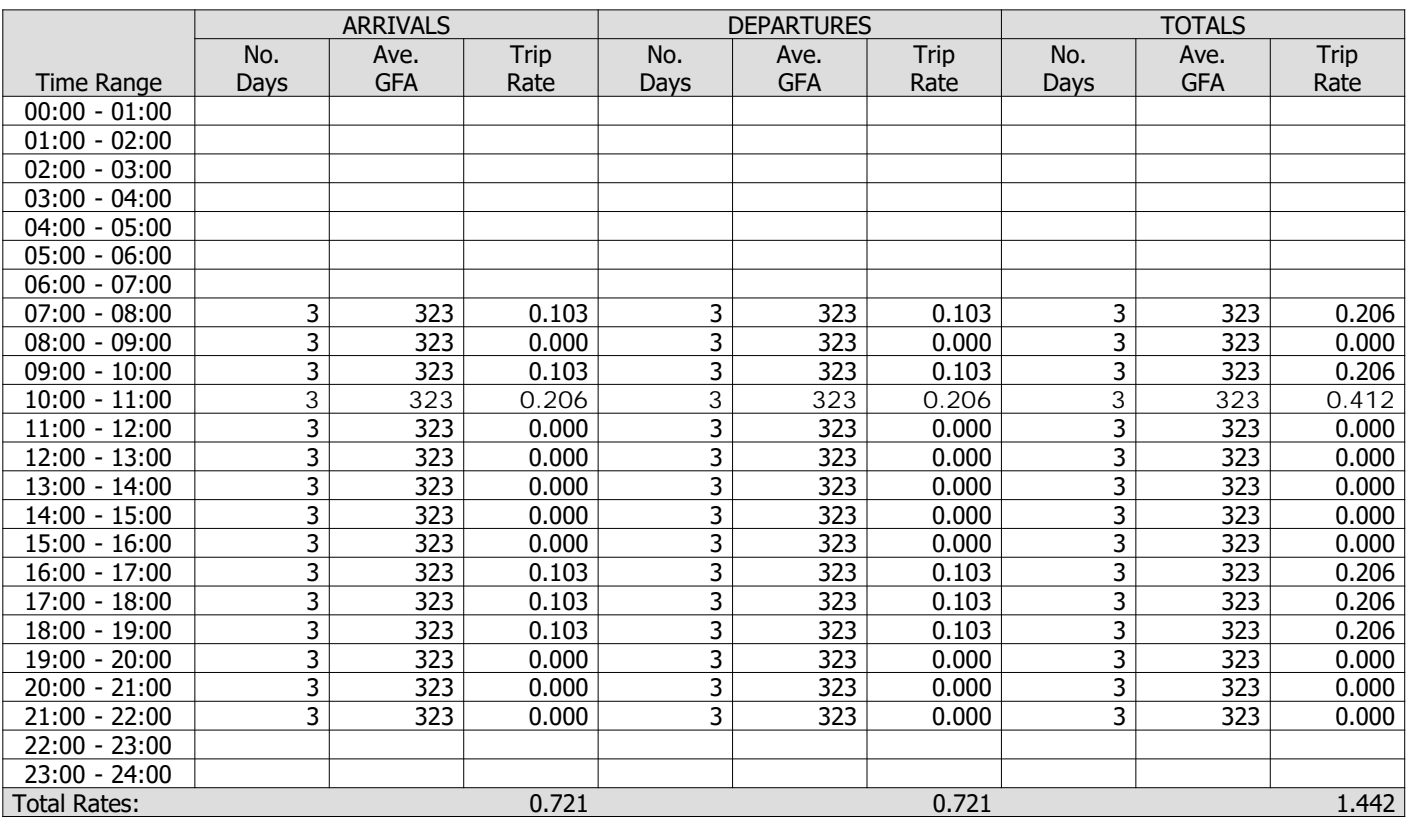

*This section displays the trip rate results based on the selected set of surveys and the selected count type (shown just above the table). It is split by three main columns, representing arrivals trips, departures trips, and total trips (arrivals plus departures). Within each of these main columns are three sub-columns. These display the number of survey days where count data is included (per time period), the average value of the selected trip rate calculation parameter (per time period), and the trip rate result (per time period). Total trip rates (the sum of the column) are also displayed at the foot of the table.*

*To obtain a trip rate, the average (mean) trip rate parameter value (TRP) is first calculated for all selected survey days that have count data available for the stated time period. The average (mean) number of arrivals, departures or totals (whichever applies) is also calculated (COUNT) for all selected survey days that have count data available for the stated time period. Then, the average count is divided by the average trip rate parameter value, and multiplied by the stated calculation factor (shown just above the table and abbreviated here as FACT). So, the method is: COUNT/TRP\*FACT. Trip rates are then rounded to 3 decimal places.*

### **Parameter summary**

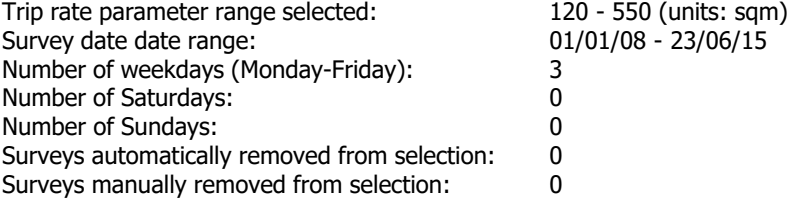

*This section displays a quick summary of some of the data filtering selections made by the TRICS® user. The trip rate calculation parameter range of all selected surveys is displayed first, followed by the range of minimum and maximum survey dates selected by the user. Then, the total number of selected weekdays and weekend days in the selected set of surveys are show. Finally, the number of survey days that have been manually removed from the selected set outside of the standard filtering procedure are displayed.*

Peter Brett Associates Caversham Bridge House Reading Licence No: 706701

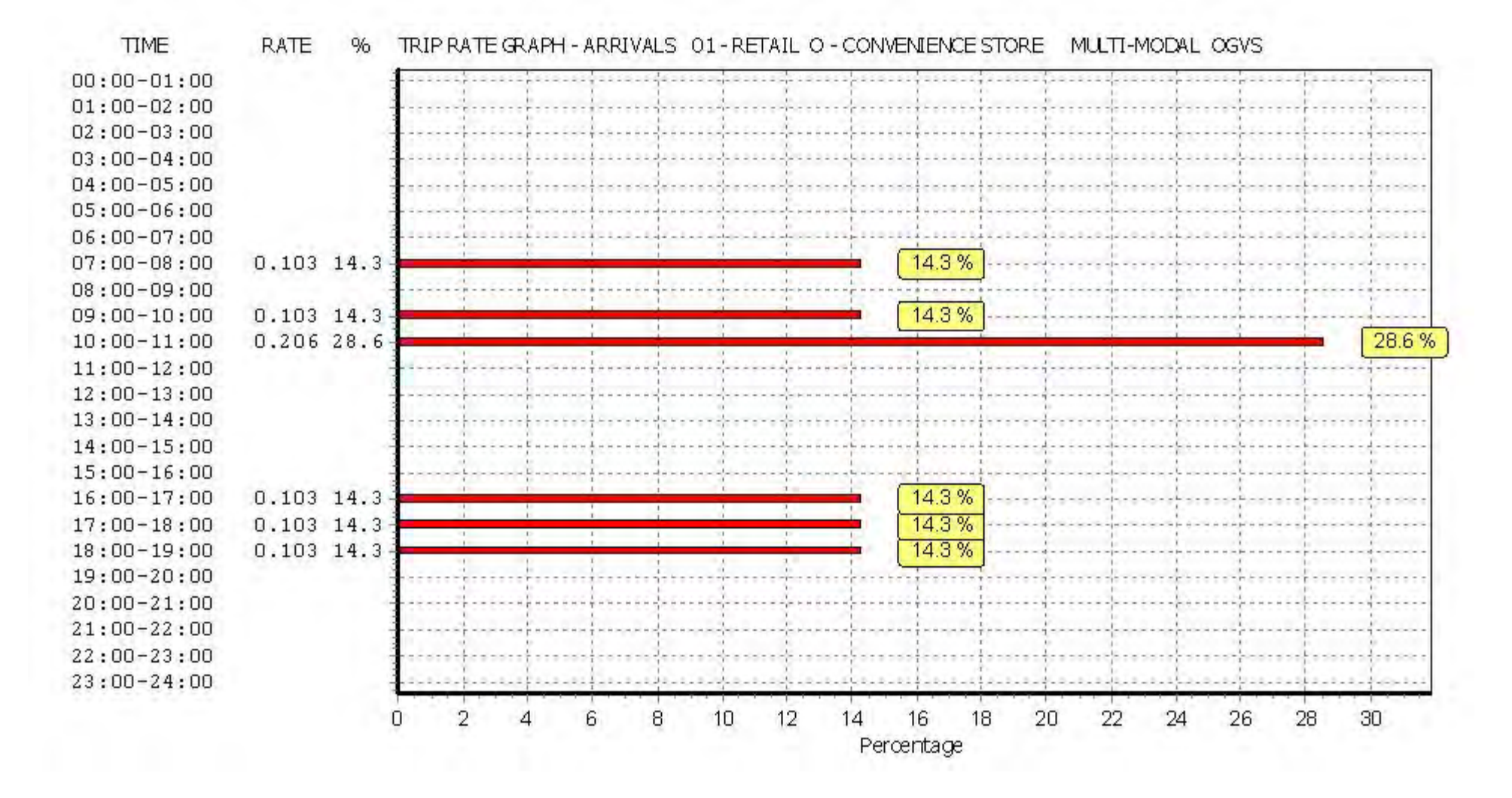

Peter Brett Associates Caversham Bridge House Reading Licence No: 706701

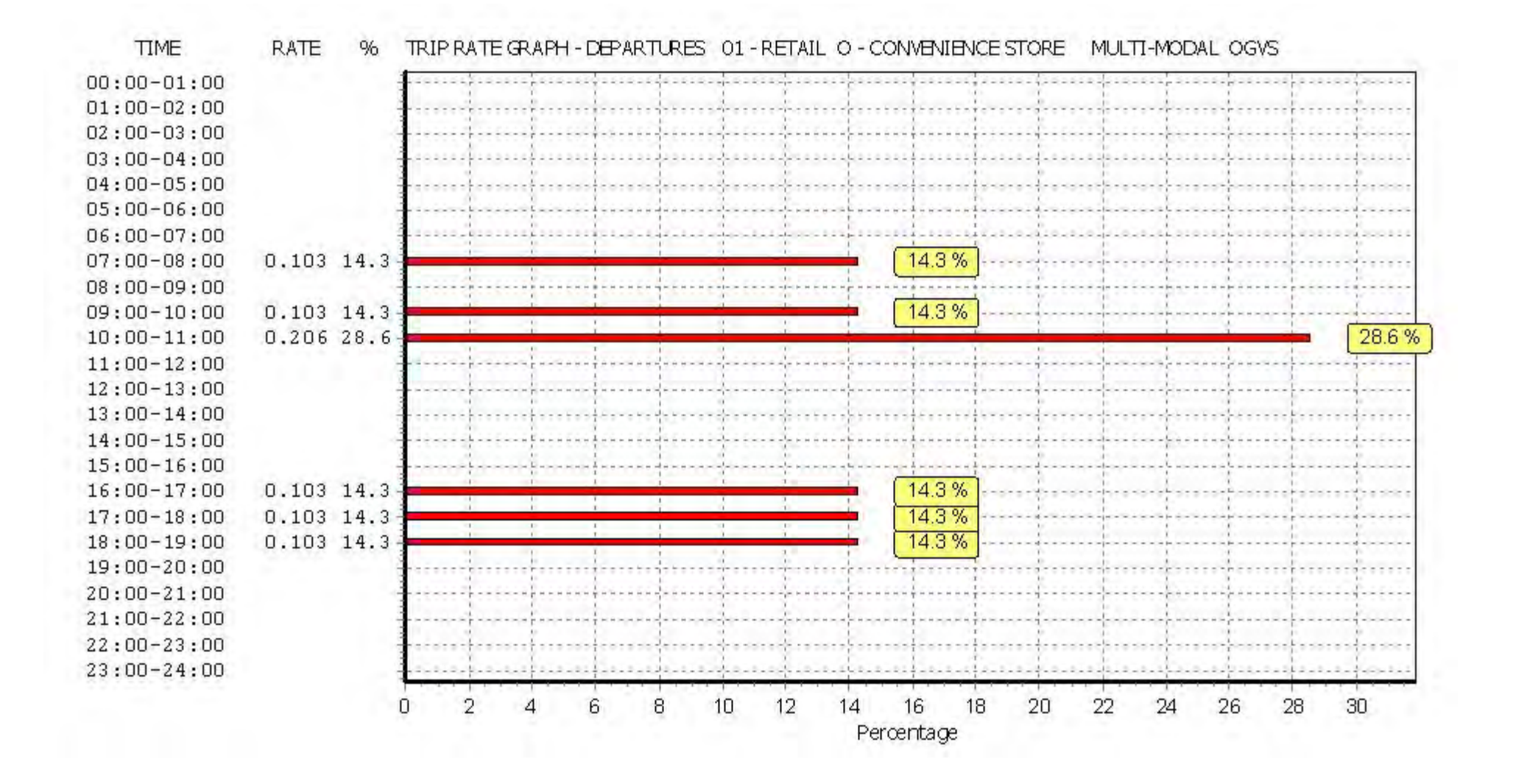

Peter Brett Associates Caversham Bridge House Reading Licence No: 706701

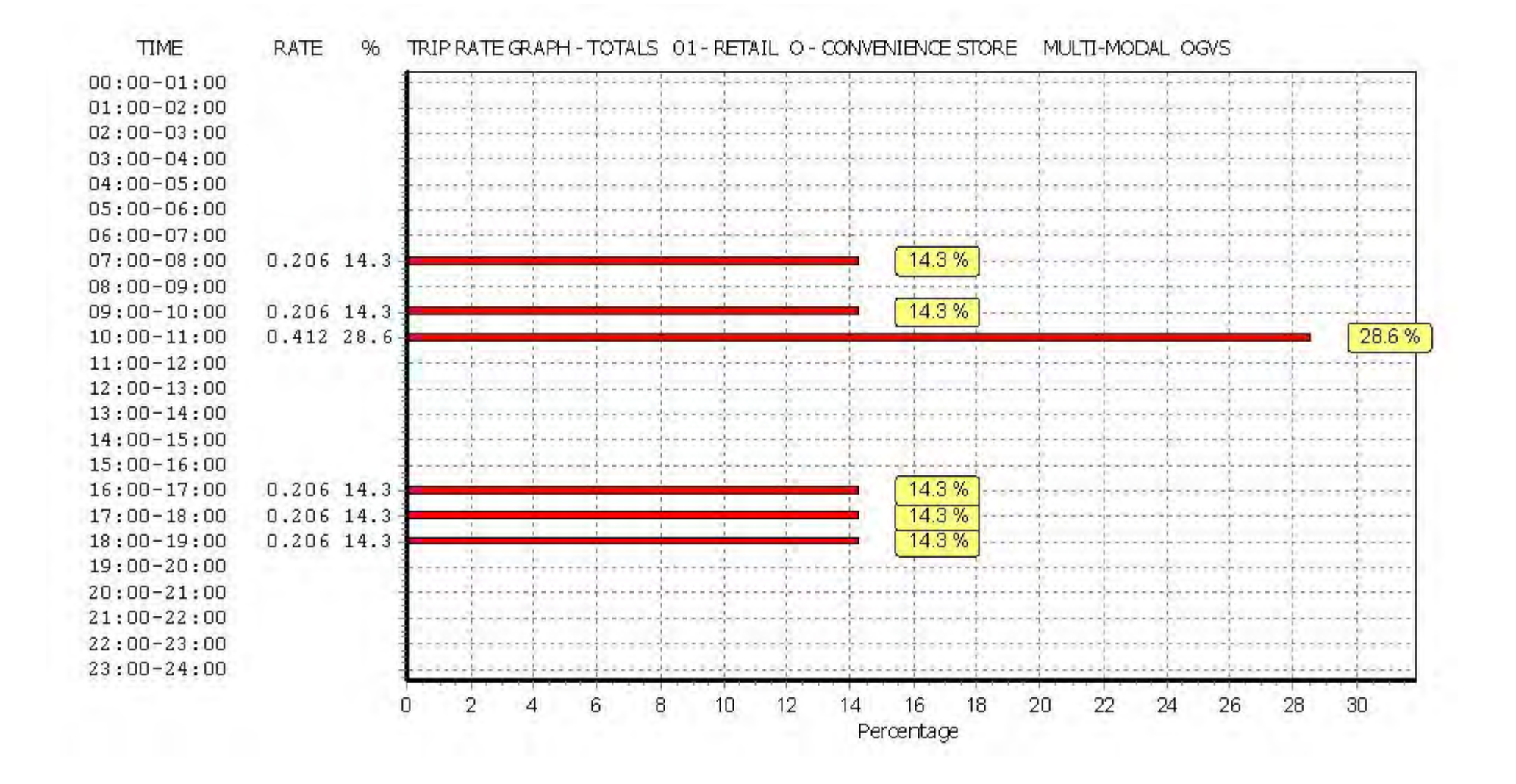

Peter Brett Associates Caversham Bridge House Reading **Career Cavers 2006** 200701

**Page 16**

# TRIP RATE for Land Use 01 - RETAIL/O - CONVENIENCE STORE **MULTI-MODAL PSVS Calculation factor: 100 sqm BOLD print indicates peak (busiest) period**

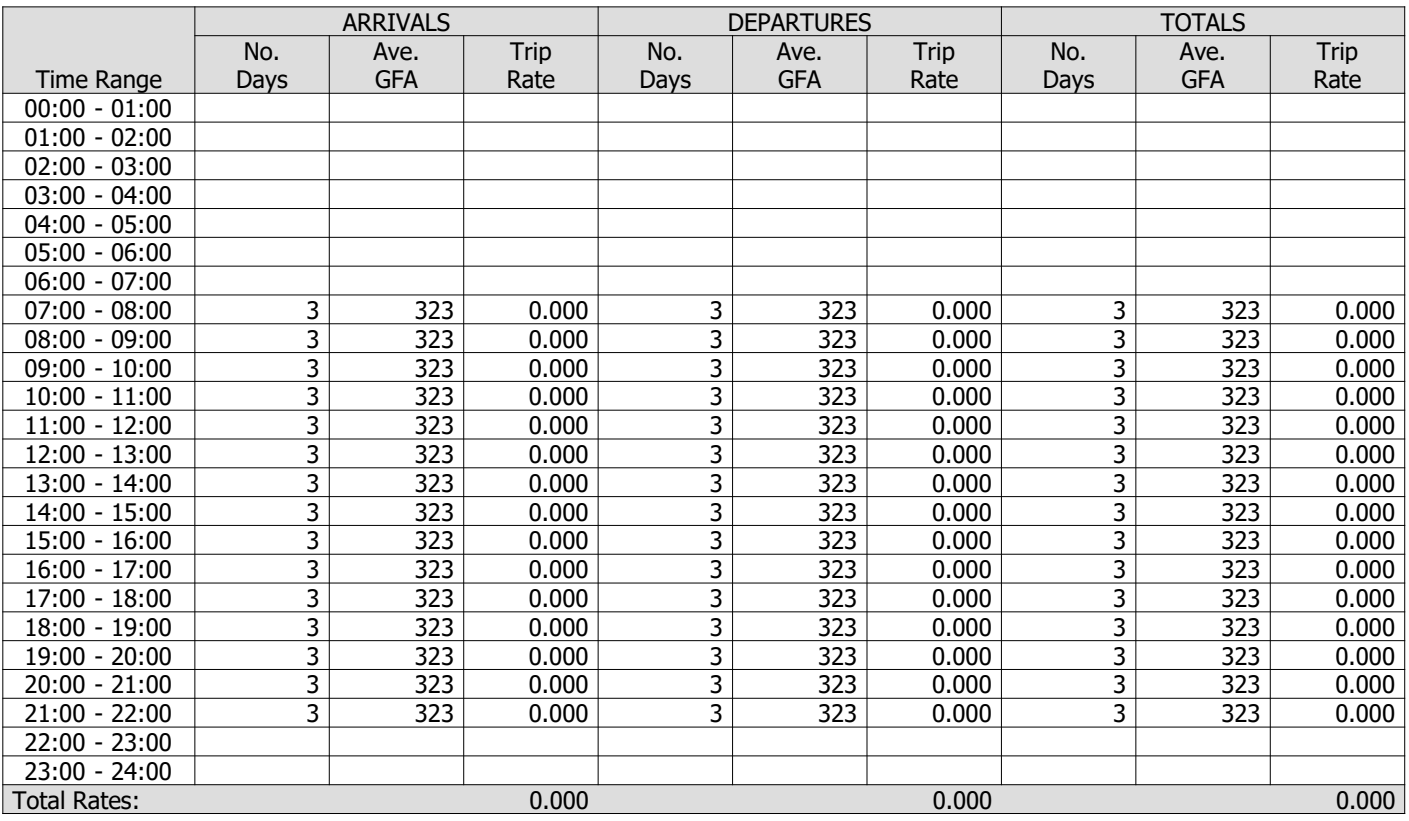

*This section displays the trip rate results based on the selected set of surveys and the selected count type (shown just above the table). It is split by three main columns, representing arrivals trips, departures trips, and total trips (arrivals plus departures). Within each of these main columns are three sub-columns. These display the number of survey days where count data is included (per time period), the average value of the selected trip rate calculation parameter (per time period), and the trip rate result (per time period). Total trip rates (the sum of the column) are also displayed at the foot of the table.*

*To obtain a trip rate, the average (mean) trip rate parameter value (TRP) is first calculated for all selected survey days that have count data available for the stated time period. The average (mean) number of arrivals, departures or totals (whichever applies) is also calculated (COUNT) for all selected survey days that have count data available for the stated time period. Then, the average count is divided by the average trip rate parameter value, and multiplied by the stated calculation factor (shown just above the table and abbreviated here as FACT). So, the method is: COUNT/TRP\*FACT. Trip rates are then rounded to 3 decimal places.*

## **Parameter summary**

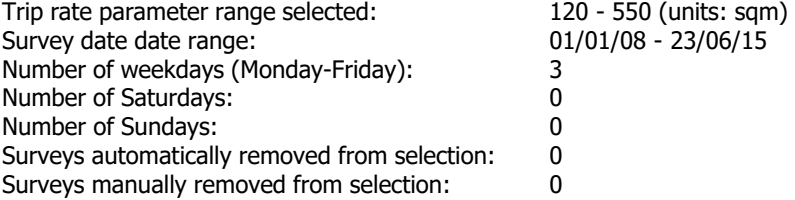

*This section displays a quick summary of some of the data filtering selections made by the TRICS® user. The trip rate calculation parameter range of all selected surveys is displayed first, followed by the range of minimum and maximum survey dates selected by the user. Then, the total number of selected weekdays and weekend days in the selected set of surveys are show. Finally, the number of survey days that have been manually removed from the selected set outside of the standard filtering procedure are displayed.*

Peter Brett Associates Caversham Bridge House Reading Care and Care and Care and Care Caversham Bridge House Reading

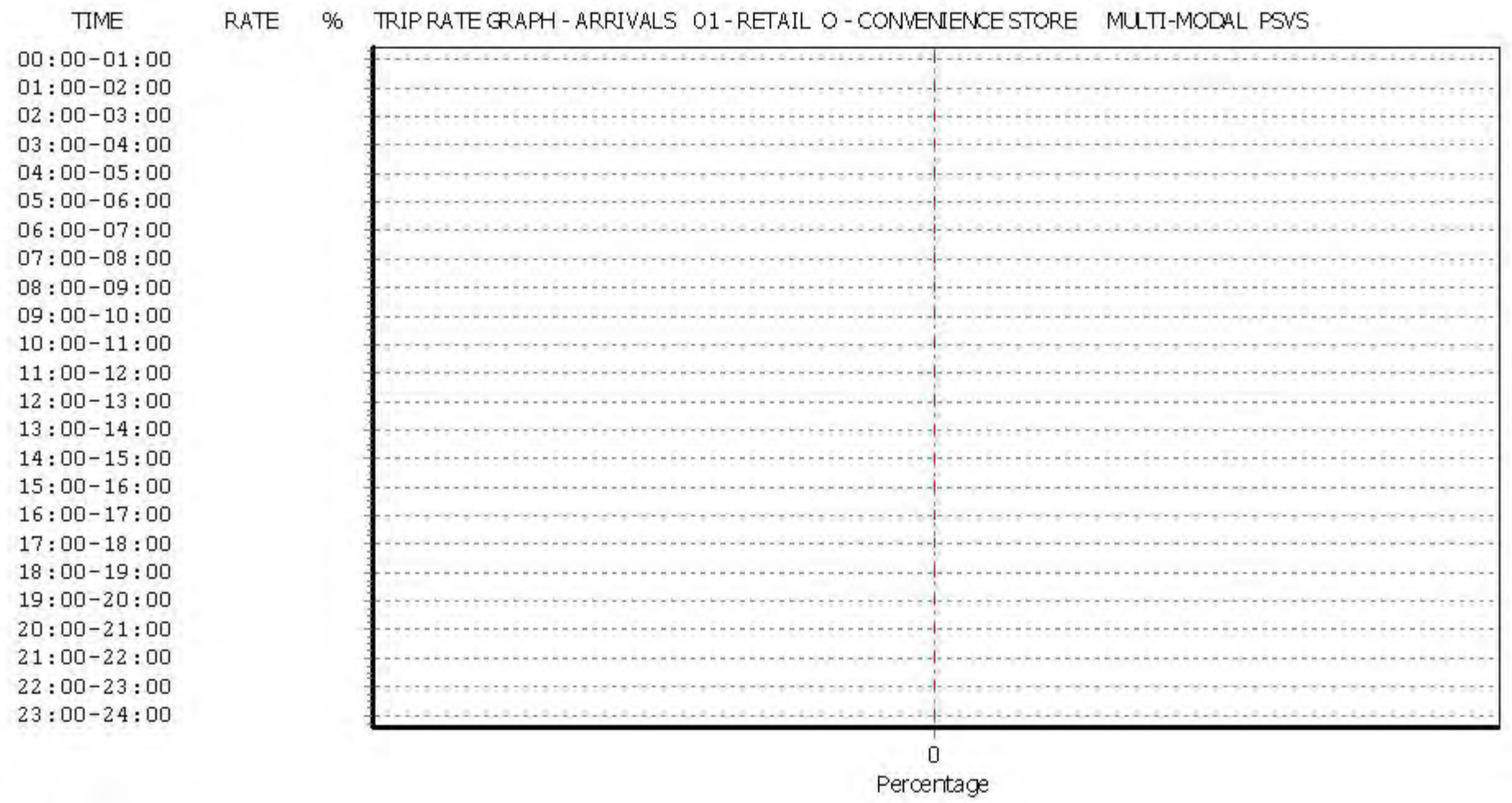